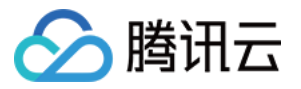

# 物联网通信

# **API** ⽂档

## 产品⽂档

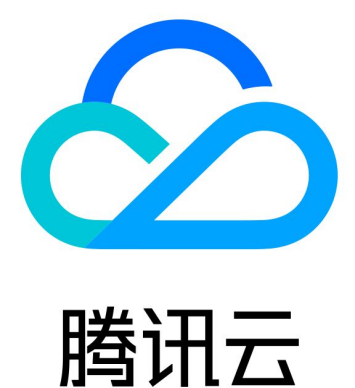

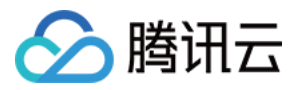

【版权声明】

©2013-2024 腾讯云版权所有

本文档著作权归腾讯云单独所有,未经腾讯云事先书面许可,任何主体不得以任何形式复制、修改、抄袭、传播全 部或部分本⽂档内容。

【商标声明】

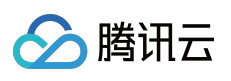

及其它腾讯云服务相关的商标均为腾讯云计算(北京)有限责任公司及其关联公司所有。本文档涉及的第三方主体 的商标,依法由权利人所有。

【服务声明】

本文档意在向客户介绍腾讯云全部或部分产品、服务的当时的整体概况,部分产品、服务的内容可能有所调整。您 所购买的腾讯云产品、服务的种类、服务标准等应由您与腾讯云之间的商业合同约定,除非双方另有约定,否则, 腾讯云对本文档内容不做任何明示或默示的承诺或保证。

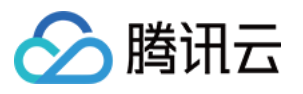

## 文档目录

API [⽂档](#page-3-0)

**[History](#page-3-1)** 

[Introduction](#page-6-0)

API [Category](#page-9-0)

Making API [Requests](#page-11-0)

Request [Structure](#page-11-1)

Common [Parameters](#page-14-0)

[Signature](#page-19-0) v3

**[Signature](#page-43-0)** 

[Responses](#page-57-0)

CA [Certificate](#page-60-0) APIs

[UpdatePrivateCA](#page-60-1)

[DescribePrivateCAs](#page-63-0)

[DescribePrivateCABindedProducts](#page-66-0)

[DescribePrivateCA](#page-69-0)

[DeletePrivateCA](#page-72-0)

[CreatePrivateCA](#page-75-0)

[Device](#page-78-0) APIs

[UpdateDeviceLogLevel](#page-78-1)

**[DescribeDevices](#page-81-0)** 

**[DeleteDevice](#page-85-0)** 

**[CreateDevice](#page-88-0)** 

**[DescribeDevice](#page-93-0)** 

[UpdateDevicesEnableState](#page-98-0)

[Product](#page-101-0) APIs

[UpdateProductDynamicRegister](#page-101-1)

[SetProductsForbiddenStatus](#page-104-0)

[DescribeProductCA](#page-107-0)

[DeleteProduct](#page-110-0)

**[DescribeProduct](#page-113-0)** 

**[CreateProduct](#page-116-0)** 

Device [Shadow](#page-120-0) APIs

[DeleteDeviceShadow](#page-120-1)

Data [Types](#page-123-0)

Error [Codes](#page-129-0)

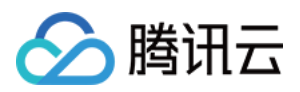

## <span id="page-3-1"></span><span id="page-3-0"></span>API ⽂档 **History**

最近更新时间:2022-09-28 10:37:20

### Release 5

Release time: 2022-09-28 10:30:40

Release updates:

Improvement to existing documentation.

New APIs:

[DeleteDeviceShadow](https://www.tencentcloud.com/document/api/1105/#)

### Release 4

Release time: 2022-06-08 10:53:37

Release updates:

Improvement to existing documentation.

New APIs:

- [CreateProduct](https://www.tencentcloud.com/document/api/1105/47610)
- [DescribeProducts](https://www.tencentcloud.com/document/api/1105/41900)

New data structures:

• [ProductInfo](https://www.tencentcloud.com/document/api/1105/41916#ProductInfo)

## Release 3

Release time: 2022-05-05 11:27:41

Release updates:

Improvement to existing documentation.

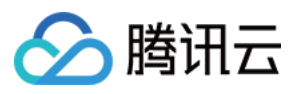

New APIs:

[UpdateProductDynamicRegister](https://www.tencentcloud.com/document/api/1105/46781)

## Release 2

Release time: 2021-10-22 17:39:17

Release updates:

Improvement to existing documentation.

New APIs:

[SetProductsForbiddenStatus](https://www.tencentcloud.com/document/api/1105/42710)

### Release 1

Release time: 2021-08-19 15:20:00

Release updates:

Improvement to existing documentation.

New APIs:

- [CreateDevice](https://www.tencentcloud.com/document/api/1105/41908)
- [CreatePrivateCA](https://www.tencentcloud.com/document/api/1105/41915)
- [DeleteDevice](https://www.tencentcloud.com/document/api/1105/41907)
- [DeletePrivateCA](https://www.tencentcloud.com/document/api/1105/41914)
- [DeleteProduct](https://www.tencentcloud.com/document/api/1105/41901)
- [DescribeDevice](https://www.tencentcloud.com/document/api/1105/41906)
- [DescribeDevices](https://www.tencentcloud.com/document/api/1105/41905)
- [DescribePrivateCA](https://www.tencentcloud.com/document/api/1105/41913)
- [DescribePrivateCABindedProducts](https://www.tencentcloud.com/document/api/1105/41912)
- [DescribePrivateCAs](https://www.tencentcloud.com/document/api/1105/41911)
- [DescribeProduct](https://www.tencentcloud.com/document/api/1105/41900)
- [DescribeProductCA](https://www.tencentcloud.com/document/api/1105/41899)
- [UpdateDeviceLogLevel](https://www.tencentcloud.com/document/api/1105/41904)
- [UpdateDevicesEnableState](https://www.tencentcloud.com/document/api/1105/41903)
- [UpdatePrivateCA](https://www.tencentcloud.com/document/api/1105/41910)

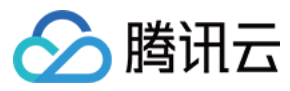

New data structures:

- [Attribute](https://www.tencentcloud.com/document/api/1105/41916#Attribute)
- [BindProductInfo](https://www.tencentcloud.com/document/api/1105/41916#BindProductInfo)
- [CertInfo](https://www.tencentcloud.com/document/api/1105/41916#CertInfo)
- [DeviceInfo](https://www.tencentcloud.com/document/api/1105/41916#DeviceInfo)
- [DeviceLabel](https://www.tencentcloud.com/document/api/1105/41916#DeviceLabel)
- [DeviceTag](https://www.tencentcloud.com/document/api/1105/41916#DeviceTag)
- [ProductMetadata](https://www.tencentcloud.com/document/api/1105/41916#ProductMetadata)
- [ProductProperties](https://www.tencentcloud.com/document/api/1105/41916#ProductProperties)

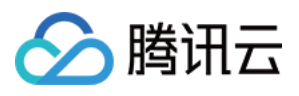

## <span id="page-6-0"></span>Introduction

最近更新时间:2022-09-28 10:37:20

Tencent Cloud Internet of Things Hub (IoT Hub) aims to provide a secure, stable, and efficient connection platform that helps developers quickly achieve stable, high-concurrency, and omnidirectional data communications among devices, user applications, and cloud services at low costs. It can implement cross-device interaction, device data reporting, and configuration distribution. Further, by opening up the linkage between device data and Tencent Cloud services based on the rule engine, it allows for the storage, real-time computation, and smart processing and analysis of massive amounts of data with speed and ease. To sum up, with the aid of IoT Hub, you can connect devices, data, applications, and cloud services at low costs to quickly create an IoT application platform.

### Product Architecture

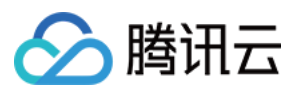

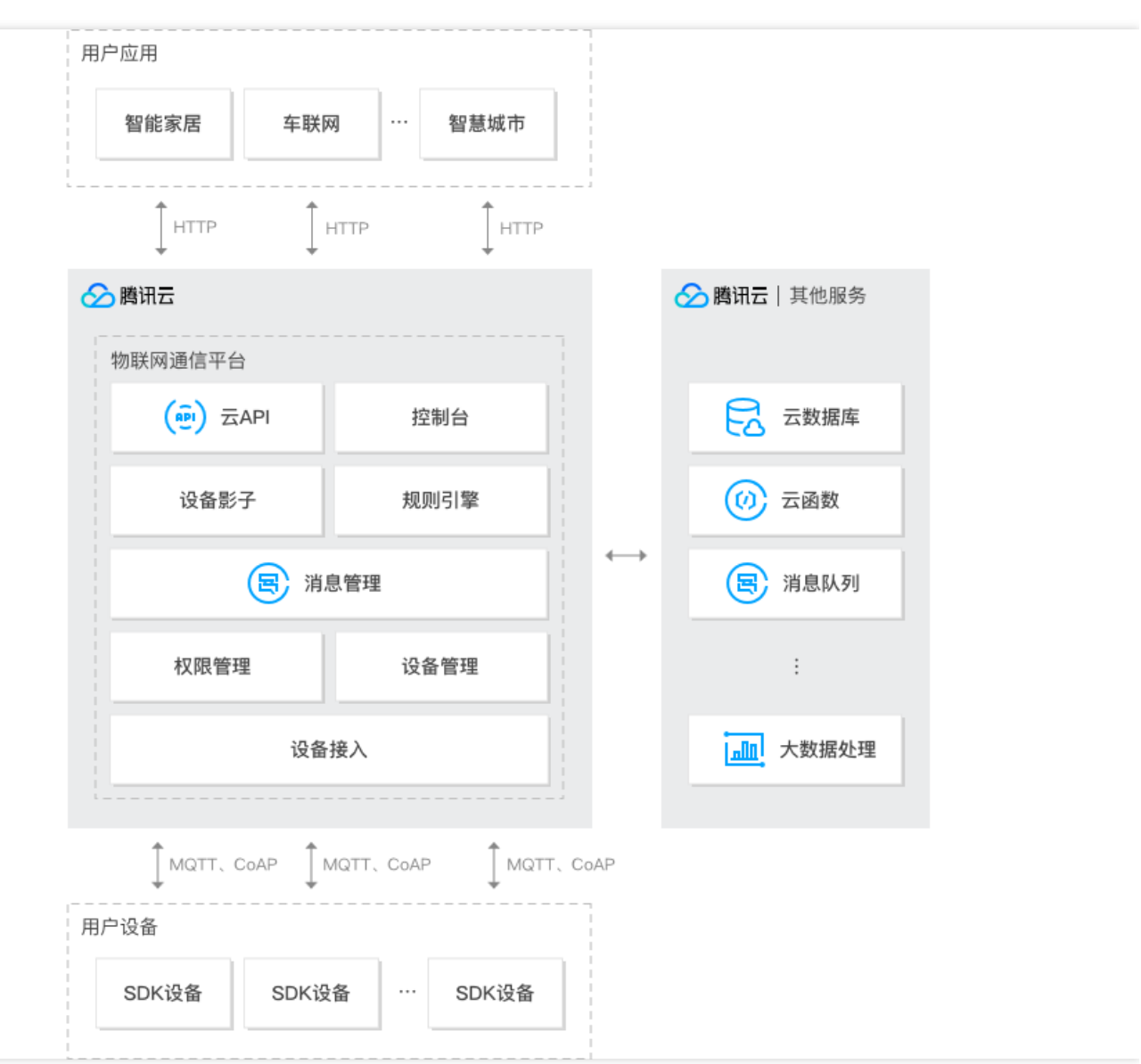

Connection to IoT Hub

User devices can be connected to IoT Hub through SDKs. The underlying data transfer is based on MQTT or CoAP protocols, which effectively lowers the consumption of network bandwidth. Connection over HTTP and WebSocket is also supported. In terms of security, IoT Hub introduces secure network transfer protocols (TLS and DTLS) to prevent risks such as unauthorized access, and data theft and tampering. Taking into account the diversity of devices and use cases, it supports both asymmetric encryption (authentication based on device certificates for scenarios with high security requirements) and symmetric encryption (authentication based on keys for resource-constrained devices).

Messages can be published and subscribed to by devices through SDKs In order to isolate device data for security purposes, IoT Hub currently limits that devices can only publish and

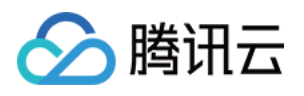

subscribe to messages in their own topics, but they can access messages of other entities by configuring the rule engine.

- The rule engine can be configured in the console to enable devices to access messages of other entities At present, the rule engine supports operations in SQL-like syntax, which implement message communication between devices through "repub" (republishing messages) and device message forwards to third-party services through "forward" (forwarding messages to servers). The interconnection between device messages and other Tencent Cloud services such as storage, function computing, and big data analysis is under development.
- Device messages can be interconnected with third-party services  $\bullet$

As devices are connected only to IoT Hub, IoT Hub can quickly write specified device messages to Tencent Cloud CMQ or CKafka queues, with the message queue feature enabled. From there, third-party services can get and consume the data through the SDK of CMQ or CKafka queues, achieving async message communication between devices and third-party services.

Device shadows can effectively achieve two-way sync of configuration and status data between devices and applications

On the one hand, configuration parameters can be set for device shadows through TencentCloud API, so that when devices are connected or online, they can get the configuration parameters from the shadows. When the status of a device is queried, it is sufficient to query its shadow without having to perform direct network communication with the device.

### Devices can be managed through TencentCloud API

IoT Hub provides convenient SDK tools to enhance IoT device management capabilities. These tools enable quick and batch creating, querying, and operation on the backend, greatly improving the efficiency. Currently, Python, PHP, and Java toolkits are supported.

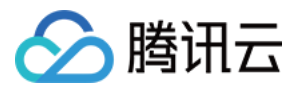

## <span id="page-9-0"></span>API Category

最近更新时间:2022-09-28 10:37:20

## CA Certificate APIs

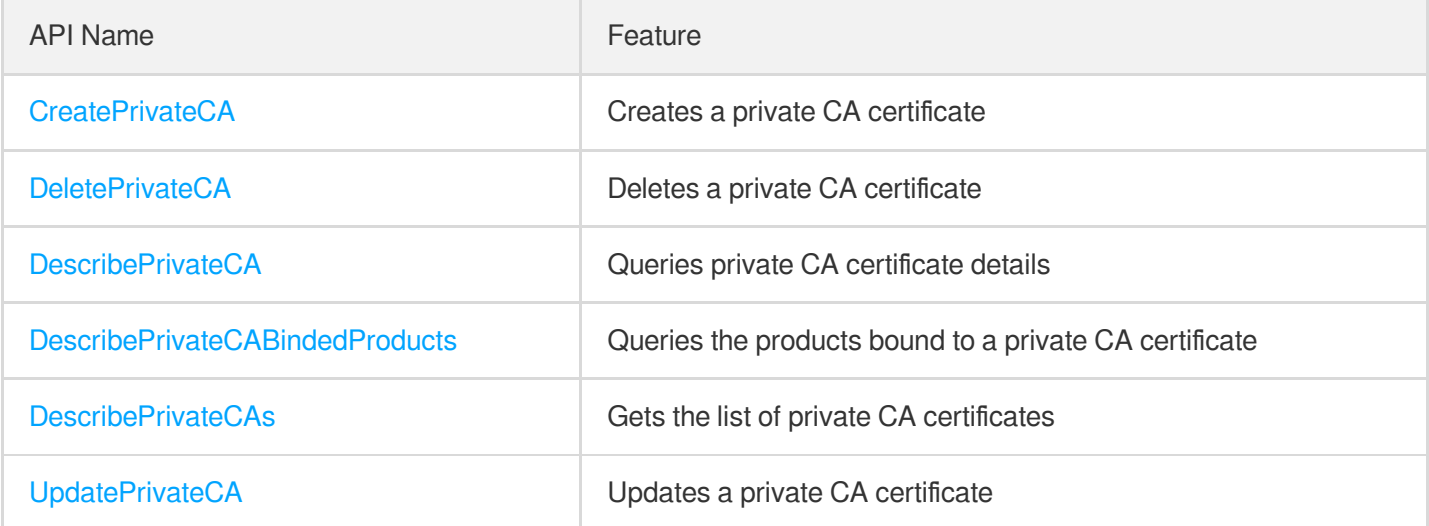

## Product APIs

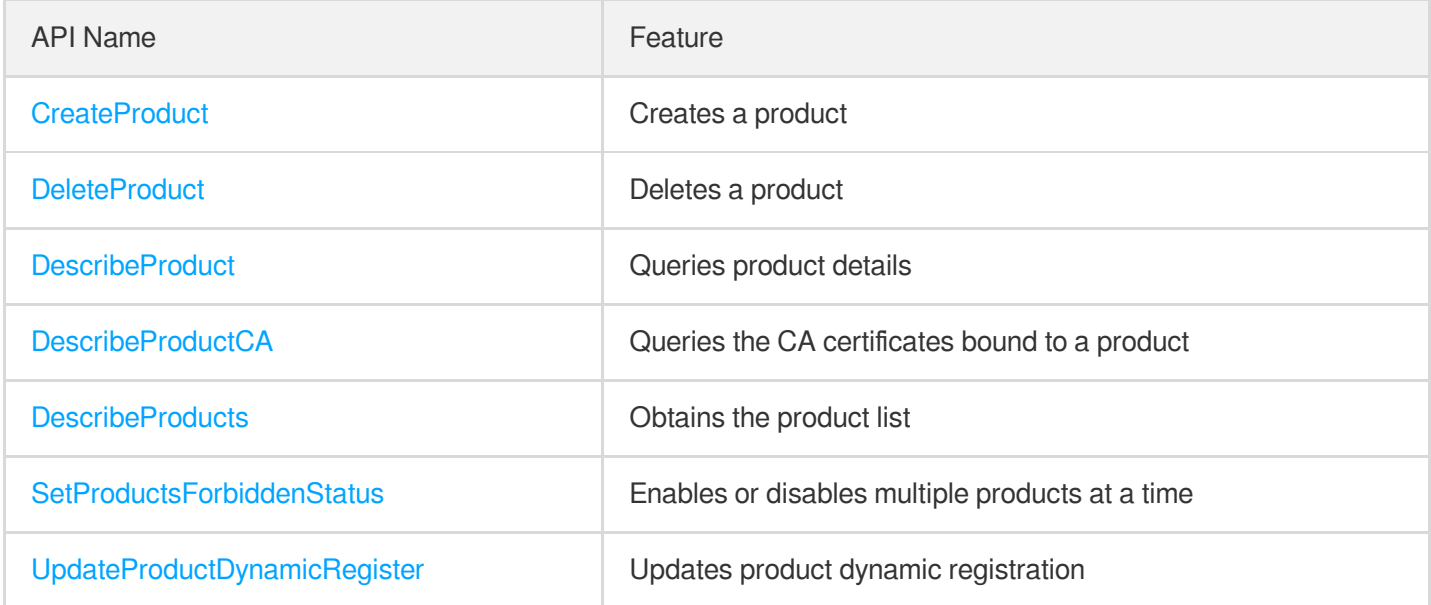

### Device APIs

API Name Feature

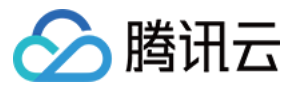

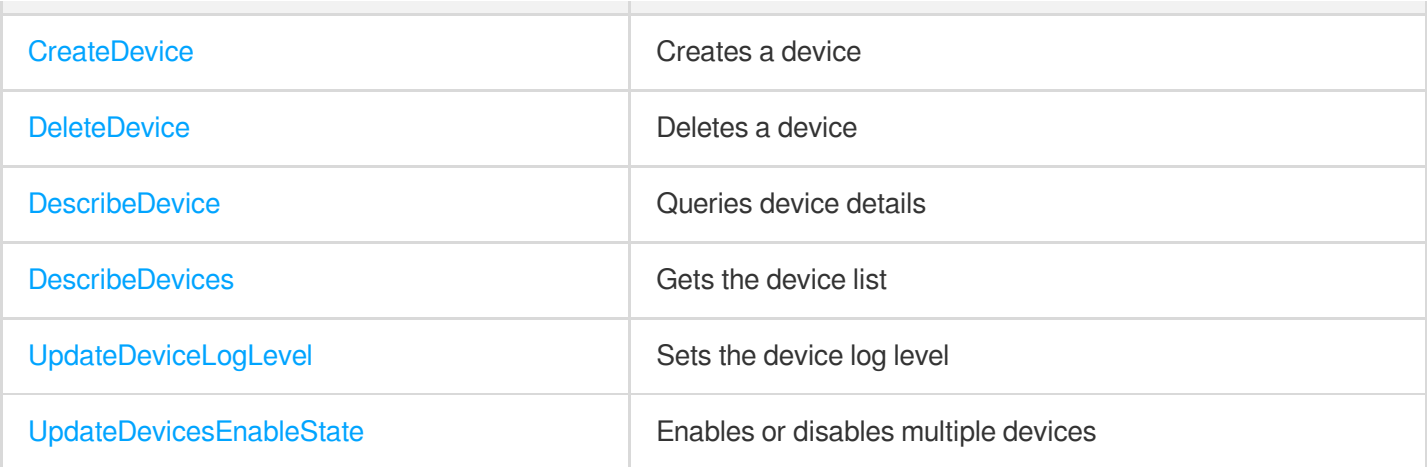

## Device Shadow APIs

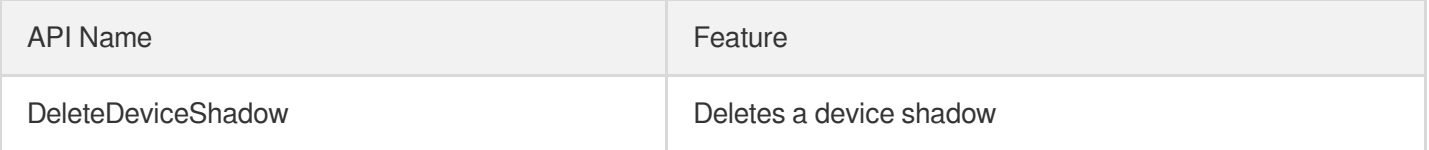

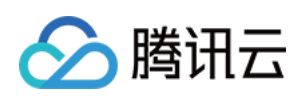

## <span id="page-11-1"></span><span id="page-11-0"></span>Making API Requests Request Structure

最近更新时间:2021-08-31 12:13:51

### 1. Service Address

The API supports access from either a nearby region (at iotcloud.tencentcloudapi.com) or a specified region (at iotcloud.ap-guangzhou.tencentcloudapi.com for Guangzhou, for example).

We recommend using the domain name to access the nearest server. When you call an API, the request is automatically resolved to a server in the region **nearest** to the location where the API is initiated. For example, when you initiate an API request in Guangzhou, this domain name is automatically resolved to a Guangzhou server, the result is the same as that of specifying the region in the domain like "iotcloud.ap-guangzhou.tencentcloudapi.com".

#### **Note: For latency-sensitive businesses, we recommend that you specify the region in the domain name.**

Tencent Cloud currently supports the following regions:

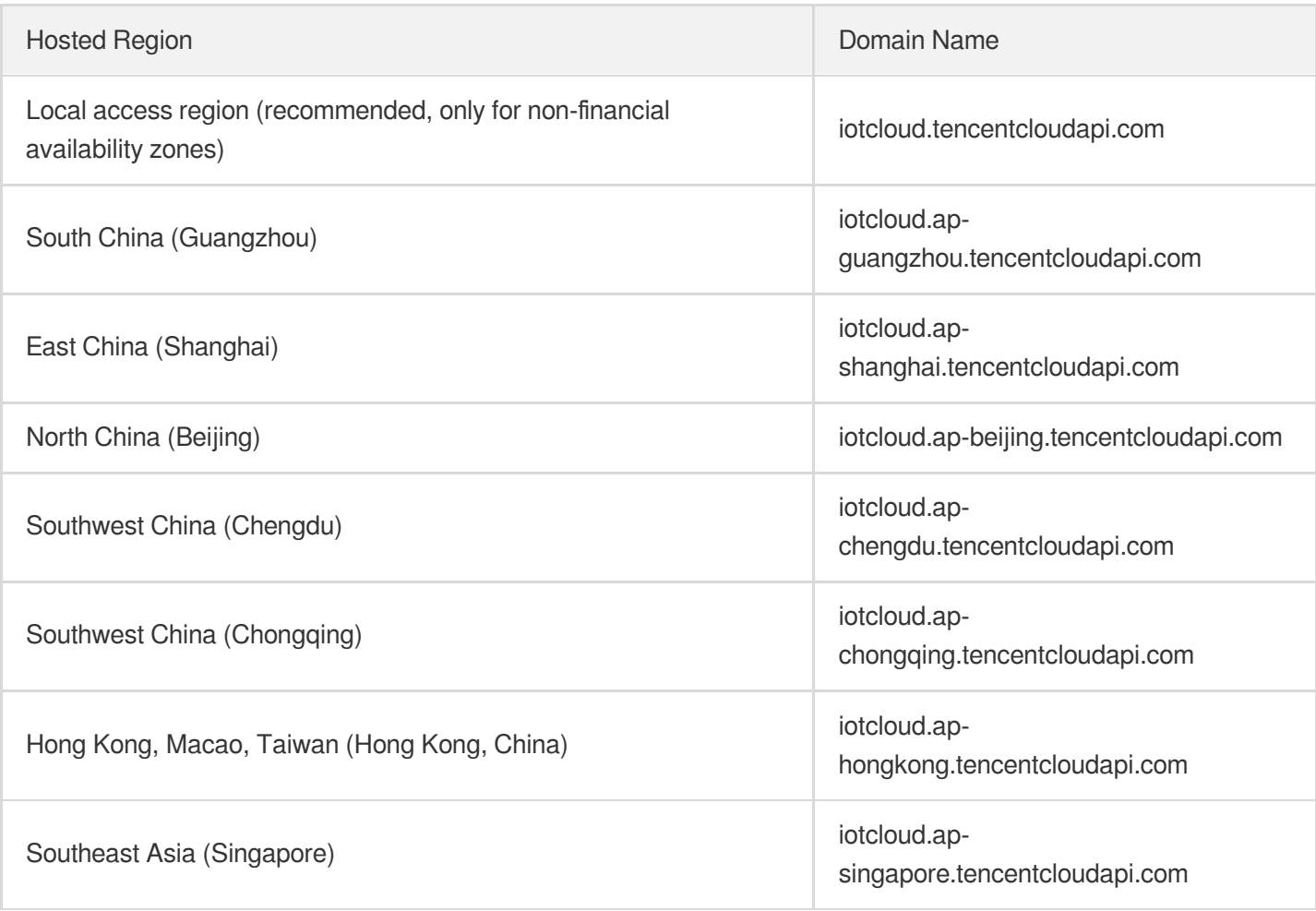

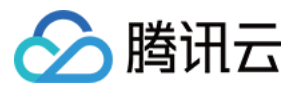

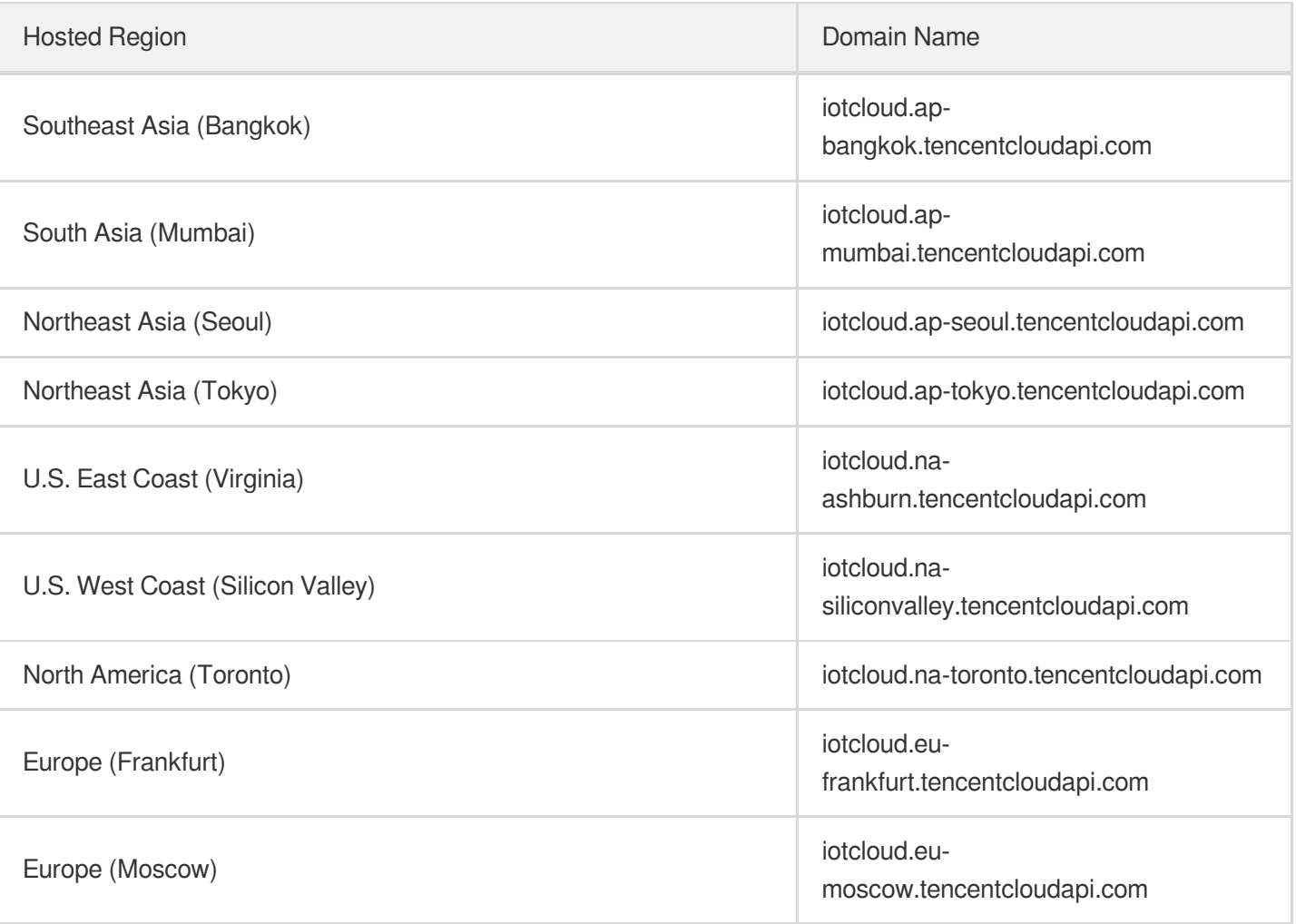

## 2. Communications Protocol

All the Tencent Cloud APIs communicate via HTTPS, providing highly secure communication tunnels.

## 3. Request Methods

Supported HTTP request methods:

- POST (recommended)
- GET

The Content-Type types supported by POST requests:

- application/json (recommended). The TC3-HMAC-SHA256 signature algorithm must be used.
- application/x-www-form-urlencoded. The HmacSHA1 or HmacSHA256 signature algorithm must be used.  $\bullet$
- multipart/form-data (only supported by certain APIs). You must use TC3-HMAC-SHA256 to calculate the signature.

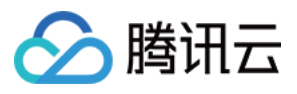

The size of a GET request packet is up to 32 KB. The size of a POST request is up to 1 MB when the HmacSHA1 or HmacSHA256 signature algorithm is used, and up to 10 MB when TC3-HMAC-SHA256 is used.

## 4. Character Encoding

Only UTF-8 encoding is used.

## <span id="page-14-0"></span>Common Parameters

最近更新时间:2021-10-22 17:40:18

△腾讯云

Common parameters are used for all APIs authenticating requestors. Common parameters must be included in all API requests, and they will not be described in individual API documents.

The exact contents of the common parameters will vary depending on the version of the signature method you use.

## Common parameters for Signature Algorithm v3

When the TC3-HMAC-SHA256 algorithm is used, the common parameters should be uniformly placed in the HTTP request header, as shown below:

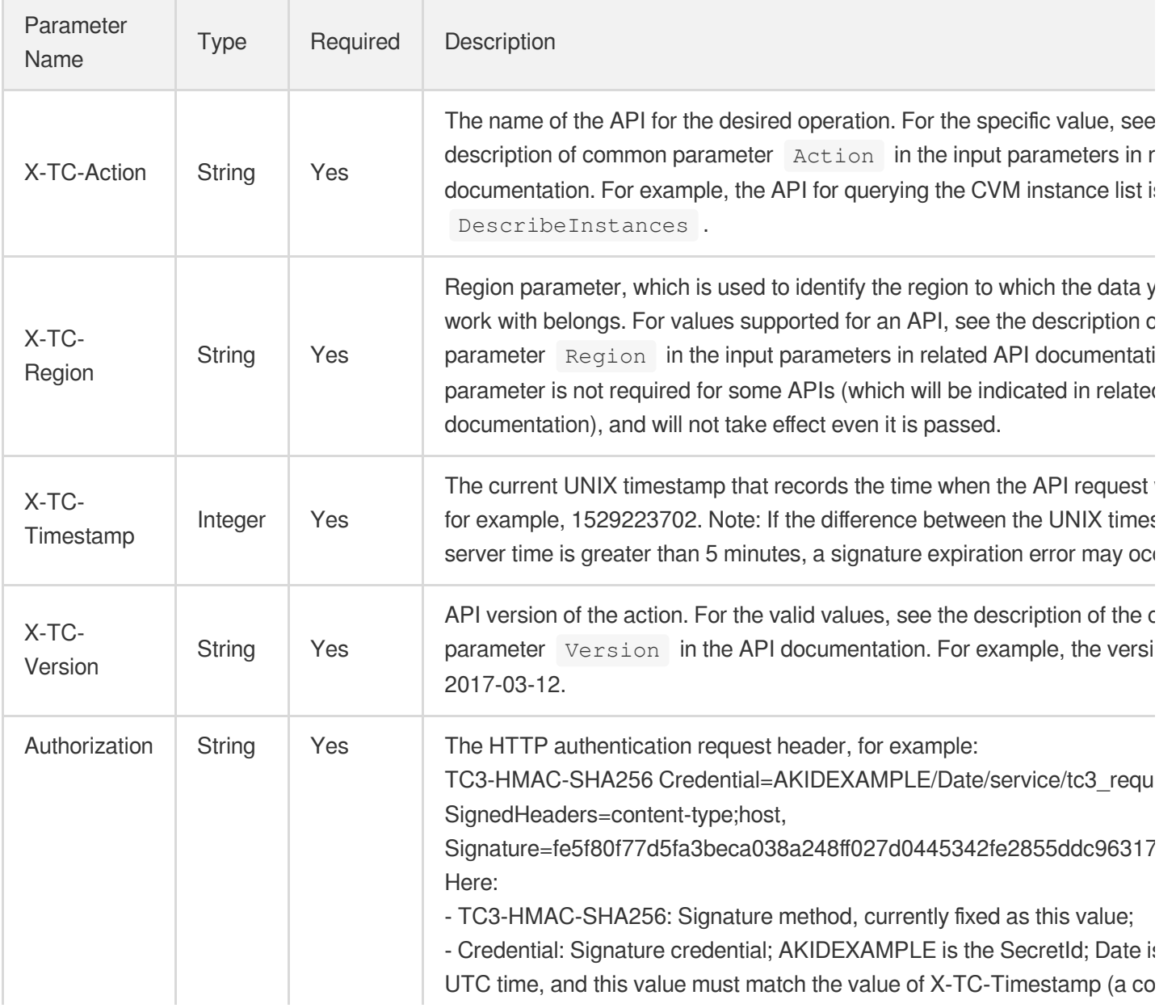

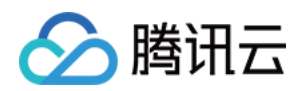

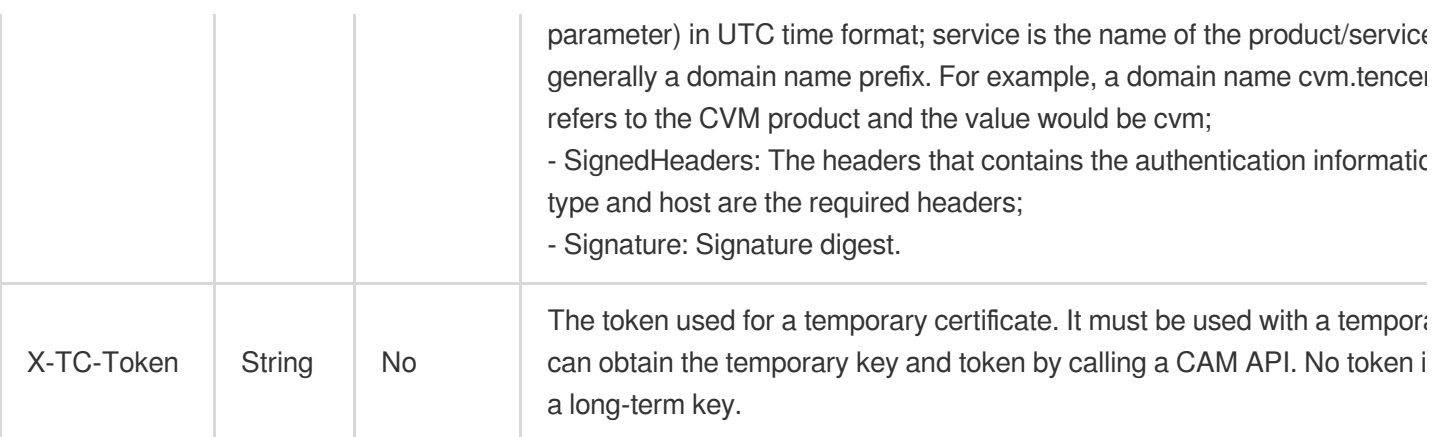

Assuming you want to query the list of Cloud Virtual Machine instances in the Guangzhou region, the request structure in the form of request URL, request header and request body may be as follows:

Example of an HTTP GET request structure:

```
https://cvm.tencentcloudapi.com/?Limit=10&Offset=0
Authorization: TC3-HMAC-SHA256 Credential=AKIDz8krbsJ5yKBZQpn74WFkmLPx3EXAMPLE/20
18-10-09/cvm/tc3_request, SignedHeaders=content-type;host, Signature=5da7a33f6993
f0614b047e5df4582db9e9bf4672ba50567dba16c6ccf174c474
Content-Type: application/x-www-form-urlencoded
Host: cvm.tencentcloudapi.com
X-TC-Action: DescribeInstances
X-TC-Version: 2017-03-12
X-TC-Timestamp: 1539084154
X-TC-Region: ap-guangzhou
```
The following example shows you how to structure an HTTP POST (application/json) request:

```
https://cvm.tencentcloudapi.com/
```

```
Authorization: TC3-HMAC-SHA256 Credential=AKIDEXAMPLE/2018-05-30/cvm/tc3_request,
SignedHeaders=content-type;host, Signature=582c400e06b5924a6f2b5d7d672d79c15b1316
2d9279b0855cfba6789a8edb4c
Content-Type: application/json
Host: cvm.tencentcloudapi.com
X-TC-Action: DescribeInstances
X-TC-Version: 2017-03-12
X-TC-Timestamp: 1527672334
X-TC-Region: ap-guangzhou
```

```
{"Offset":0,"Limit":10}
```
Example of an HTTP POST (multipart/form-data) request structure (only supported by specific APIs):

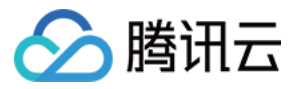

```
https://cvm.tencentcloudapi.com/
Authorization: TC3-HMAC-SHA256 Credential=AKIDEXAMPLE/2018-05-30/cvm/tc3_request,
SignedHeaders=content-type;host, Signature=582c400e06b5924a6f2b5d7d672d79c15b1316
2d9279b0855cfba6789a8edb4c
Content-Type: multipart/form-data; boundary=58731222010402
Host: cvm.tencentcloudapi.com
X-TC-Action: DescribeInstances
X-TC-Version: 2017-03-12
X-TC-Timestamp: 1527672334
X-TC-Region: ap-guangzhou
--58731222010402
Content-Disposition: form-data; name="Offset"
\cap--58731222010402
Content-Disposition: form-data; name="Limit"
10
--58731222010402--
```
## Common parameters for Signature Algorithm v1

To adopt the HmacSHA1 and HmacSHA256 signature methods, common parameters must be put into the request string, as shown below:

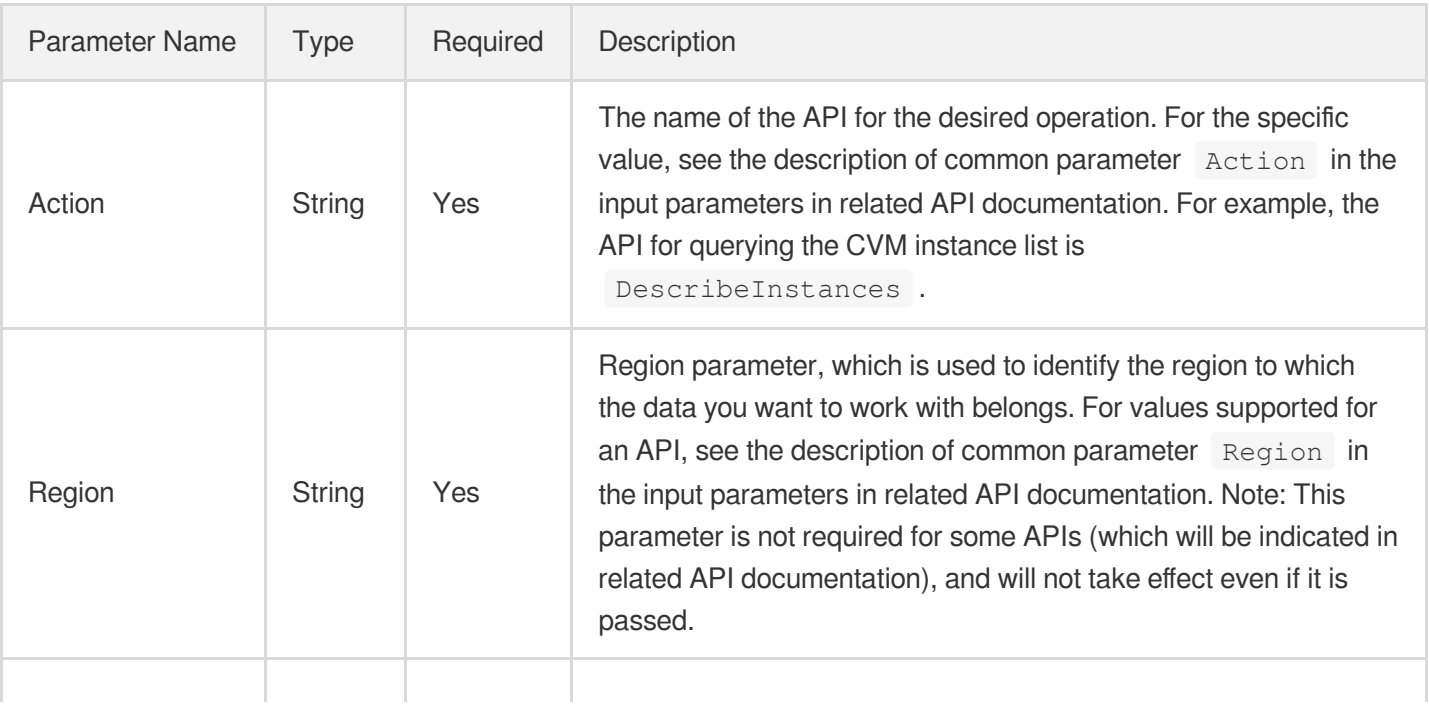

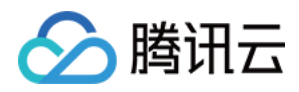

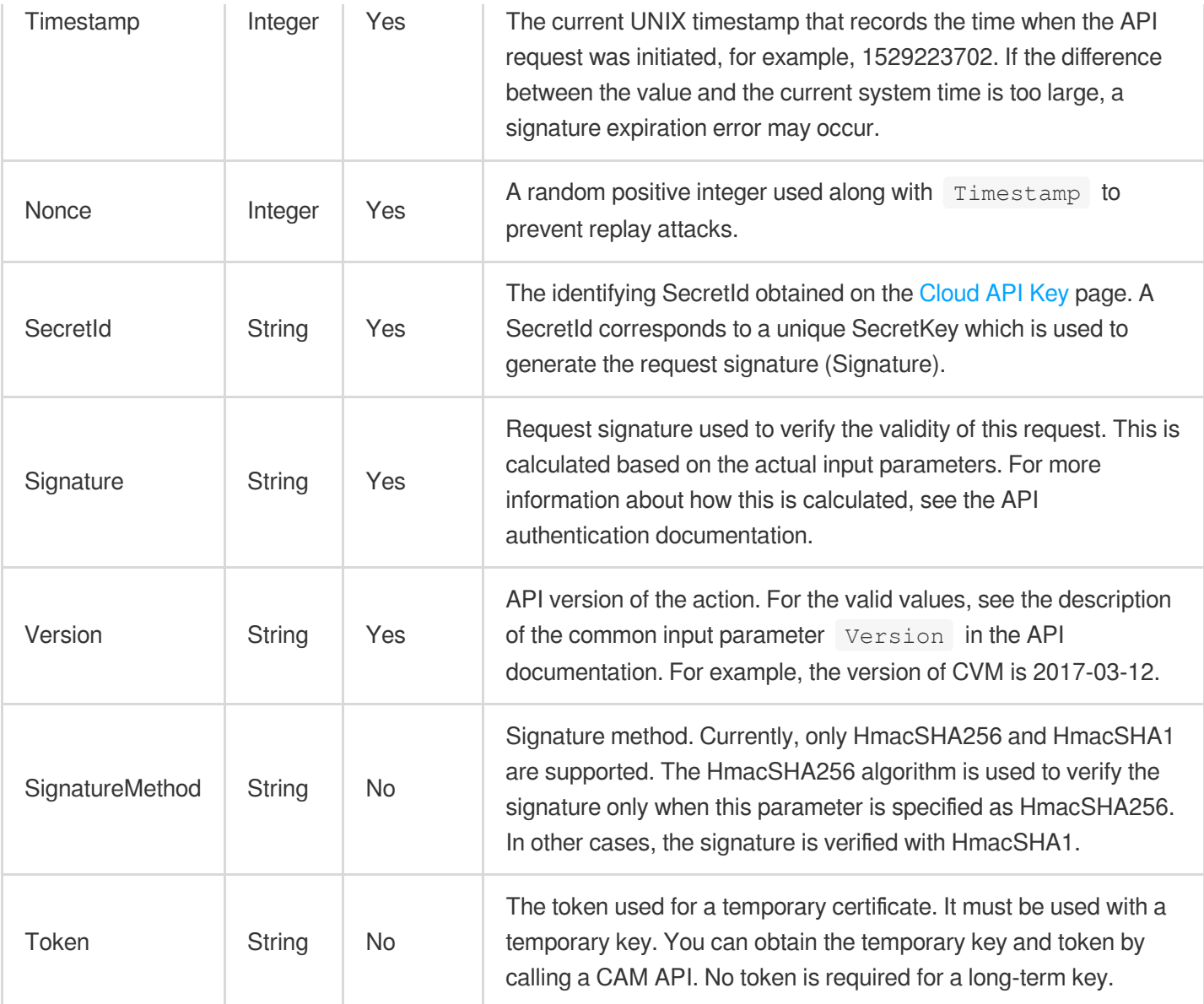

Assuming you want to query the list of Cloud Virtual Machine instances in the Guangzhou region, the request structure in the form of request URL, request header and request body may be as follows:

Example of an HTTP GET request structure:

```
https://cvm.tencentcloudapi.com/?Action=DescribeInstances&Version=2017-03-12&Sign
atureMethod=HmacSHA256&Timestamp=1527672334&Signature=37ac2f4fde00b0ac9bd9eadeb45
9b1bbee224158d66e7ae5fcadb70b2d181d02&Region=ap-guangzhou&Nonce=23823223&SecretId
=AKIDEXAMPLE
```
Host: cvm.tencentcloudapi.com Content-Type: application/**x**-www-form-urlencoded

Example of an HTTP POST request structure:

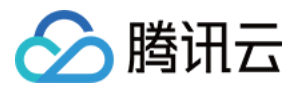

### https:*//cvm.tencentcloudapi.com/* Host: cvm.tencentcloudapi.com Content-Type: application/x-www-form-urlencoded Action=DescribeInstances&Version=2017-03-12&SignatureMethod=HmacSHA256&Timestamp= 1527672334&Signature=37ac2f4fde00b0ac9bd9eadeb459b1bbee224158d66e7ae5fcadb70b2d18 1d02&Region=ap-guangzhou&Nonce=23823223&SecretId=AKIDEXAMPLE

## Region List

The supported Region field values for all APIs in this product are listed as below. For any API that does not support any of the following regions, this field will be described additionally in the relevant API document.

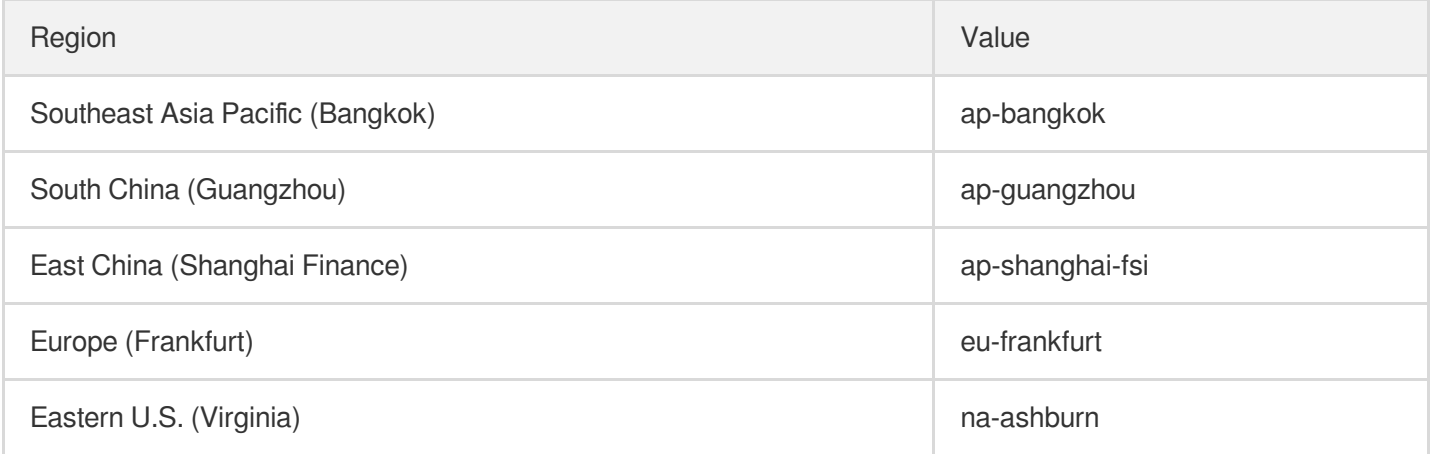

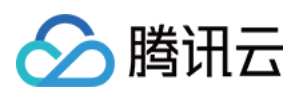

## <span id="page-19-0"></span>Signature v3

最近更新时间:2021-08-31 12:16:05

TencentCloud API authenticates every single request, i.e., the request must be signed using the security credentials in the designated steps. Each request has to contain the signature information (Signature) in the common request parameters and be sent in the specified way and format.

## Applying for Security Credentials

The security credential used in this document is a key, which includes a SecretId and a SecretKey. Each user can have up to two pairs of keys.

- SecretId: Used to identify the API caller, which is just like a username.
- SecretKey: Used to authenticate the API caller, which is just like a password.
- **You must keep your security credentials private and avoid disclosure; otherwise, your assets may be compromised. If they are disclosed, please disable them as soon as possible.**

You can apply for the security credentials through the following steps:

- 1. Log in to the [Tencent](https://console.tencentcloud.com/) Cloud Console.
- 2. Go to the [TencentCloud](https://console.tencentcloud.com/capi) API Key console page.
- 3. On the [TencentCloud](https://console.tencentcloud.com/capi) API Key page, click **Create** to create a SecretId/SecretKey pair.

## Using the Resources for Developers

TencentCloud API comes with SDKs for seven commonly used programming languages, including [Python](https://github.com/TencentCloud/tencentcloud-sdk-python-intl-en), [Java](https://github.com/TencentCloud/tencentcloud-sdk-java-intl-en), [PHP](https://github.com/TencentCloud/tencentcloud-sdk-php-intl-en), [Go,](https://github.com/TencentCloud/tencentcloud-sdk-go-intl-en) [NodeJS](https://github.com/TencentCloud/tencentcloud-sdk-nodejs-intl-en) and [.NET](https://github.com/TencentCloud/tencentcloud-sdk-dotnet-intl-en). In addition, it provides API [Explorer](https://console.tencentcloud.com/api/explorer?SignVersion=api3v3) which enables online call, signature verification, and SDK code generation. If you have any troubles calculating a signature, consult these resources.

## TC3-HMAC-SHA256 Signature Algorithm

Compatible with the previous HmacSHA1 and HmacSHA256 signature algorithms, the TC3-HMAC-SHA256 signature algorithm is more secure and supports larger requests and JSON format with better performance. We recommend using TC3-HMAC-SHA256 to calculate the signature.

TencentCloud API supports both GET and POST requests. For the GET method, only the Content-Type: application/x-www-form-urlencoded protocol format is supported. For the POST method, two protocol formats,

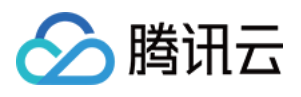

Content-Type: application/json and Content-Type: multipart/form-data, are supported. The JSON format is supported by default for all business APIs, and the multipart format is supported only for specific business APIs. In this case, the API cannot be called in JSON format. See the specific business API documentation for more information. The POST method is recommended, as there is no difference in the results of both the methods, but the GET method only supports request packets up to 32 KB.

The following uses querying the list of CVM instances in the Guangzhou region as an example to describe the steps of signature splicing. We chose this API because:

- 1. CVM is activated by default, and this API is often used;
- 2. It is read-only and does not change the status of existing resources;
- 3. It covers many types of parameters, which allows it to be used to demonstrate how to use arrays containing data structures.

In the example, we try to choose common parameters and API parameters that are prone to mistakes. When you actually call an API, please use parameters based on the actual conditions. The parameters vary by API. Do not copy the parameters and values in this example.

Assuming that your SecretId and SecretKey are AKIDz8krbsJ5yKBZQpn74WFkmLPx3\*\*\*\*\*\*\* and

Gu5t9xGARNpq86cd98joQYCN3\*\*\*\*\*\*\* , respectively, if you want to view the status of the instance in the Guangzhou region whose CVM instance name is "unnamed" and have only one data entry returned, then the request may be:

```
curl -X POST https://cvm.tencentcloudapi.com \
-H "Authorization: TC3-HMAC-SHA256 Credential=AKIDz8krbsJ5yKBZQpn74WFkmLPx3******
*/2019-02-25/cvm/tc3_request, SignedHeaders=content-type;host, Signature=c492e8e4
1437e97a620b728c301bb8d17e7dc0c17eeabce80c20cd70fc3a78ff" \
-H "Content-Type: application/json; charset=utf-8" \
-H "Host: cvm.tencentcloudapi.com" \
-H "X-TC-Action: DescribeInstances" \
-H "X-TC-Timestamp: 1551113065" \
-H "X-TC-Version: 2017-03-12" \
-H "X-TC-Region: ap-guangzhou" \
-d '{"Limit": 1, "Filters": [{"Values": ["unnamed"], "Name": "instance-name"}]}'
```
The signature calculation process is explained in detail below.

### **1. Concatenating the CanonicalRequest String**

Concatenate the canonical request string (CanonicalRequest) in the following pseudocode format:

```
CanonicalRequest =
HTTPRequestMethod + '\n' +
CanonicalURI + '\n' +
```
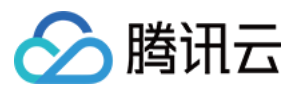

CanonicalQueryString + '\n' + CanonicalHeaders + '\n' + SignedHeaders + '\n' + HashedRequestPayload

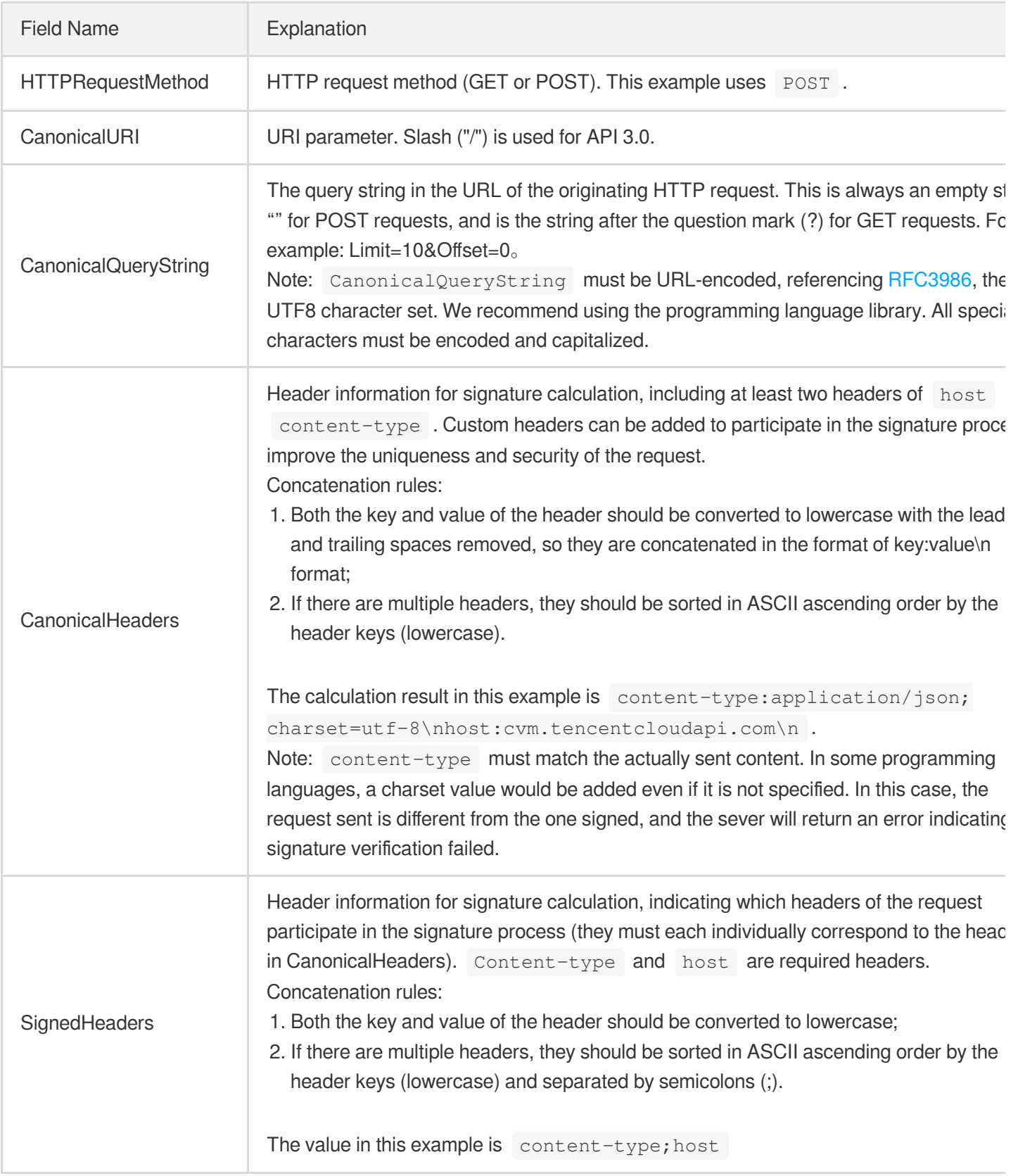

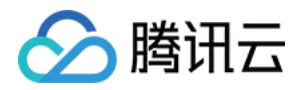

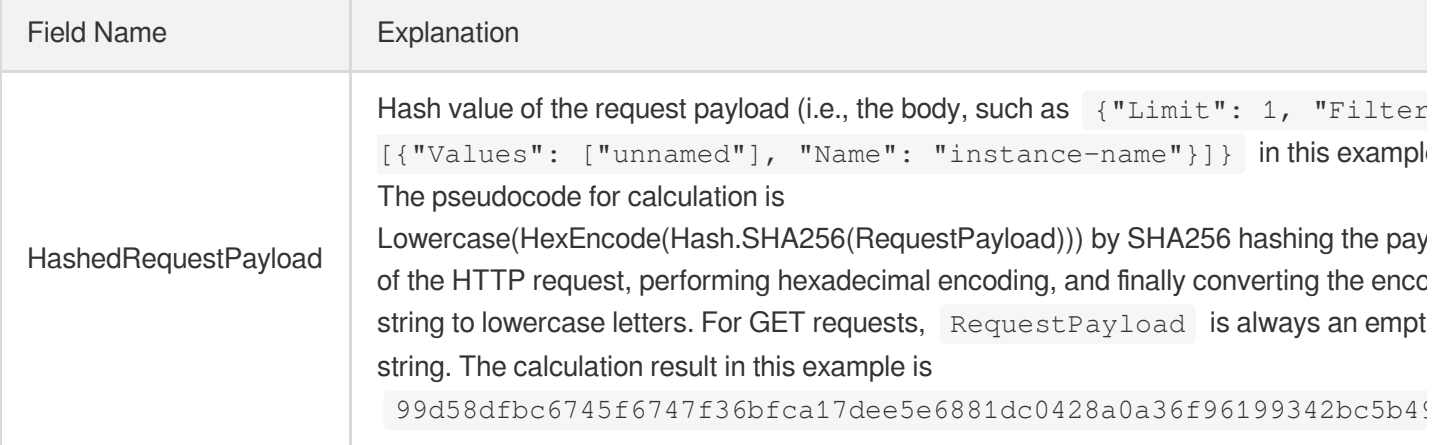

According to the rules above, the CanonicalRequest string obtained in the example is as follows:

```
POST
/
content-type:application/json; charset=utf-8
host:cvm.tencentcloudapi.com
content-type;host
99d58dfbc6745f6747f36bfca17dee5e6881dc0428a0a36f96199342bc5b4907
```
### **2. Concatenating the String to Be Signed**

The string to sign is concatenated as follows:

```
StringToSign =
Algorithm + \n\ln +
RequestTimestamp + \n +
CredentialScope + \n +
HashedCanonicalRequest
```
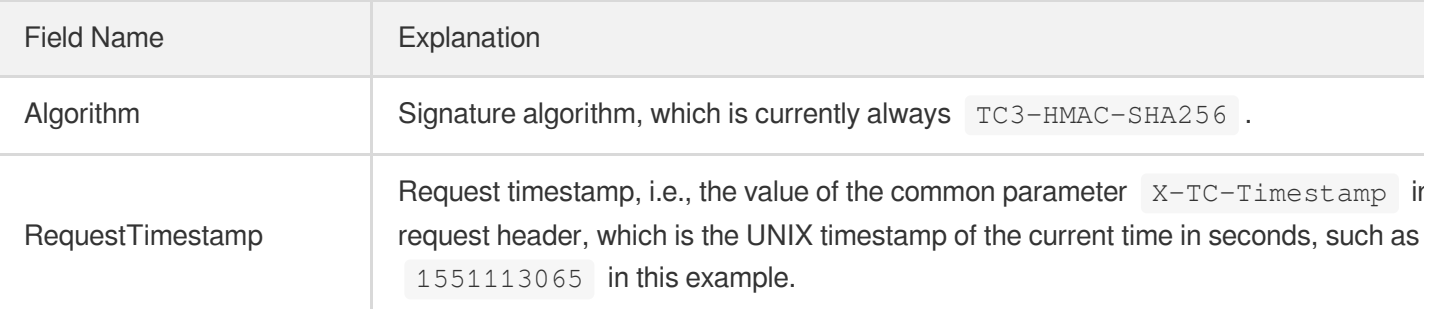

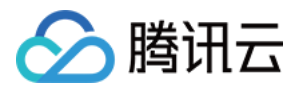

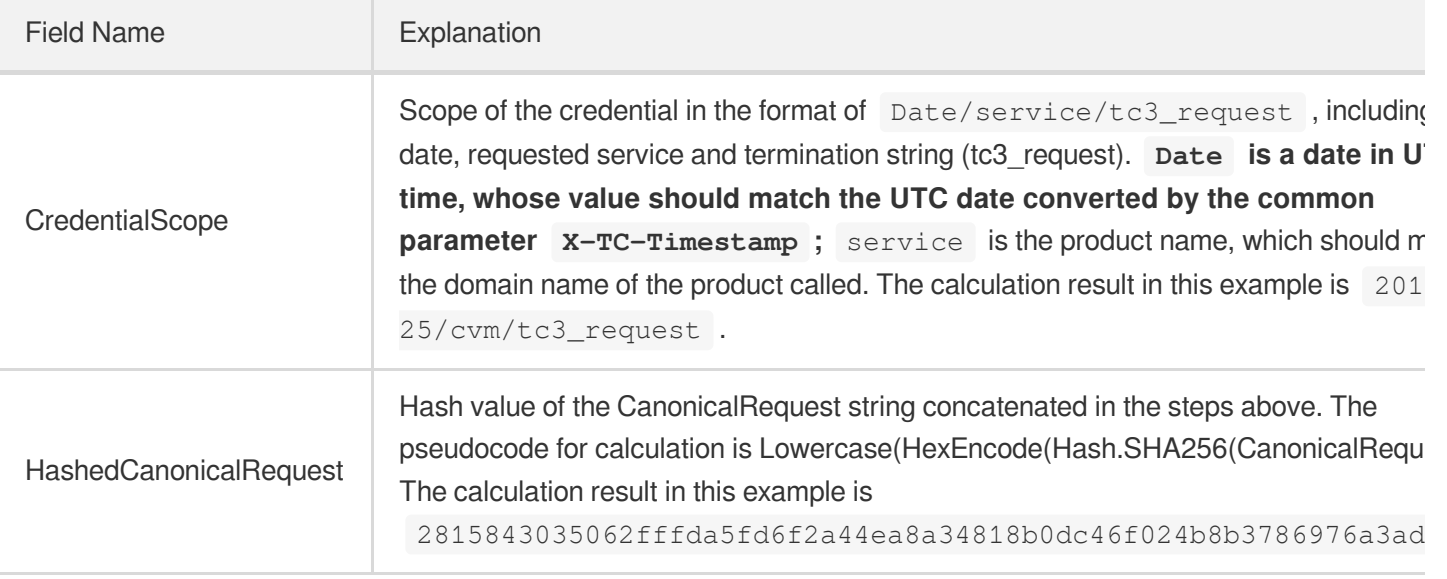

Note:

- 1. Date has to be calculated from the timestamp "X-TC-Timestamp" and the time zone is UTC+0. If you add the system's local time zone information (such as UTC+8), calls can succeed both day and night but will definitely fail at 00:00. For example, if the timestamp is 1551113065 and the time in UTC+8 is 2019-02-26 00:44:25, the UTC+0 date in the calculated Date value should be 2019-02-25 instead of 2019-02-26.
- 2. Timestamp must be the same as your current system time, and your system time and standard time must be synced; if the difference between Timestamp and your current system time is larger than five minutes, the request will fail. If your system time is out of sync with the standard time for a while, the request will fail and return a signature expiration error.

According to the preceding rules, the string to be signed obtained in the example is as follows:

```
TC3-HMAC-SHA256
1551113065
2019-02-25/cvm/tc3_request
2815843035062fffda5fd6f2a44ea8a34818b0dc46f024b8b3786976a3adda7a
```
### **3. Calculating the Signature**

1) Calculate the derived signature key with the following pseudocode:

```
SecretKey = "Gu5t9xGARNpq86cd98joQYCN3*******"
SecretDate = HMAC_SHA256("TC3" + SecretKey, Date)
SecretService = HMAC_SHA256(SecretDate, Service)
SecretSigning = HMAC_SHA256(SecretService, "tc3_request")
```
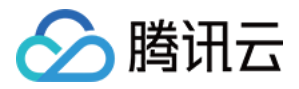

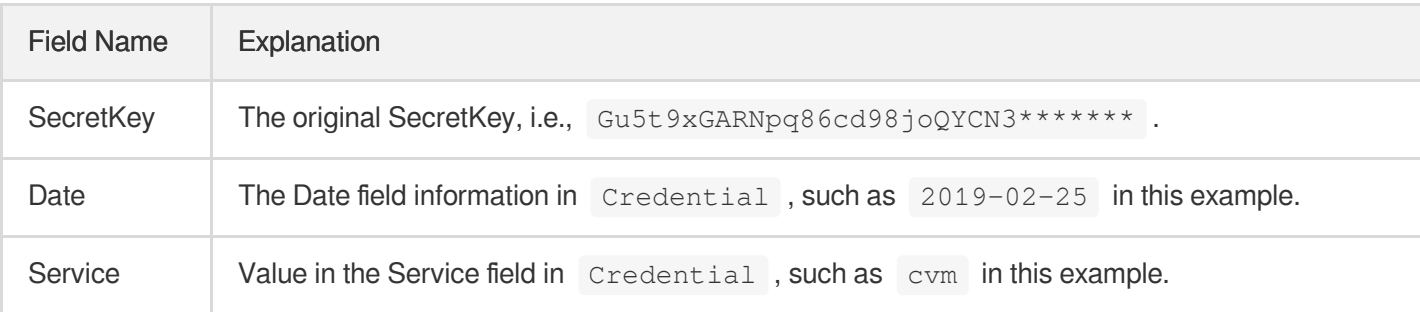

2) Calculate the signature with the following pseudocode:

Signature = HexEncode(HMAC\_SHA256(SecretSigning, StringToSign))

#### **4. Concatenating the Authorization**

The Authorization is concatenated as follows:

```
Authorization =
Algorithm + ' ' +'Credential=' + SecretId + '/' + CredentialScope + ', ' +
'SignedHeaders=' + SignedHeaders + ', ' +
'Signature=' + Signature
```
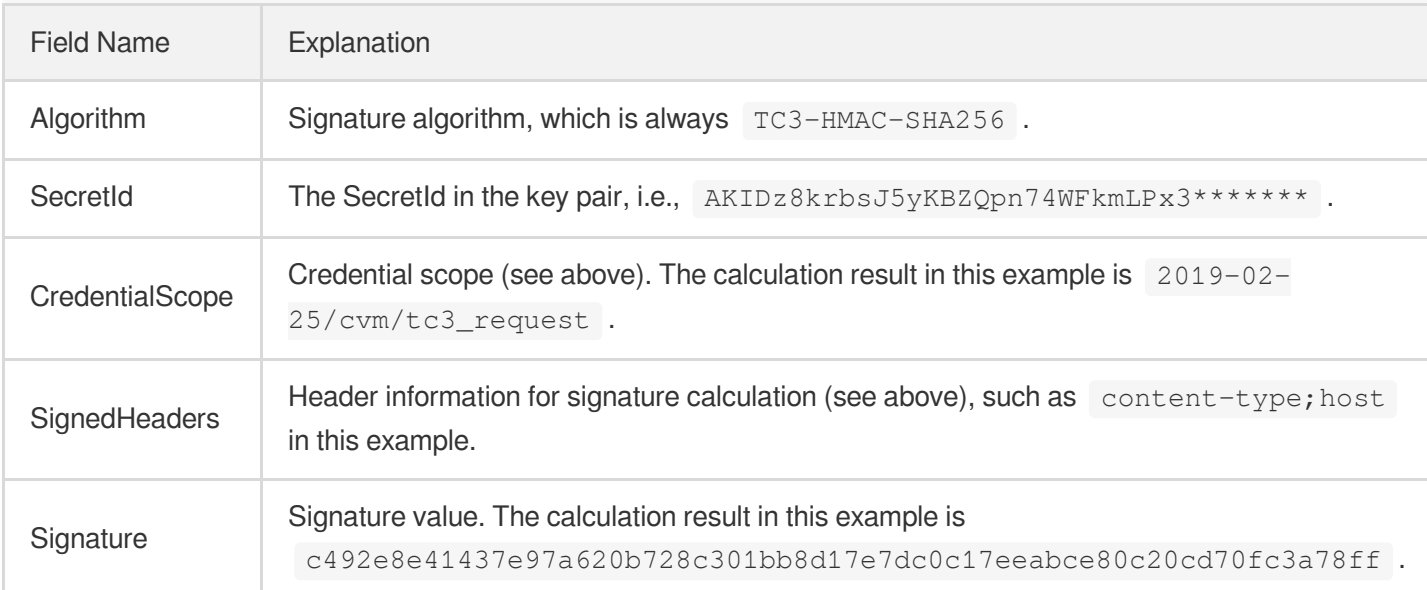

According to the rules above, the value obtained in the example is:

```
TC3-HMAC-SHA256 Credential=AKIDz8krbsJ5yKBZQpn74WFkmLPx3*******/2019-02-25/cvm/tc
3_request, SignedHeaders=content-type;host, Signature=c492e8e41437e97a620b728c301
bb8d17e7dc0c17eeabce80c20cd70fc3a78ff
```
The following example shows a finished authorization header:

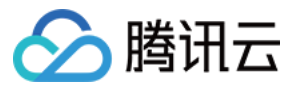

POST https://cvm.tencentcloudapi.com/ **Authorization**: TC3-HMAC-SHA256 Credential=AKIDz8krbsJ5yKBZQpn74WFkmLPx3\*\*\*\*\*\*\*/20 19-02-25/cvm/tc3\_request, SignedHeaders=content-**type**;host, Signature=c492e8e41437 e97a620b728c301bb8d17e7dc0c17eeabce80c20cd70fc3a78ff Content-**Type**: application/**json**; charset=utf-8 Host: cvm.tencentcloudapi.com X-TC-Action: DescribeInstances X-TC-**Version**: 2017-03-12 X-TC-**Timestamp**: 1551113065 X-TC-Region: ap-guangzhou {"Limit": 1, "Filters": [{"Values": ["unnamed"], "Name": "instance-name"}]}

### **5. Signature Demo**

When calling API 3.0, you are recommended to use the corresponding Tencent Cloud SDK 3.0 which encapsulates the signature process, enabling you to focus on only the specific APIs provided by the product when developing. See SDK [Center](https://www.tencentcloud.com/document/product/494) for more information. Currently, the following programming languages are supported:

- [Python](https://github.com/TencentCloud/tencentcloud-sdk-python-intl-en)
- [Java](https://github.com/TencentCloud/tencentcloud-sdk-java-intl-en)
- $\cdot$  [PHP](https://github.com/TencentCloud/tencentcloud-sdk-php-intl-en)
- $\cdot$  [Go](https://github.com/TencentCloud/tencentcloud-sdk-go-intl-en)
- [NodeJS](https://github.com/TencentCloud/tencentcloud-sdk-nodejs-intl-en)
- [.NET](https://github.com/TencentCloud/tencentcloud-sdk-dotnet-intl-en)

To further explain the signing process, we will use a programming language to implement the process described above. The request domain name, API and parameter values in the sample are used here. This goal of this example is only to provide additional clarification for the signature process, please see the SDK for actual usage.

The final output URL might be: https://cvm.tencentcloudapi.com/?Action=DescribeInstances&InstanceIds.0=ins-09dx96dg&Limit=20&Nonce=11886&Offset=0&Region=apguangzhou&SecretId=AKIDz8krbsJ5yKBZQpn74WFkmLPx3\*\*\*\*\*\*\*&Signature=EliP9YW3pW28FpsEdkXt%2F%2B WcGeI%3D&Timestamp=1465185768&Version=2017-03-12.

Note: The key in the example is fictitious, and the timestamp is not the current time of the system, so if this URL is opened in the browser or called using commands such as curl, an authentication error will be returned: Signature expired. In order to get a URL that can work properly, you need to replace the SecretId and SecretKey in the example with your real credentials and use the current time of the system as the Timestamp.

Note: In the example below, even if you use the same programming language, the order of the parameters in the URL may be different for each execution. However, the order does not matter, as long as all the parameters are included in the URL and the signature is calculated correctly.

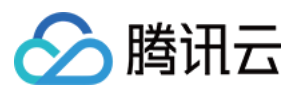

Note: The following code is only applicable to API 3.0. It cannot be directly used in other signature processes. Even with an older API, signature calculation errors may occur due to the differences in details. Please refer to the corresponding documentation.

#### **Java**

```
import java.nio.charset.Charset;
import java.nio.charset.StandardCharsets;
import java.security.MessageDigest;
import java.text.SimpleDateFormat;
import java.util.Date;
import java.util.TimeZone;
import java.util.TreeMap;
import javax.crypto.Mac;
import javax.crypto.spec.SecretKeySpec;
import javax.xml.bind.DatatypeConverter;
public class TencentCloudAPITC3Demo {
private final static Charset UTF8 = StandardCharsets.UTF_8;
private final static String SECRET_ID = "AKIDz8krbsJ5yKBZQpn74WFkmLPx3*******";
private final static String SECRET_KEY = "Gu5t9xGARNpq86cd98joQYCN3*******";
private final static String CT_JSON = "application/json; charset=utf-8";
public static byte[] hmac256(byte[] key, String msg) throws Exception {
Mac mac = Mac.getInstance("HmacSHA256");
SecretKeySpec secretKeySpec = new SecretKeySpec(key, mac.getAlgorithm());
mac.init(secretKeySpec);
return mac.doFinal(msg.getBytes(UTF8));
}
public static String sha256Hex(String s) throws Exception {
MessageDigest md = MessageDigest.getInstance("SHA-256");
byte[] d = md.digest(s.getBytes(UTF8));
return DatatypeConverter.printHexBinary(d).toLowerCase();
}
public static void main(String[] args) throws Exception {
String service = "cvm";
String host = "cvm.tencentcloudapi.com";
String region = "ap-guangzhou";
String action = "DescribeInstances";
String version = "2017-03-12";
String algorithm = "TC3-HMAC-SHA256";
String timestamp = "1551113065";
//String timestamp = String.valueOf(System.currentTimeMillis() / 1000);
SimpleDateFormat sdf = new SimpleDateFormat("yyyy-MM-dd");
// Pay attention to the time zone; otherwise, errors may occur
sdf.setTimeZone(TimeZone.getTimeZone("UTC"));
String date = sdf.format(new Date(Long.valueOf(timestamp + "000")));
            // ************* Step 1: Concatenate the CanonicalRequest string *************
```
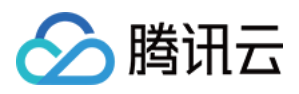

```
String httpRequestMethod = "POST";
String canonicalUri = "/";
String canonicalQueryString = "";
String canonicalHeaders = "content-type:application/json; charset=utf-8\n" + "hos
t:" + host + "\ln";
String signedHeaders = "content-type;host";
String payload = "{\"Limit\": 1, \"Filters\": [{\"Values\": [\"unnamed\"], \"Name
\": \"instance-name\"}]}";
String hashedRequestPayload = sha256Hex(payload);
String canonicalRequest = httpRequestMethod + "\n" + canonicalUri + "\n" + canoni
calQueryString + "\n"
+ canonicalHeaders + "\n" + signedHeaders + "\n" + hashedRequestPayload;
System.out.println(canonicalRequest);
// ************* Step 2: Concatenate the string to sign *************
String credentialScope = date + \sqrt{''} + service + \sqrt{''} + "tc3 request";
String hashedCanonicalRequest = sha256Hex(canonicalRequest);
String stringToSign = algorithm + "\n<sup>n</sup> + timestamp + "\nn<sup>n</sup> + credentialScope +
"\n" + hashedCanonicalRequest;
System.out.println(stringToSign);
// ************* Step 3: Calculate the signature *************
byte[] secretDate = hmac256(("TC3" + SECRET KEY).getBytes(UTF8), date);
byte[] secretService = hmac256(secretDate, service);
byte[] secretSigning = hmac256(secretService, "tc3_request");
String signature = DatatypeConverter.printHexBinary(hmac256(secretSigning, string
ToSign)).toLowerCase();
System.out.println(signature);
// ************* Step 4: Concatenate the Authorization *************
String authorization = algorithm + " " + "Credential=" + SECRET ID + "/* " <i>reeden</i>tialScope + ", "
+ "SignedHeaders=" + signedHeaders + ", " + "Signature=" + signature;
System.out.println(authorization);
TreeMap<String, String> headers = new TreeMap<String, String>();
headers.put("Authorization", authorization);
headers.put("Content-Type", CT_JSON);
headers.put("Host", host);
headers.put("X-TC-Action", action);
headers.put("X-TC-Timestamp", timestamp);
headers.put("X-TC-Version", version);
headers.put("X-TC-Region", region);
StringBuilder sb = new StringBuilder();
sb.append("curl -X POST https://").append(host)
.append(" -H \"Authorization: ").append(authorization).append("\"")
.append(" -H \"Content-Type: application/json; charset=utf-8\"")
.append(" -H \backslash "Host: ").append(host).append("\backslash " ")
.append(" -H \"X-TC-Action: ").append(action).append("\"")
.append(" -H \"X-TC-Timestamp: ").append(timestamp).append("\"")
.append(" -H \"X-TC-Version: ").append(version).append("\"")
```
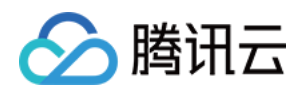

```
.append(" -H \ \Upsilon X-TC-Region: ").append(region).append("\"")
.append(" -d '").append(payload).append("'");
System.out.println(sb.toString());
}
}
```
#### **Python**

```
# -*- coding: utf-8 -*-
import hashlib, hmac, json, os, sys, time
from datetime import datetime
# Key Parameters
secret_id = "AKIDz8krbsJ5yKBZQpn74WFkmLPx3*******"
secret_key = "Gu5t9xGARNpq86cd98joQYCN3*******"
service = "cvm"
host = "cvm.tencentcloudapi.com"
endpoint = "https://" + host
region = "ap-guangzhou"
action = "DescribeInstances"
version = "2017-03-12"
algorithm = "TC3-HMAC-SHA256"
#timestamp = int(time.time())
timestamp = 1551113065
date = datetime.utcfromtimestamp(timestamp).strftime("%Y-%m-%d")
params = {"Limit": 1, "Filters": [{"Name": "instance-name", "Values": ["unnamed"
]}]}
# ************* Step 1: Concatenate the CanonicalRequest string *************
http_request_method = "POST"
canonical_uri = "/"
canonical_querystring = ""
ct = "application/json; charset=utf-8"
payload = json.dumps(params)
canonical_headers = "content-type:%s\nhost:%s\n" % (ct, host)
signed_headers = "content-type;host"
hashed_request_payload = hashlib.sha256(payload.encode("utf-8")).hexdigest()
canonical_request = (http_request_method + "\n" +
canonical_uri + "\n" +
canonical_querystring + "\n" +
canonical_headers + "\n" +
signed_headers + "\n" +
hashed_request_payload)
print(canonical_request)
# ************* Step 2: Concatenate the string to sign *************
credential_scope = date + "/" + service + "/" + "tc3_request"
hashed_canonical_request = hashlib.sha256(canonical_request.encode("utf-8")).hexd
igest()
```
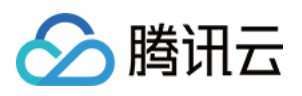

```
string_to_sign = (alqorithm + "n" +str(timestamp) + " \n\rangle n" +credential scope + " \n\rangle n" +hashed_canonical_request)
print(string_to_sign)
# ************* Step 3: Calculate the Signature *************
# Function for computing signature digest
def sign(key, msg):
return hmac.new(key, msg.encode("utf-8"), hashlib.sha256).digest()
secret_date = sign(("TC3" + secret_key).encode("utf-8"), date)
secret_service = sign(secret_date, service)
secret_signing = sign(secret_service, "tc3_request")
signature = hmac.new(secret_signing, string_to_sign.encode("utf-8"), hashlib.sha2
56).hexdigest()
print(signature)
# ************* Step 4: Concatenate the Authorization *************
authorization = (alqorithm + " " +"Credential=" + secret id + */'' + credential scope + */'' +"SignedHeaders=" + signed_headers + ", " +
"Signature=" + signature)
print(authorization)
print('curl -X POST ' + endpoint
+ ' -H "Authorization: ' + authorization + '"'
+ ' -H "Content-Type: application/json; charset=utf-8"'
+ ' -H "Host: ' + host + '"'
+ ' -H "X-TC-Action: ' + action + '"'
+ ' -H "X-TC-Timestamp: ' + str(timestamp) + '"'
+ ' -H "X-TC-Version: ' + version + '"'
+ ' -H "X-TC-Region: ' + region + '"'
+ " -d '" + payload + "'")
```
#### **Golang**

```
package main
import (
"crypto/hmac"
"crypto/sha256"
"encoding/hex"
"fmt"
"time"
\lambdafunc sha256hex(s string) string {
b := sha256.Sum256([]byte(s))
return hex.EncodeToString(b[:])
}
func hmacsha256(s, key string) string {
```
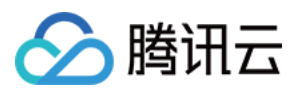

```
hashed := hmac.New(sha256.New, []byte(key))
hashed.Write([]byte(s))
return string(hashed.Sum(nil))
}
func main() {
secretId := "AKIDz8krbsJ5yKBZQpn74WFkmLPx3*******"
secretKey := "Gu5t9xGARNpq86cd98joQYCN3*******"
host := "cvm.tencentcloudapi.com"
algorithm := "TC3-HMAC-SHA256"
service := "cvm"
version := "2017-03-12"
action := "DescribeInstances"
region := "ap-guangzhou"
//var timestamp int64 = time.Now().Unix()
var timestamp int64 = 1551113065
// step 1: build canonical request string
httpRequestMethod := "POST"
canonicalURI := "/"
canonicalQueryString := ""
canonicalHeaders := "content-type:application/json; charset=utf-8\n" + "host:" +
host + ''\nsignedHeaders := "content-type; host"
payload := `{"Limit": 1, "Filters": [{"Values": ["unnamed"], "Name": "instance-na
me''}]}<sup>*</sup>
hashedRequestPayload := sha256hex(payload)
canonicalRequest := fmt.Sprintf("%s\n%s\n%s\n%s\n%s\n%s",
httpRequestMethod,
canonicalURI,
canonicalQueryString,
canonicalHeaders,
signedHeaders,
hashedRequestPayload)
fmt.Println(canonicalRequest)
// step 2: build string to sign
date := time.Unix(timestamp, 0).UTC().Format("2006-01-02")
credentialScope := fmt.Sprintf("%s/%s/tc3_request", date, service)
hashedCanonicalRequest := sha256hex(canonicalRequest)
string2sign := fmt.Sprintf("%s\n%d\n%s\n%s",
algorithm,
timestamp,
credentialScope,
hashedCanonicalRequest)
fmt.Println(string2sign)
// step 3: sign string
secretDate := hmacsha256(date, "TC3"+secretKey)
secretService := hmacsha256(service, secretDate)
secretSigning := hmacsha256("tc3_request", secretService)
```
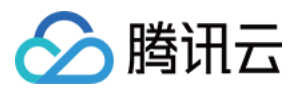

```
signature := hex.EncodeToString([]byte(hmacsha256(string2sign, secretSigning)))
fmt.Println(signature)
// step 4: build authorization
authorization := fmt.Sprintf("%s Credential=%s/%s, SignedHeaders=%s, Signature=%
S^{\mathbf{H}},
algorithm,
secretId,
credentialScope,
signedHeaders,
signature)
fmt.Println(authorization)
curl := fmt. Sprintf('curl -X POST https://%s\
-H "Authorization: %s"\
-H "Content-Type: application/json; charset=utf-8"\
-H "Host: %s" -H "X-TC-Action: %s"\
-H "X-TC-Timestamp: %d"\
-H "X-TC-Version: %s"\
-H "X-TC-Region: %s"\
-d '%s'`, host, authorization, host, action, timestamp, version, region, payload)
fmt.Println(curl)
}
```
#### **PHP**

```
<?php
$secretId = "AKIDz8krbsJ5yKBZQpn74WFkmLPx3*******";
$secretKey = "Gu5t9xGARNpq86cd98joQYCN3*******";
$host = "cvm.tencentcloudapi.com";
$service = "cvm";
$version = "2017-03-12";$action = "DescribeInstances";
$region = "ap-quangzhou";// $timestamp = time();
$timestamp = 1551113065;
$algorithm = "TC3-HMAC-SHA256";
// step 1: build canonical request string
$httpRequestMethod = "POST";
$canonicalUri = "/";
$canonicalQueryString = "";
$canonicalHeaders = "content-type:application/json; charset=utf-8\n"."host:".$hos
t."\ln";
$signedHeaders = "content-type;host";
$payload = '{"Limit": 1, "Filters": [{"Values": ["unnamed"], "Name": "instance-na
me"}]}';
$hashedRequestPayload = hash("SHA256", $payload);
$canonicalRequest = $httpRequestMethod."\n"
```
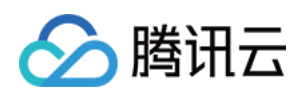

```
.$canonicalUri."\n"
.$canonicalQueryString."\n"
.$canonicalHeaders."\n"
.$signedHeaders."\n"
.$hashedRequestPayload;
echo $canonicalRequest.PHP_EOL;
// step 2: build string to sign
\text{6}date = qmdate("Y-m-d", \text{6}timestamp);
$credentialScope = $date."/".$service."/tc3_request";
$hashedCanonicalRequest = hash("SHA256", $canonicalRequest);
$stringToSign = $algorithm." \n\%.$timestamp."\n"
.$credentialScope."\n"
.$hashedCanonicalRequest;
echo $stringToSign.PHP_EOL;
// step 3: sign string
$secretDate = hash_hmac("SHA256", $date, "TC3".$secretKey, true);
$secretService = hash hmac("SHA256", $service, $secretDate, true);
$secretSigning = hash_hmac("SHA256", "tc3_request", $secretService, true);
$signature = hash hmac("SHA256", $stringToSign, $secretSigning);
echo $signature.PHP_EOL;
// step 4: build authorization
$authorization = $algorithms." Credential=".$secretId."/".$credentialScope
.", SignedHeaders=content-type;host, Signature=".$signature;
echo $authorization.PHP_EOL;
$curl = "curl -X POST https://"..' -H "Authorization: '.$authorization.'"'
.' -H "Content-Type: application/json; charset=utf-8"'
.' -H "Host: '.$host.'"'
.' -H "X-TC-Action: '.$action.'"'
.' -H "X-TC-Timestamp: '.$timestamp.'"'
.' -H "X-TC-Version: '.$version.'"'
.' -H "X-TC-Region: '.$region.'"'
." -d '".$payload."'";
echo $curl.PHP_EOL;
```
#### **Ruby**

```
# -* coding: UTF-8 -*-
# require ruby>=2.3.0
require 'digest'
require 'json'
require 'time'
require 'openssl'
# Key Parameters
```
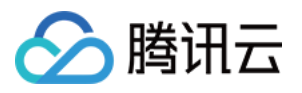

```
secret_id = 'AKIDz8krbsJ5yKBZQpn74WFkmLPx3*******'
secret_key = 'Gu5t9xGARNpq86cd98joQYCN3*******'
service = 'cvm'
host = 'cvm.tencentcloudapi.com'
endpoint = 'https://' + host
region = 'ap-guangzhou'
action = 'DescribeInstances'
version = '2017-03-12'
algorithm = 'TC3-HMAC-SHA256'
# timestamp = Time.now.to_i
timestamp = 1551113065
date = Time.at(timestamp).utc.strftime('%Y-%m-%d')
# ************* Step 1: Concatenate the CanonicalRequest string *************
http_request_method = 'POST'
canonical_uri = '/'
canonical_querystring = ''
canonical_headers = "content-type:application/json; charset=utf-8\nhost:#{host}
\n"
signed_headers = 'content-type;host'
# params = { 'Limit' => 1, 'Filters' => [{ 'Name' => 'instance-name', 'Values' =>
['unnamed'] }] }
# payload = JSON.generate(params, { 'ascii_only' => true, 'space' => ' ' })
# json will generate in random order, to get specified result in example, we hard
-code it here.
payload = '{"Limit": 1, "Filters": [{"Values": ["unnamed"], "Name": "instance-nam
e"}]}'
hashed_request_payload = Digest::SHA256.hexdigest(payload)
canonical_request = [
http_request_method,
canonical_uri,
canonical_querystring,
canonical_headers,
signed headers,
hashed_request_payload,
j.join("\n")
puts canonical_request
# ************* Step 2: Concatenate the string to sign *************
credential_scope = date + '/' + service + '/' + 'tc3_request'
hashed_request_payload = Digest::SHA256.hexdigest(canonical_request)
string_to_sign = [
algorithm,
timestamp.to_s,
credential_scope,
hashed_request_payload,
] .join("\n")
puts string_to_sign
# ************* Step 3: Calculate the Signature *************
```
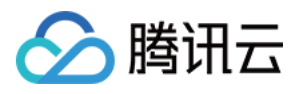

```
digest = OpenSSL::Digest.new('sha256')
secret_date = OpenSSL::HMAC.digest(digest, 'TC3' + secret_key, date)
secret_service = OpenSSL::HMAC.digest(digest, secret_date, service)
secret_signing = OpenSSL::HMAC.digest(digest, secret_service, 'tc3_request')
signature = OpenSSL::HMAC.hexdigest(digest, secret_signing, string_to_sign)
puts signature
# ************* Step 4: Concatenate the Authorization *************
authorization = "#{algorithm} Credential=#{secret_id}/#{credential_scope}, Signed
Headers=#{signed_headers}, Signature=#{signature}"
puts authorization
puts 'curl -X POST ' + endpoint \
+ ' -H "Authorization: ' + authorization + '"' \
+ ' -H "Content-Type: application/json; charset=utf-8"' \
+ ' -H "Host: ' + host + '"' \
+ ' -H "X-TC-Action: ' + action + '"' \
+ ' -H "X-TC-Timestamp: ' + timestamp.to_s + '"' \
+ ' -H "X-TC-Version: ' + version + '"' \
+ ' -H "X-TC-Region: ' + region + '"' \
+ " -d '" + payload + "'"
```
#### **DotNet**

```
using System;
using System.Collections.Generic;
using System.Security.Cryptography;
using System.Text;
public class Application
{
public static string SHA256Hex(string s)
{
using (SHA256 algo = SHA256.Create())
{
byte[] hashbytes = algo.ComputeHash(Encoding.UTF8.GetBytes(s));
StringBuilder builder = new StringBuilder();
for (int i = 0; i < hashbytes. Length; +i)
{
builder.Append(hashbytes[i].ToString("x2"));
}
return builder.ToString();
}
}
public static byte[] HmacSHA256(byte[] key, byte[] msg)
{
using (HMACSHA256 mac = new HMACSHA256(key))
{
return mac.ComputeHash(msg);
```
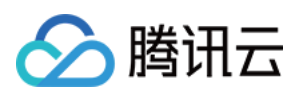

}

```
}
public static Dictionary<String, String> BuildHeaders(string secretid,
string secretkey, string service, string endpoint, string region,
string action, string version, DateTime date, string requestPayload)
{
string datestr = date.ToString("yyyy-MM-dd");
DateTime startTime = new DateTime(1970, 1, 1, 0, 0, 0, 0, DateTimeKind.Utc);
long requestTimestamp = (long)Math.Round((date - startTime).TotalMilliseconds, Mi
dpointRounding.AwayFromZero) / 1000;
// ************* Step 1: Concatenate the CanonicalRequest string *************
string algorithm = "TC3-HMAC-SHA256";
string httpRequestMethod = "POST";
string canonicalUri = ''/;
string canonicalOuervString = "";
string contentType = "application/json";
string canonicalHeaders = "content-type:" + contentType + "; charset=utf-8\n" +
"host:" + endpoint + "\n\cdot";
string signedHeaders = "content-type; host";
string hashedRequestPayload = SHA256Hex(requestPayload);
string canonicalRequest = httpRequestMethod + "\nn
+ canonicalUri + "\n"
+ canonicalQueryString + "\n"
+ canonicalHeaders + "\n"
+ signedHeaders + "\n"
+ hashedRequestPayload;
Console.WriteLine(canonicalRequest);
Console.WriteLine("----------------------------------");
// ************ Step 2: Concatenate the string to sign *************
string credentialScope = datestr + \sqrt{''} + service + \sqrt{''} + "tc3 request";
string hashedCanonicalRequest = SHA256Hex(canonicalRequest);
string stringToSign = algorithm + "\n\n" + \nrequestTimestamp.ToString() + "\n" + credentialScope + "\n\n\| + hashedCanonicalRequest;
Console.WriteLine(stringToSign);
Console.WriteLine("----------------------------------");
// ************* Step 3: Calculate the signature *************
byte[] tc3SecretKey = Encoding.UTF8.GetBytes("TC3" + secretkey);
byte[] secretDate = HmacSHA256(tc3SecretKey, Encoding.UTF8.GetBytes(datestr));
byte[] secretService = HmacSHA256(secretDate, Encoding.UTF8.GetBytes(service));
byte[] secretSigning = HmacSHA256(secretService, Encoding.UTF8.GetBytes("tc3_requ
est"));
byte[] signatureBytes = HmacSHA256(secretSigning, Encoding.UTF8.GetBytes(stringTo
Sign));
string signature = BitConverter.ToString(signatureBytes).Replace("-", "").ToLower
() :
Console.WriteLine(signature);
Console.WriteLine("------
```
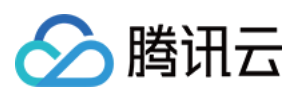

```
// ************* Step 4: Concatenate the Authorization *************
string authorization = algorithm + " "+ "Credential=" + secretid + "/" + credentialScope + ", "
+ "SignedHeaders=" + signedHeaders + ", "
+ "Signature=" + signature;
Console.WriteLine(authorization);
Console.WriteLine("----------------------------------");
Dictionary<string, string> headers = new Dictionary<string, string>();
headers.Add("Authorization", authorization);
headers.Add("Host", endpoint);
headers.Add("Content-Type", contentType + "; charset=utf-8");
headers.Add("X-TC-Timestamp", requestTimestamp.ToString());
headers.Add("X-TC-Version", version);
headers.Add("X-TC-Action", action);
headers.Add("X-TC-Region", region);
return headers;
}
public static void Main(string[] args)
{
// SecretID and SecretKey
string SECRET ID = "AKIDz8krbsJ5yKBZQpn74WFkmLPx3*******";
string SECRET_KEY = "Gu5t9xGARNpq86cd98joQYCN3*******";
string service = "cvm";
string endpoint = "cvm.tencentcloudapi.com";
string region = "ap-guangzhou";
string action = "DescribeInstances";
string version = "2017-03-12";
// The timestamp `2019-02-26 00:44:25` used here is only for reference. In a proj
ect, use the following parameter:
// DateTime date = DateTime.UtcNow;
// Enter the correct time zone. We recommend using UTC timestamp to avoid errors.
DateTime date = new DateTime(1970, 1, 1, 0, 0, 0, 0, DateTimeKind.Utc).AddSeconds
(1551113065);
string requestPayload = "{\"Limit\": 1, \"Filters\": [{\"Values\": [\"\\u672a\\u5
47d\\u540d\"], \"Name\": \"instance-name\"}]}";
Dictionary<string, string> headers = BuildHeaders(SECRET_ID, SECRET_KEY, service
, endpoint, region, action, version, date, requestPayload);
Console.WriteLine("POST https://cvm.tencentcloudapi.com");
foreach (KeyValuePair<string, string> kv in headers)
{
Console.WriteLine(kv.Key + ": " + kv.Value);
}
Console.WriteLine();
Console.WriteLine(requestPayload);
}
}
```
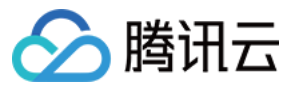

#### **NodeJS**

```
const crypto = require('crypto');
function sha256(message, secret = '', encoding) {
const hmac = crypto.createHmac('sha256', secret)
return hmac.update(message).digest(encoding)
}
function getHash(message, encoding = 'hex') {
const hash = crypto.createHash('sha256')
return hash.update(message).digest(encoding)
}
function getDate(timestamp) {
const date = new Date(timestamp * 1000)
const year = date.getUTCFullYear()
const month = ('0' + (date.qetUTCMonth() + 1)).slice(-2)const day = (0' + date.getUTCDate()).slice(-2)return `${year}-${month}-${day}`
}
function main(){
const SECRET_ID = "AKIDz8krbsJ5yKBZQpn74WFkmLPx3*******"
const SECRET_KEY = "Gu5t9xGARNpq86cd98joQYCN3*******"
const endpoint = "cvm.tencentcloudapi.com"
const service = "cvm"
const region = "ap-guangzhou"
const action = "DescribeInstances"
const version = "2017-03-12"
//const timestamp = getTime()
const timestamp = 1551113065
const date = getDate(timestamp)
// ************* Step 1: Concatenate the CanonicalRequest string *************
const signedHeaders = "content-type;host"
const payload = "{\"Limit\": 1, \"Filters\": [\{\Upsilon_{\text{values}}\: [\Upsilon_{\text{w}}\]</math>, \Upsilon_{\text{w}}\]\": \"instance-name\"}]}"
const hashedRequestPayload = getHash(payload);
const httpRequestMethod = "POST"
const canonicalUri = "/"
const canonicalQueryString = ""
const canonicalHeaders = "content-type:application/json; charset=utf-8\n" + "hos
t:" + endpoint + "\n"
const canonicalRequest = httpRequestMethod + "\n"
+ canonicalUri + "\n"
+ canonicalQueryString + "\n"
+ canonicalHeaders + "\n"
+ signedHeaders + "\n"
+ hashedRequestPayload
console.log(canonicalRequest)
console.log("-----
```
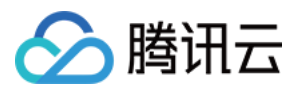

```
// ************* Step 2: Concatenate the string to sign *************
const algorithm = "TC3-HMAC-SHA256"
const hashedCanonicalRequest = getHash(canonicalRequest);
const credentialScope = date + "/" + service + "/" + "tc3_request"
const stringToSign = algorithm + "\n\n\frac{\cdot}{\cdot} +
timestamp + "\n\n\mathbf{n}" +
credentialScope + "\n" +
hashedCanonicalRequest
console.log(stringToSign)
console.log("----------------------------")
// ************* Step 3: Calculate the signature *************
const kDate = sha256(date, 'TC3' + SECRET_KEY)
const kService = sha256(service, kDate)
const kSigning = sha256('tc3 request', kService)
const signature = sha256(stringToSign, kSigning, 'hex')
console.log(signature)
console.log("----------------------------")
// ************* Step 4: Concatenate the Authorization *************
const authorization = algorithm + " " +
"Credential=" + SECRET ID + "/" + credentialScope + ", " +
"SignedHeaders=" + signedHeaders + ", " +
"Signature=" + signature
console.log(authorization)
console.log("----------------------------")
const Call Information = 'curl -X POST ' + "https://" + endpoint
+ ' -H "Authorization: ' + authorization + '"'
+ ' -H "Content-Type: application/json; charset=utf-8"'
+ ' -H "Host: ' + endpoint + '"'
+ ' -H "X-TC-Action: ' + action + '"'
+ ' -H "X-TC-Timestamp: ' + timestamp.toString() + '"'
+ ' -H "X-TC-Version: ' + version + '"'
+ ' -H "X-TC-Region: ' + region + '"'
+ " -d '" + payload + "'"
console.log(Call_Information)
}
main()
```
#### **C++**

**#include <iostream> #include <iomanip> #include <sstream> #include <string> #include <stdio.h> #include <time.h> #include <openssl/sha.h>**

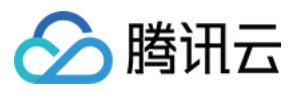

```
#include <openssl/hmac.h>
using namespace std;
string get data(int64 t &timestamp)
{
string utcDate;
char buff[20] = {0};
// time_t timenow;
struct tm sttime;
sttime = *gmtime(&timestamp);
strftime(buff, sizeof(buff), "%Y-%m-%d", &sttime);
utcDate = string(buff);
return utcDate;
}
string int2str(int64_t n)
{
std::stringstream ss;
ss << n;
return ss.str();
}
string sha256Hex(const string &str)
{
char buf[3];
unsigned char hash[SHA256_DIGEST_LENGTH];
SHA256 CTX sha256;
SHA256 Init(&sha256);
SHA256_Update(&sha256, str.c_str(), str.size());
SHA256_Final(hash, &sha256);
std::string NewString = "";
for(int i = 0; i < SHA256_DIGEST_LENGTH; i++){
snprintf(buf, sizeof(buf), "%02x", hash[i]);
NewString = NewString + buf;
}
return NewString;
}
string HmacSha256(const string &key, const string &input)
{
unsigned char hash[32];
HMAC_CTX *h;
#if OPENSSL_VERSION_NUMBER < 0x10100000L
HMAC CTX hmac;
HMAC_CTX_init(&hmac);
h = \&hmac;
#else
h = HMAC_CTX_new();
#endif
HMAC_Init_ex(h, &key[0], key.length(), EVP_sha256(), NULL);
```
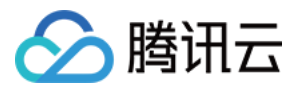

```
HMAC_Update(h, ( unsigned char* )&input[0], input.length());
unsigned int len = 32;
HMAC Final(h, hash, &len);
#if OPENSSL_VERSION_NUMBER < 0x10100000L
HMAC_CTX_cleanup(h);
#else
HMAC_CTX_free(h);
#endif
std::stringstream ss;
ss << std::setfill('0');
for (int i = 0; i < len; i++){
ss << hash[i];
}
return (ss.str());
}
string HexEncode(const string &input)
{
static const char* const lut = "0123456789abcdef";
size t len = input.length();
string output;
output.reserve(2 * len);
for (size t i = 0; i < len; ++i)
{
const unsigned char c = input[i];output.push_back(lut[c >> 4]);
output.push_back(lut[c & 15]);
}
return output;
}
int main()
{
string SECRET_ID = "AKIDz8krbsJ5yKBZQpn74WFkmLPx3*******";
string SECRET_KEY = "Gu5t9xGARNpq86cd98joQYCN3*******";
string service = "cvm";
string host = "cvm.tencentcloudapi.com";
string region = "ap-guangzhou";
string action = "DescribeInstances";
string version = "2017-03-12";
int64_t timestamp = 1551113065;
string date = get_data(timestamp);
// ************* Step 1: Concatenate the CanonicalRequest string *************
string httpRequestMethod = "POST";
string canonicalUri = ''/;
string canonicalQueryString = "";
string canonicalHeaders = "content-type:application/json; charset=utf-8\nhost:" +
host + "\n\n\frac{\pi}{i}
```
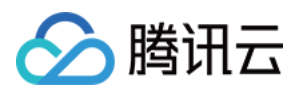

```
string signedHeaders = "content-type; host";
string payload = "{\"Limit\": 1, \"Filters\": [{\"Values\": [\"unnamed\"], \"Name
\": \"instance-name\"}]}";
string hashedRequestPayload = sha256Hex(payload);
string canonicalRequest = httpRequestMethod + "\n" + canonicalUri + "\nn" + canoni
calQueryString + "\n"
+ canonicalHeaders + "\n" + signedHeaders + "\n" + hashedRequestPayload;
cout << canonicalRequest << endl;
cout << "-----------------------" << endl;
// ************* Step 2: Concatenate the string to sign *************
string algorithm = "TC3-HMAC-SHA256";
string RequestTimestamp = int2str(timestamp);
string credentialScope = date + \sqrt{''} + service + \sqrt{''} + "tc3 request";
string hashedCanonicalRequest = sha256Hex(canonicalRequest);
string stringToSign = algorithm + "\n<sup>n</sup> + RequestTimestamp + "\nn<sup>'</sup> + credentialScop
e + " \n\cdot \n\cdot + hashedCanonicalRequest;
cout << stringToSign << endl;
cout << "-----------------------" << endl;
// ************* Step 3: Calculate the signature ***************
string kKey = "TC3" + SECRET KEY;string kDate = HmacSha256(kKey, date);
string kService = HmacSha256(kDate, service);
string kSigning = HmacSha256(kService, "tc3_request");
string signature = HexEncode(HmacSha256(kSigning, stringToSign));
cout << signature << endl;
cout << "-----------------------" << endl;
// ************* Step 4: Concatenate the Authorization *************
string authorization = algorithm + " " + "Credential=" + SECRET_ID + "/" + creden
tialScope + ", "
+ "SignedHeaders=" + signedHeaders + ", " + "Signature=" + signature;
cout << authorization << endl;
cout << "-------------------------" << endl;
string headers = "curl -X POST https://" + host + "\n"
+ " -H \"Authorization: " + authorization + "\n"
+ " -H \"Content-Type: application/json; charset=utf-8\"" + "\n"
+ " -H \"Host: " + host + "\n"
+ " -H \"X-TC-Action: " + action + "\n"
+ " -H \"X-TC-Timestamp: " + RequestTimestamp + "\n"
+ " -H \"X-TC-Version: " + version + "\n"
+ " -H \"X-TC-Region: " + region + "\n"
+ " -d '" + payload;
cout << headers << endl;
return 0;
};
```
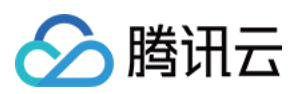

### Signature Failure

The following situational error codes for signature failure may occur. Please resolve the errors accordingly.

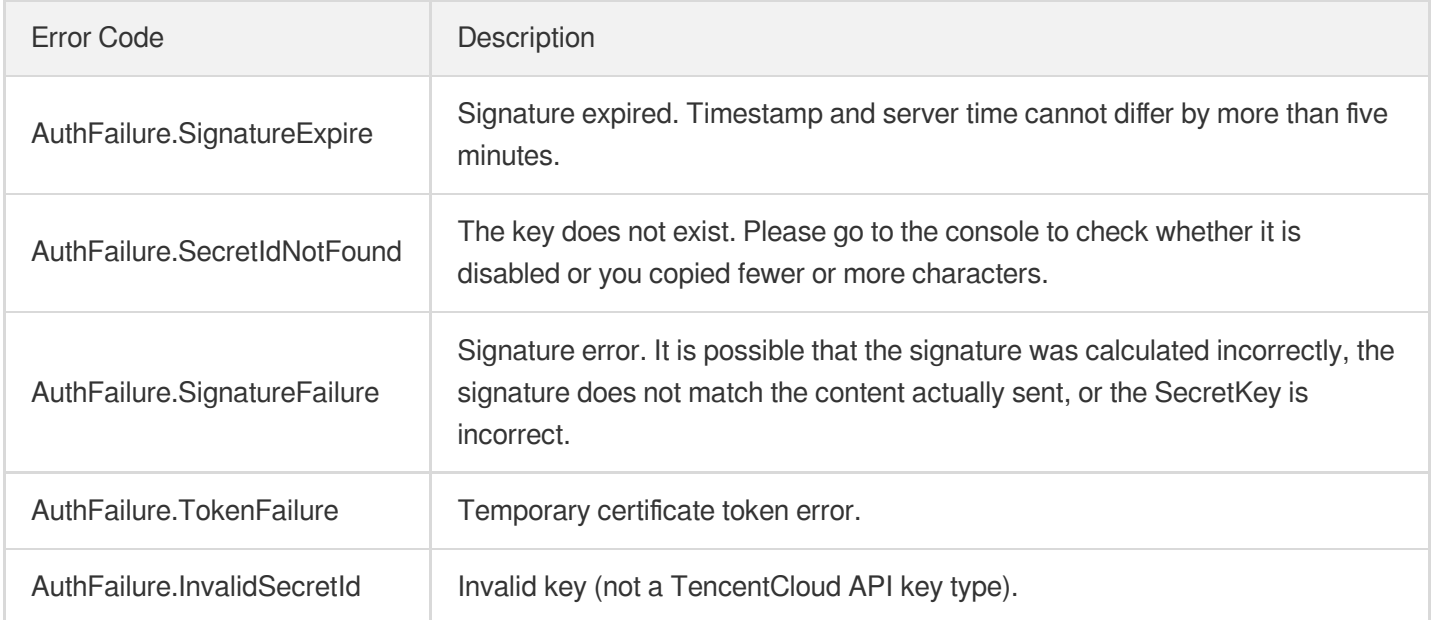

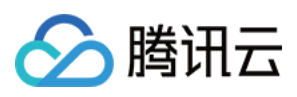

# **Signature**

最近更新时间:2021-10-20 16:10:52

Tencent Cloud API authenticates each access request, i.e. each request needs to include authentication information (Signature) in the common parameters to verify the identity of the requester.

The Signature is generated by the security credentials which include SecretId and SecretKey. If you don't have the security credentials yet, go to the [TencentCloud](https://console.tencentcloud.com/capi) API Key page to apply for them; otherwise, you cannot invoke the TencentCloud API.

### 1. Applying for Security Credentials

Before using the TencentCloud API for the first time, go to the [TencentCloud](https://console.tencentcloud.com/capi) API Key page to apply for security credentials.

Security credentials consist of SecretId and SecretKey:

- SecretId is used to identify the API requester.
- SecretKey is used to encrypt the signature string and verify it on the server.
- **You must keep your security credentials private and avoid disclosure.**

You can apply for the security credentials through the following steps:

- 1. Log in to the [Tencent](https://console.tencentcloud.com/) Cloud Console.
- 2. Go to the [TencentCloud](https://console.tencentcloud.com/capi) API Key page.
- 3. On the API Key [Management](https://console.tencentcloud.com/capi) page, click **Create Key** to create a SecretId/SecretKey pair.

Note: Each account can have up to two pairs of SecretId/SecretKey.

### 2. Generating a Signature

With the SecretId and SecretKey, a signature can be generated. The following describes how to generate a signature:

Assume that the SecretId and SecretKey are:

- SecretId: AKIDz8krbsJ5yKBZQpn74WFkmLPx3\*\*\*\*\*\*\*
- SecretKey: Gu5t9xGARNpq86cd98joQYCN3\*\*\*\*\*\*\*

**Note: This is just an example. For actual operations, please use your own SecretId and SecretKey.**

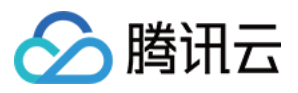

Take the Cloud Virtual Machine's request to view the instance list (DescribeInstances) as an example. When you invoke this API, the request parameters may be as follows:

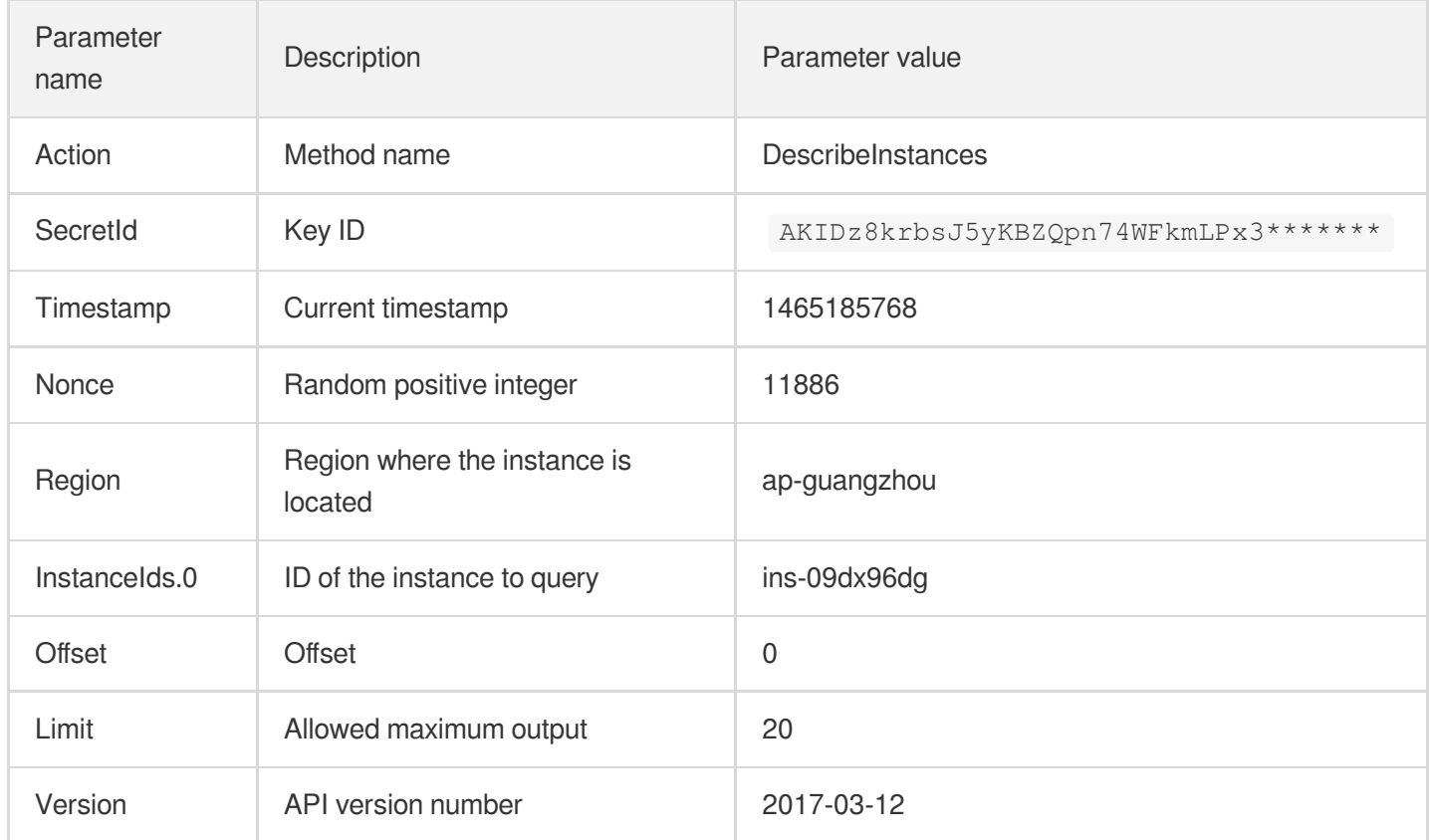

### **2.1. Sorting Parameters**

First, sort all the request parameters in an ascending lexicographical order (ASCII code) by their names. Notes: (1) Parameters are sorted by their names instead of their values; (2) The parameters are sorted based on ASCII code, not in an alphabetical order or by values. For example, InstanceIds.2 should be arranged after InstanceIds.12. You can complete the sorting process using a sorting function in a programming language, such as the ksort function in PHP. The parameters in the example are sorted as follows:

```
{
'Action' : 'DescribeInstances',
'InstanceIds.0' : 'ins-09dx96dg',
'Limit' : 20,
'Nonce' : 11886,
'Offset' : 0,
'Region' : 'ap-guangzhou',
'SecretId' : 'AKIDz8krbsJ5yKBZQpn74WFkmLPx3*******',
'Timestamp' : 1465185768,
'Version': '2017-03-12',
}
```
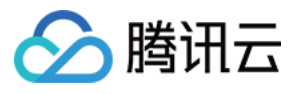

When developing in another programming language, you can sort these sample parameters and it will work as long as you obtain the same results.

#### **2.2. Concatenating a Request String**

This step generates a request string.

Format the request parameters sorted in the previous step into the form of "parameter name"="parameter value". For example, for the Action parameter, its parameter name is "Action" and its parameter value is "DescribeInstances", so it will become Action=DescribeInstances after formatted.

#### **Note: The "parameter value" is the original value but not the value after URL encoding.**

Then, concatenate the formatted parameters with "&". The resulting request string is as follows:

Action=DescribeInstances&InstanceIds.0=ins-09dx96dg&Limit=20&Nonce=11886&Offset=0 &Region=ap-guangzhou&SecretId=AKIDz8krbsJ5yKBZQpn74WFkmLPx3\*\*\*\*\*\*\*&Timestamp=1465 185768&Version=2017-03-12

#### **2.3. Concatenating the Signature Original String**

This step generates a signature original string.

The signature original string consists of the following parameters:

- 1. HTTP method: POST and GET modes are supported, and GET is used here for the request. Please note that the method name should be in all capital letters.
- 2. Request server: the domain name of the request to view the list of instances (DescribeInstances) is cvm.tencentcloudapi.com. The actual request domain name varies by the module to which the API belongs. For more information, see the instructions of the specific API.
- 3. Request path: The request path in the current version of TencentCloud API is fixed to /.
- 4. Request string: the request string generated in the previous step.

The concatenation rule of the signature original string is: Request method  $+$  request host  $+$  request path  $+$  ?  $+$  request string

The concatenation result of the example is:

```
GETcvm.tencentcloudapi.com/?Action=DescribeInstances&InstanceIds.0=ins-09dx96dg&L
imit=20&Nonce=11886&Offset=0&Region=ap-guangzhou&SecretId=AKIDz8krbsJ5yKBZQpn74WF
kmLPx3*******&Timestamp=1465185768&Version=2017-03-12
```
#### **2.4. Generating a Signature String**

This step generates a signature string.

First, use the HMAC-SHA1 algorithm to sign the **signature original string** obtained in the previous step, and then

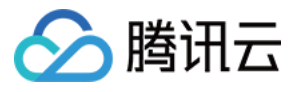

encode the generated signature using Base64 to obtain the final signature.

The specific code is as follows with the PHP language being used as an example:

```
$secretKey = 'Gu5t9xGARNpq86cd98joQYCN3*******';
$srcStr = 'GETcvm.tencentcloudapi.com/?Action=DescribeInstances&InstanceIds.0=ins
-09dx96dg&Limit=20&Nonce=11886&Offset=0&Region=ap-guangzhou&SecretId=AKIDz8krbsJ5
yKBZQpn74WFkmLPx3*******&Timestamp=1465185768&Version=2017-03-12';
$signStr = base64 encode(hash hmac('sha1', $srcStr, $secretKey, true));
echo $signStr;
```
The final signature is:

zmmjn35mikh6pM3V7sUEuX4wyYM=

When developing in another programming language, you can sign and verify the original in the example above and it works as long as you get the same results.

### 3. Encoding a Signature String

The generated signature string cannot be directly used as a request parameter and must be URL encoded.

For example, if the signature string generated in the previous step is zmmjn35mikh6pM3V7sUEuX4wyYM=, the final signature string request parameter (Signature) is zmmjn35mikh6pM3V7sUEuX4wyYM%3D, which will be used to generate the final request URL.

**Note: If your request method is GET, or the request method is POST and the Content-Type is application/x-www-form-urlencoded, then all the request parameter values need to be URL encoded (except the parameter key and the symbol of =) when sending the request. Non-ASCII characters need to be encoded with UTF-8 before URL encoding.**

**Note: The network libraries of some programming languages automatically URL encode all parameters, in which case there is no need to URL encode the signature string; otherwise, two rounds of URL encoding will cause the signature to fail.**

Note: Other parameter values also need to be encoded using RFC [3986](https://datatracker.ietf.org/doc/html/rfc3986). Use %XY in percent-encoding for **special characters such as Chinese characters, where "X" and "Y" are hexadecimal characters (0-9 and uppercase A-F), and using lowercase will cause an error.**

### 4. Signature Failure

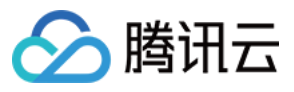

The following situational error codes for signature failure may occur. Please resolve the errors accordingly.

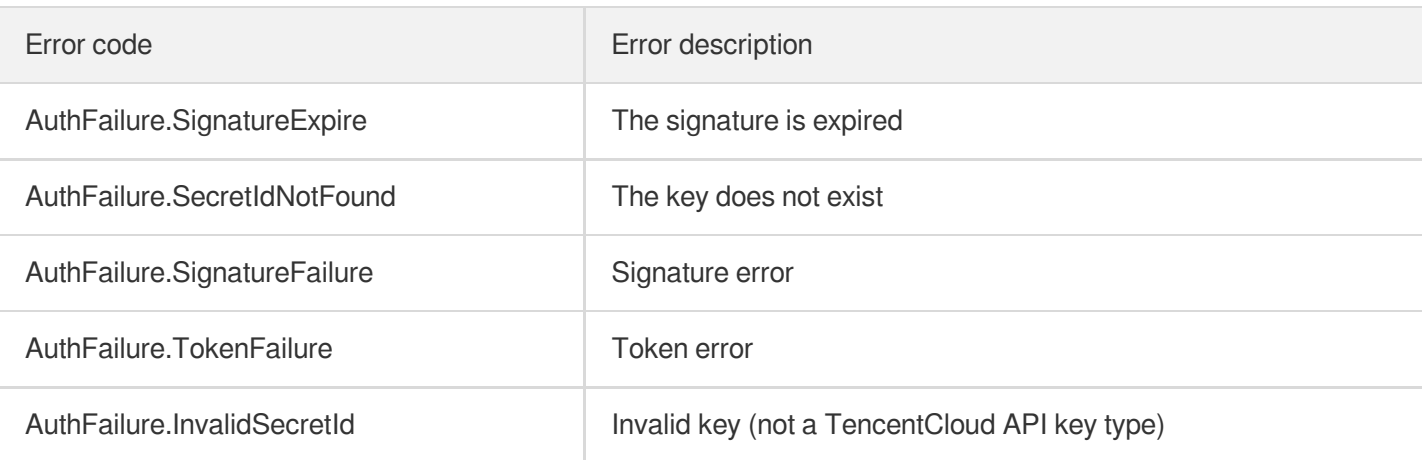

### 5. Signature Demo

When calling API 3.0, you are recommended to use the corresponding Tencent Cloud SDK 3.0 which encapsulates the signature process, enabling you to focus on only the specific APIs provided by the product when developing. See SDK [Center](https://www.tencentcloud.com/document/product/494) for more information. Currently, the following programming languages are supported:

- [Python](https://github.com/TencentCloud/tencentcloud-sdk-python-intl-en)
- [Java](https://github.com/TencentCloud/tencentcloud-sdk-java-intl-en)
- $\cdot$  [PHP](https://github.com/TencentCloud/tencentcloud-sdk-php-intl-en)
- $-$  [Go](https://github.com/TencentCloud/tencentcloud-sdk-go-intl-en)
- [NodeJS](https://github.com/TencentCloud/tencentcloud-sdk-nodejs-intl-en)
- [.NET](https://github.com/TencentCloud/tencentcloud-sdk-dotnet-intl-en)

To further explain the signing process, we will use a programming language to implement the process described above. The request domain name, API and parameter values in the sample are used here. This goal of this example is only to provide additional clarification for the signature process, please see the SDK for actual usage.

The final output URL might be:

```
https://cvm.tencentcloudapi.com/?Action=DescribeInstances&InstanceIds.0=ins-09dx9
6dg&Limit=20&Nonce=11886&Offset=0&Region=ap-guangzhou&SecretId=AKIDz8krbsJ5yKBZQp
n74WFkmLPx3*******&Signature=zmmjn35mikh6pM3V7sUEuX4wyYM%3D&Timestamp=1465185768&
Version=2017-03-12
```
Note: The key in the example is fictitious, and the timestamp is not the current time of the system, so if this URL is opened in the browser or called using commands such as curl, an authentication error will be returned: Signature expired. In order to get a URL that can work properly, you need to replace the SecretId and SecretKey in the example with your real credentials and use the current time of the system as the Timestamp.

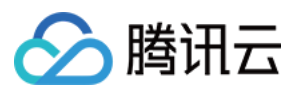

Note: In the example below, even if you use the same programming language, the order of the parameters in the URL may be different for each execution. However, the order does not matter, as long as all the parameters are included in the URL and the signature is calculated correctly.

Note: The following code is only applicable to API 3.0. It cannot be directly used in other signature processes. Even with an older API, signature calculation errors may occur due to the differences in details. Please refer to the corresponding documentation.

#### **Java**

```
import java.io.UnsupportedEncodingException;
import java.net.URLEncoder;
import java.util.Random;
import java.util.TreeMap;
import javax.crypto.Mac;
import javax.crypto.spec.SecretKeySpec;
import javax.xml.bind.DatatypeConverter;
public class TencentCloudAPIDemo {
private final static String CHARSET = "UTF-8";
public static String sign(String s, String key, String method) throws Exception {
Mac mac = Mac.qetInstance(method);
SecretKeySpec secretKeySpec = new SecretKeySpec(key.getBytes(CHARSET), mac.getAlg
orithm());
mac.init(secretKeySpec);
byte[] hash = mac.doFinal(s.getBytes(CHARSET));
return DatatypeConverter.printBase64Binary(hash);
}
public static String getStringToSign(TreeMap<String, Object> params) {
StringBuilder s2s = new StringBuilder("GETcvm.tencentcloudapi.com/?");
// When signing, the parameters need to be sorted in lexicographical order. TreeM
ap is used here to guarantee the correct order.
for (String k : params.keySet()) {
s2s.append(k).append("=").append(params.get(k).toString()).append("&");
}
return s2s.toString().substring(0, s2s.length() - 1);
}
public static String getUrl(TreeMap<String, Object> params) throws UnsupportedEnc
odingException {
StringBuilder url = new StringBuilder("https://cvm.tencentcloudapi.com/?");
// There is no requirement for the order of the parameters in the actual request
URL.
for (String k : params.keySet()) {
// The request string needs to be URL encoded. As the Key is all in English lette
rs, only the value is URL encoded here.
url.append(k).append("=").append(URLEncoder.encode(params.get(k).toString(), CHAR
SET)).append("&");
```
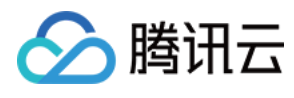

```
}
return url.toString().substring(0, url.length() - 1);
}
public static void main(String[] args) throws Exception {
TreeMap<String, Object> params = new TreeMap<String, Object>(); // TreeMap enable
s automatic sorting
// A random number should be used when actually calling, for example: params.put
("Nonce", new Random().nextInt(java.lang.Integer.MAX_VALUE));
params.put("Nonce", 11886); // Common parameter
// The current time of the system should be used when actually calling, for examp
le: params.put("Timestamp", System.currentTimeMillis() / 1000);
params.put("Timestamp", 1465185768); // Common parameter
params.put("SecretId", "AKIDz8krbsJ5yKBZQpn74WFkmLPx3*******"); // Common paramet
er
params.put("Action", "DescribeInstances"); // Common parameter
params.put("Version", "2017-03-12"); // Common parameter
params.put("Region", "ap-guangzhou"); // Common parameter
params.put("Limit", 20); // Business parameter
params.put("Offset", 0); // Business parameter
params.put("InstanceIds.0", "ins-09dx96dg"); // Business parameter
params.put("Signature", sign(getStringToSign(params), "Gu5t9xGARNpq86cd98joQYCN3*
******", "HmacSHA1")); // Common parameter
System.out.println(getUrl(params));
}
}
```
### **Python**

Note: If running in a Python 2 environment, the following requests dependency package must be installed first: pip

```
install requests .
```

```
# -*- coding: utf8 -*-
import base64
import hashlib
import hmac
import time
import requests
secret_id = "AKIDz8krbsJ5yKBZQpn74WFkmLPx3*******"
secret_key = "Gu5t9xGARNpq86cd98joQYCN3*******"
def get_string_to_sign(method, endpoint, params):
s = method + endpoint + ''/?query_str = "&".join("%s=%s" % (k, params[k]) for k in sorted(params))
return s + query_str
def sign_str(key, s, method):
hmac_str = hmac.new(key.encode("utf8"), s.encode("utf8"), method).digest()
return base64.b64encode(hmac_str)
```
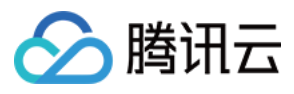

```
if __name__ == '__main__':
endpoint = "cvm.tencentcloudapi.com"
data = \{'Action' : 'DescribeInstances',
'InstanceIds.0' : 'ins-09dx96dg',
'Limit' : 20,
'Nonce' : 11886,
'Offset' : 0,
'Region' : 'ap-guangzhou',
'SecretId' : secret id,
'Timestamp' : 1465185768, # int(time.time())
'Version': '2017-03-12'
}
s = get_string_to_sign("GET", endpoint, data)
data["Signature"] = sign str(secret key, s, hashlib.sha1)
print(data["Signature"])
# An actual invocation would occur here, which may incur fees after success
# resp = requests.get("https://" + endpoint, params=data)
# print(resp.url)
```
#### **Golang**

```
package main
import (
"bytes"
"crypto/hmac"
"crypto/sha1"
"encoding/base64"
"fmt"
"sort"
\lambdafunc main() {
secretId := "AKIDz8krbsJ5yKBZQpn74WFkmLPx3*******"
secretKey := "Gu5t9xGARNpq86cd98joQYCN3*******"
params := map[string]string{
"Nonce": "11886",
"Timestamp": "1465185768",
"Region": "ap-guangzhou",
"SecretId": secretId,
"Version": "2017-03-12",
"Action": "DescribeInstances",
"InstanceIds.0": "ins-09dx96dg",
"Limit": "20",
"Offset": "0",
}
var buf bytes.Buffer
```
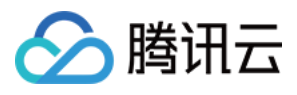

```
buf.WriteString("GET")
buf.WriteString("cvm.tencentcloudapi.com")
buf.WriteString("/")
buf.WriteString("?")
// sort keys by ascii asc order
keys := make([]string, 0, len(params))
for k, = : = range params {
keys = append(key, k)}
sort.Strings(keys)
for i := range keys {
k := \text{keys}[i]buf.WriteString(k)
buf.WriteString("=")
buf.WriteString(params[k])
buf.WriteString("&")
}
buf.Truncate(buf.Len() - 1)
hashed := hmac.New(sha1.New, []byte(secretKey))
hashed.Write(buf.Bytes())
fmt.Println(base64.StdEncoding.EncodeToString(hashed.Sum(nil)))
}
```
#### **PHP**

```
<?php
$secretId = "AKIDz8krbsJ5yKBZQpn74WFkmLPx3*******";
$secretKey = "Gu5t9xGARNpq86cd98joQYCN3*******";
$param['None"] = 11886; // rand();$param["Timestamp"] = 1465185768;//time();
$param["Region"] = "ap-guangzhou";
$param["SecretId"] = $secretId;
$param["Version"] = "2017-03-12";
$param["Action"] = "DescribeInstances";
$param["InstanceIds.0"] = "ins-09dx96dg";
$param["Limit"] = 20;
$param["Offset"] = 0;
ksort($param);
$signStr = "GETcvm.tencentcloudapi.com/?";
foreach ( $param as $key => $value ) {
$signStr = $signStr . $key . "=" . $value . "&";
}
$signStr = substr(SsignStr, 0, -1);$signature = base64_encode(hash_hmac("sha1", $signStr, $secretKey, true));
echo $signature.PHP_EOL;
// need to install and enable curl extension in php.ini
```
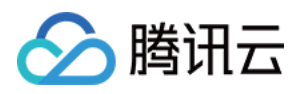

```
// $param["Signature"] = $signature;
// $url = "https://cvm.tencentcloudapi.com/?".http_build_query($param);
// echo $url.PHP_EOL;
// $ch = curl\_init();
// curl_setopt($ch, CURLOPT_URL, $url);
// $output = curl_exec($ch);
// curl_close($ch);
// echo json_decode($output);
```
#### **Ruby**

```
# -*- coding: UTF-8 -*-
# require ruby>=2.3.0
require 'time'
require 'openssl'
require 'base64'
secret id = "AKIDz8krbsJ5yKBZQpn74WFkmLPx3*******"
secret_key = "Gu5t9xGARNpq86cd98joQYCN3*******"
method = 'GET'endpoint = 'cvm.tencentcloudapi.com'
data = f'Action' => 'DescribeInstances',
'InstanceIds.0' => 'ins-09dx96dg',
'Limit' \Rightarrow 20,
'Nonce' => 11886,
'Offset' \Rightarrow 0,
'Region' => 'ap-guangzhou',
'SecretId' => secret_id,
'Timestamp' => 1465185768, # Time.now.to_i
'Version' => '2017-03-12',
}
sign = method + endpoint + '?'
params = []
data.sort.each do |item|
params << "#{item[0]}=#{item[1]}"
end
sign += params.join('\&')digest = OpenSSL::Digest.new('sha1')
data['Signature'] = Base64.encode64(OpenSSL::HMAC.digest(digest, secret_key, sig
n))
puts data['Signature']
# require 'net/http'
# uri = URI('https://' + endpoint)
# uri.query = URI.encode_www_form(data)
# p uri
```
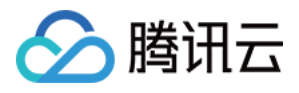

```
# res = Net::HTTP.get_response(uri)
# puts res.body
```
#### **DotNet**

```
using System;
using System.Collections.Generic;
using System.Net;
using System.Security.Cryptography;
using System.Text;
public class Application {
public static string Sign(string signKey, string secret)
{
string signRet = string.Empty;
using (HMACSHA1 mac = new HMACSHA1(Encoding.UTF8.GetBytes(signKey)))
{
byte[] hash = mac.ComputeHash(Encoding.UTF8.GetBytes(secret));
signRet = Convert.ToBase64String(hash);
}
return signRet;
}
public static string MakeSignPlainText(SortedDictionary<string, string> requestPa
rams, string requestMethod, string requestHost, string requestPath)
{
string retStr = ";
retStr += requestMethod;
retStr += requestHost;
retStr += requestPath;
retStr += "?"string v = " ";
foreach (string key in requestParams.Keys)
{
v += string. Format ("{0}={1}&", key, requestParams[key]);
}
retStr += v.\text{TrimEnd}('&');
return retStr;
}
public static void Main(string[] args)
{
string SECRET_ID = "AKIDz8krbsJ5yKBZQpn74WFkmLPx3*******";
string SECRET_KEY = "Gu5t9xGARNpq86cd98joQYCN3*******";
string endpoint = "cvm.tencentcloudapi.com";
string region = "ap-guangzhou";
string action = "DescribeInstances";
string version = "2017-03-12";
double RequestTimestamp = 1465185768;
```
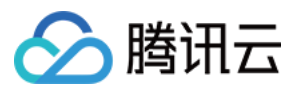

```
// long timestamp = ToTimestamp() / 1000;
// string requestTimestamp = timestamp.ToString();
Dictionary<string, string> param = new Dictionary<string, string>();
param.Add("Limit", "20");
param.Add("Offset", "0");
param.Add("InstanceIds.0", "ins-09dx96dg");
param.Add("Action", action);
param.Add("Nonce", "11886");
// param.Add("Nonce", Math.Abs(new Random().Next()).ToString());
param.Add("Timestamp", RequestTimestamp.ToString());
param.Add("Version", version);
param.Add("SecretId", SECRET_ID);
param.Add("Region", region);
SortedDictionary<string, string> headers = new SortedDictionary<string, string>(p
aram, StringComparer.Ordinal);
string sigInParam = MakeSignPlainText(headers, "GET", endpoint, "/");
Console.WriteLine(sigInParam);
string sigOutParam = Sign(SECRET KEY, sigInParam);
Console.WriteLine("GET https://cvm.tencentcloudapi.com");
foreach (KeyValuePair<string, string> kv in headers)
{
Console.WriteLine(kv.Key + ": " + kv.Value);
}
Console.WriteLine("Signature" + ": " + WebUtility.UrlEncode(sigOutParam));
Console.WriteLine();
string result = "https://cvm.tencentcloudapi.com/?";
foreach (KeyValuePair<string, string> kv in headers)
{
result += WebUtility.UrlEncode(kv.Key) + "=" + WebUtility.UrlEncode(kv.Value) +
"&";
}
result += WebUtility.UrlEncode("Signature") + "=" + WebUtility.UrlEncode(sigOutPa
ram);
Console.WriteLine("GET " + result);
}
}
```
#### **NodeJS**

```
const crypto = require('crypto');
function get_req_url(params, endpoint){
params['Signature'] = escape(params['Signature']);
const url_strParam = sort_params(params)
return "https://" + endpoint + "/?" + url_strParam.slice(1);
}
function formatSignString(reqMethod, endpoint, path, strParam){
```
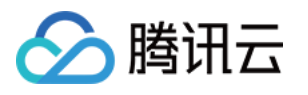

```
let strSign = reqMethod + endpoint + path + "?" + strParam.slice(1);
return strSign;
}
function sha1(secretKey, strsign){
let signMethodMap = {'HmacSHA1': "sha1"};
let hmac = crypto.createHmac(signMethodMap['HmacSHA1'], secretKey || "");
return hmac.update(Buffer.from(strsign, 'utf8')).digest('base64')
}
function sort_params(params){
let strParam = "";
let keys = Object.keys(params);
keys.sort();
for (let k in keys) {
//k = k.replace(/_/g, '.');
strParam += (\sqrt[n]{a^n} + \text{keys}[k] + \sqrt[n]{n} + \text{params}[\text{keys}[k]]);}
return strParam
}
function main(){
const SECRET_ID = "AKIDz8krbsJ5yKBZQpn74WFkmLPx3*******"
const SECRET_KEY = "Gu5t9xGARNpq86cd98joQYCN3*******"
const endpoint = "cvm.tencentcloudapi.com"
const Region = "ap-guangzhou"
const Version = "2017-03-12"
const Action = "DescribeInstances"
const Timestamp = 1465185768
// const Timestamp = Math.round(Date.now() / 1000)
const Nonce = 11886
//const nonce = Math.round(Math.random() * 65535)
let params = \{\};
params['Action'] = Action;
params['InstanceIds.0'] = 'ins-09dx96dg';
params['Limit'] = 20;
params['Offset'] = 0;
params['Nonce'] = Nonce;
params['Region'] = Region;
params['SecretId'] = SECRET_ID;
params['Timestamp'] = Timestamp;
params['Version'] = Version;
strParam = sort_params(params)
const reqMethod = "GET";
const path = ''/;
strSign = formatSignString(reqMethod, endpoint, path, strParam)
console.log(strSign)
console.log("-----------------------")
params['Signature'] = sha1(SECRET_KEY, strSign)
console.log(params['Signature'])
```
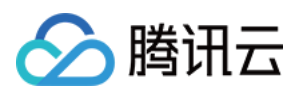

```
console.log("-----------------------")
const req_url = get_req_url(params, endpoint)
console.log(params['Signature'])
console.log("-----------------------")
console.log(req_url)
}
main()
```
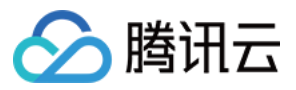

## **Responses**

最近更新时间:2021-08-19 15:21:13

### Response for Successful Requests

For example, when calling CAM API (version: 2017-03-12) to view the status of instances (DescribeInstancesStatus), if the request has succeeded, you may see the response as shown below:

```
{
"Response": {
"TotalCount": 0,
"InstanceStatusSet": [],
"RequestId": "b5b41468-520d-4192-b42f-595cc34b6c1c"
}
}
```
- The API will return Response, which contains RequestId, as long as it processes the request. It does not matter if the request is successful or not.
- RequestId is the unique ID of an API request. Contact us with this ID when an exception occurs.
- Except for the fixed fields, all fields are action-specified. For the definitions of action-specified fields, see the corresponding API documentation. In this example, TotalCount and InstanceStatusSet are the fields specified by the API DescribeInstancesStatus . 0 TotalCount means that the requester owns 0 CVM instance so the InstanceStatusSet is empty.

### Response for Failed Requests

If the request has failed, you may see the response as shown below:

```
{
"Response": {
"Error": {
"Code": "AuthFailure.SignatureFailure",
"Message": "The provided credentials could not be validated. Please ensure your s
ignature is correct."
},
"RequestId": "ed93f3cb-f35e-473f-b9f3-0d451b8b79c6"
}
}
```
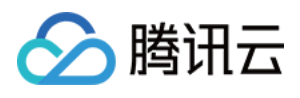

- The presence of the  $Error$  field indicates that the request has failed. A response for a failed request will include Error , Code and Message fields.
- Code is the code of the error that helps you identify the cause and solution. There are two types of error codes  $\bullet$ so you may find the code in either common error codes or API-specified error codes.
- Message explains the cause of the error. Note that the returned messages are subject to service updates. The information the messages provide may not be up-to-date and should not be the only source of reference.
- RequestId is the unique ID of an API request. Contact us with this ID when an exception occurs.

### Common Error Codes

If there is an Error field in the response, it means that the API call failed. The Code field in Error indicates the error code. The following table lists the common error codes that all actions can return.

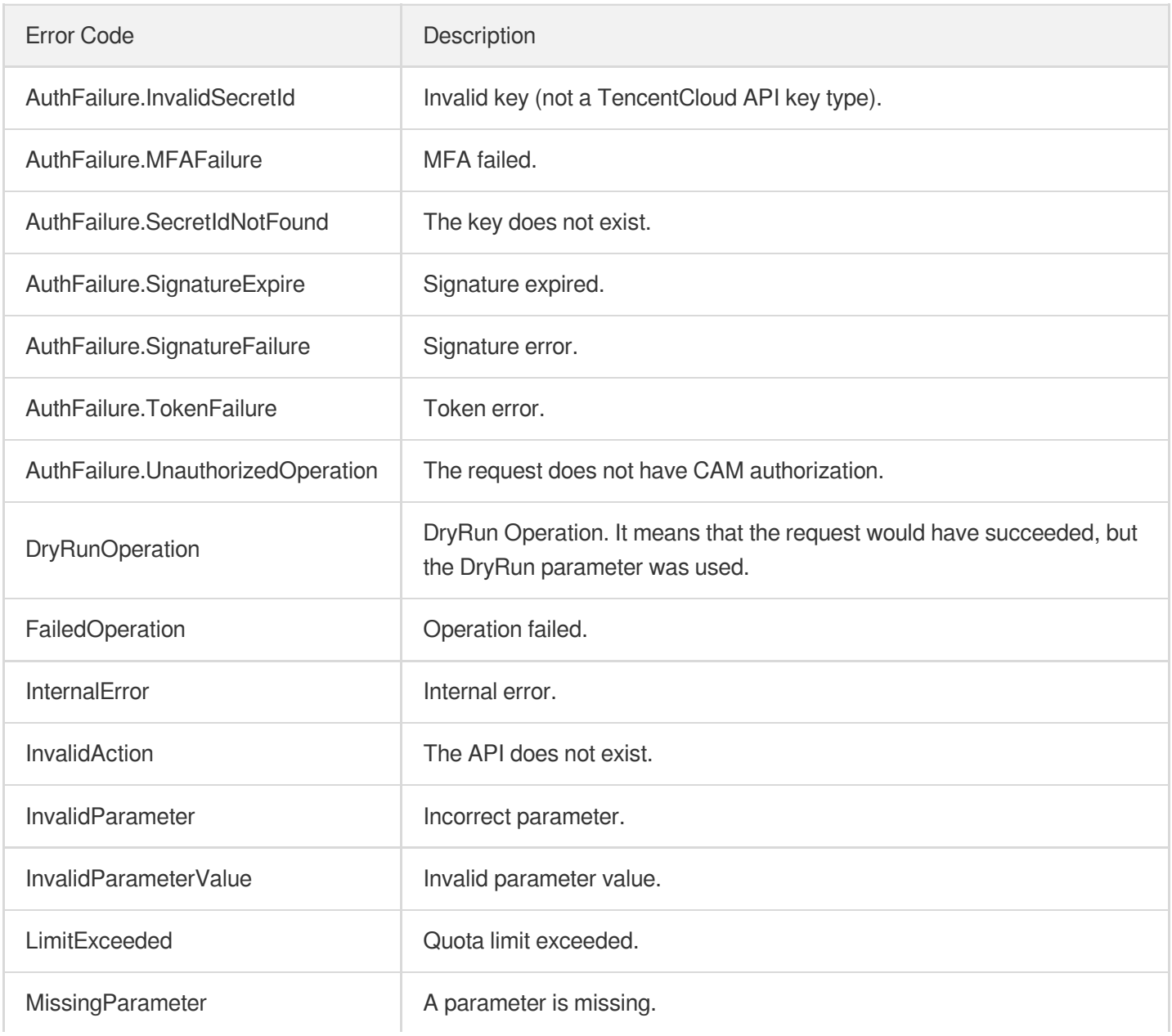

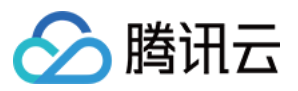

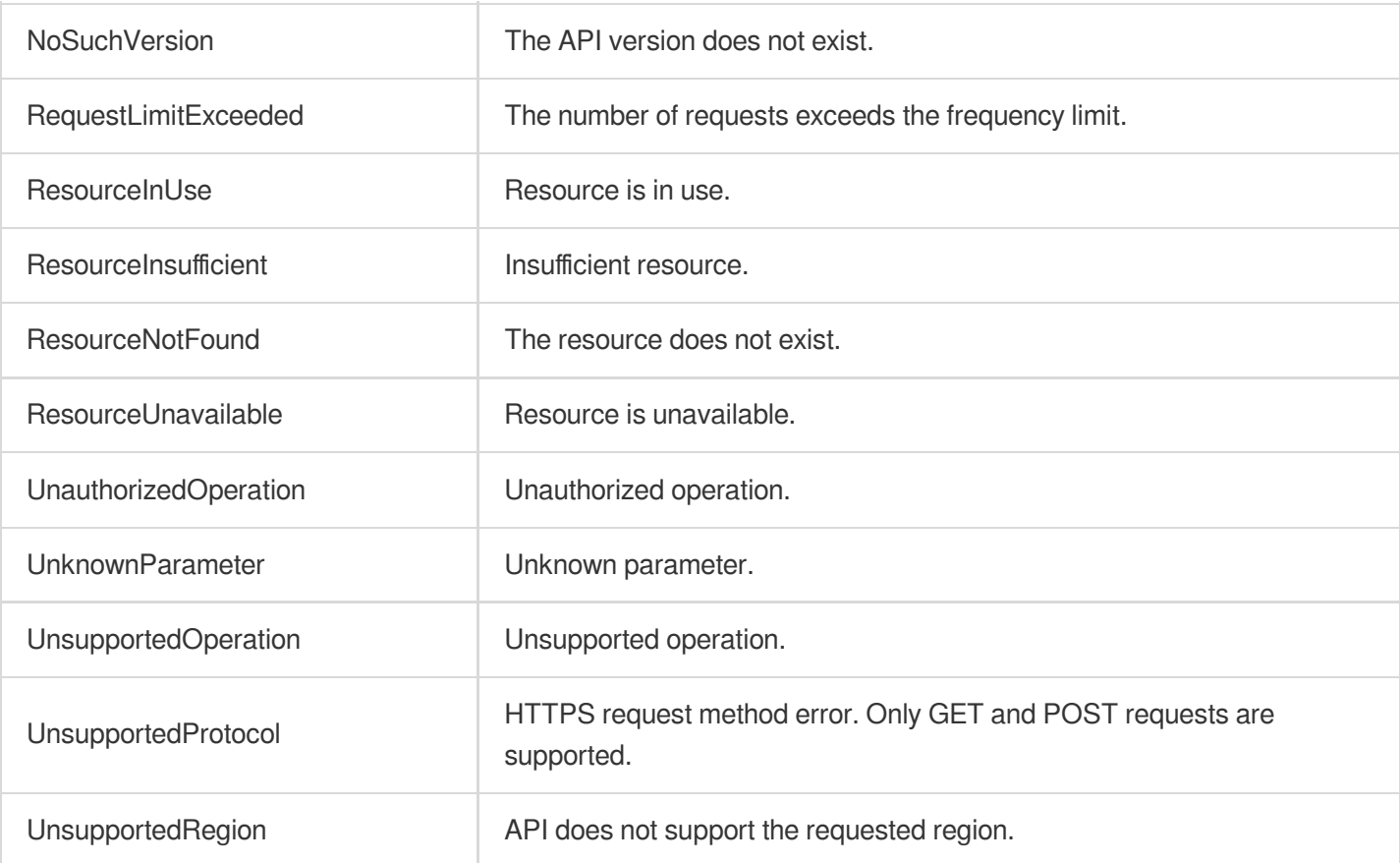

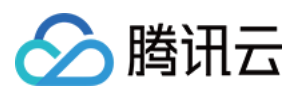

# CA Certificate APIs UpdatePrivateCA

最近更新时间:2022-09-28 10:37:23

### 1. API Description

Domain name for API request: iotcloud.tencentcloudapi.com.

This API is used to update a private CA certificate.

A maximum of 20 requests can be initiated per second for this API.

We recommend you to use API Explorer

#### [Try](https://console.tencentcloud.com/api/explorer?Product=iotcloud&Version=2021-04-08&Action=UpdatePrivateCA) it

API Explorer provides a range of capabilities, including online call, signature authentication, SDK code generation, and API quick search. It enables you to view the request, response, and auto-generated examples.

### 2. Input Parameters

The following request parameter list only provides API request parameters and some common parameters. For the complete common parameter list, see Common Request [Parameters](https://www.tencentcloud.com/document/api/1105/41893).

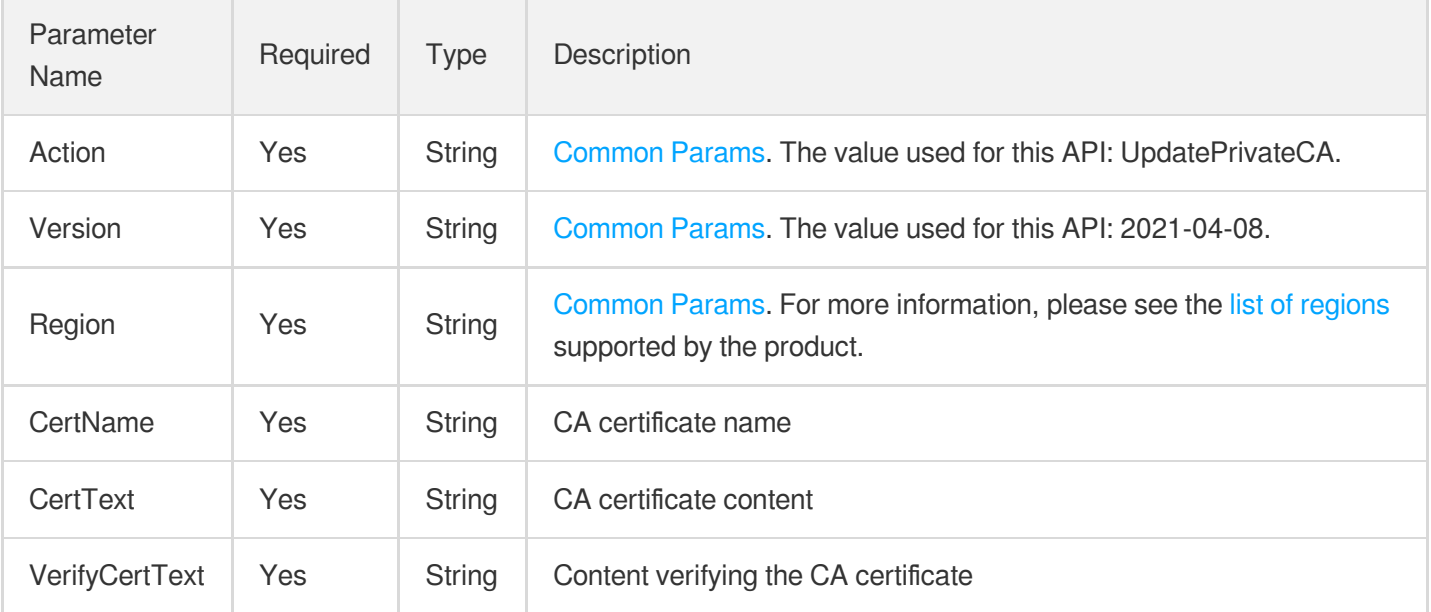

### 3. Output Parameters

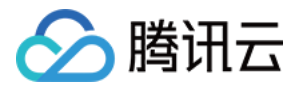

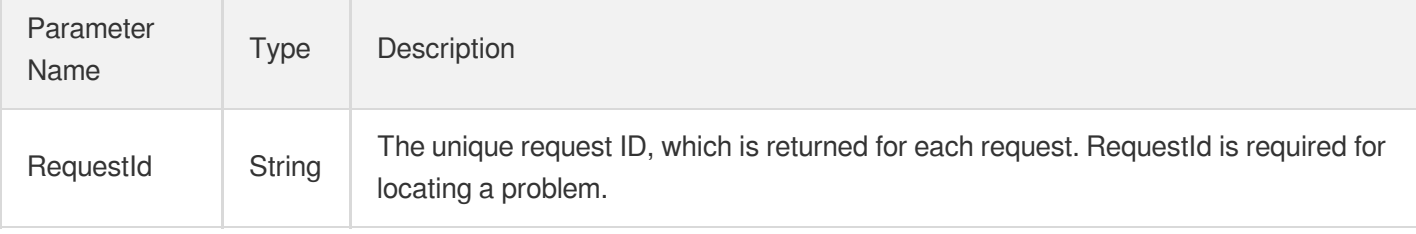

### 4. Example

### **Example1 Updating a private CA certificate**

#### **Input Example**

```
https://iotcloud.tencentcloudapi.com/?Action=UpdatePrivateCA
&CertName=cert_dev
&CertText=-----BEGIN CERTIFICATE-----\nMIID...\n-----END CERTIFICATE-----
&VerifyCertText=-----BEGIN CERTIFICATE-----\nMIID...\n-----END CERTIFICATE-----
&<Common request parameters>
```
#### **Output Example**

```
{
"Response": {
"RequestId": "xxxxxxxxxxxxxxxxxxxxxxx"
}
}
```
### 5. Developer Resources

### **SDK**

TencentCloud API 3.0 integrates SDKs that support various programming languages to make it easier for you to call APIs.

- [Tencent](https://github.com/TencentCloud/tencentcloud-sdk-python-intl-en/blob/master/tencentcloud/iotcloud/v20210408/iotcloud_client.py) Cloud SDK 3.0 for Python
- [Tencent](https://github.com/TencentCloud/tencentcloud-sdk-java-intl-en/blob/master/src/main/java/com/tencentcloudapi/iotcloud/v20210408/IotcloudClient.java) Cloud SDK 3.0 for Java
- [Tencent](https://github.com/TencentCloud/tencentcloud-sdk-php-intl-en/blob/master/src/TencentCloud/Iotcloud/V20210408/IotcloudClient.php) Cloud SDK 3.0 for PHP
- [Tencent](https://github.com/TencentCloud/tencentcloud-sdk-go-intl-en/blob/master/tencentcloud/iotcloud/v20210408/client.go) Cloud SDK 3.0 for Go
- Tencent Cloud SDK 3.0 for [NodeJS](https://github.com/TencentCloud/tencentcloud-sdk-nodejs-intl-en/blob/master/tencentcloud/services/iotcloud/v20210408/iotcloud_client.js)
- [Tencent](https://github.com/TencentCloud/tencentcloud-sdk-dotnet-intl-en/blob/master/TencentCloud/Iotcloud/V20210408/IotcloudClient.cs) Cloud SDK 3.0 for .NET
- [Tencent](https://github.com/TencentCloud/tencentcloud-sdk-cpp-intl-en/blob/master/iotcloud/src/v20210408/IotcloudClient.cpp) Cloud SDK 3.0 for C++

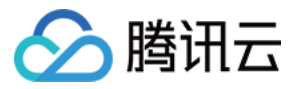

### **Command Line Interface**

[Tencent](https://www.tencentcloud.com/document/product/1013) Cloud CLI 3.0

### 6. Error Code

The following only lists the error codes [related to the API business](https://www.tencentcloud.com/document/api/1105/41917#.E5.85.AC.E5.85.B1.E9.94.99.E8.AF.AF.E7.A0.81) logic. For other error codes, see Common Error Codes.

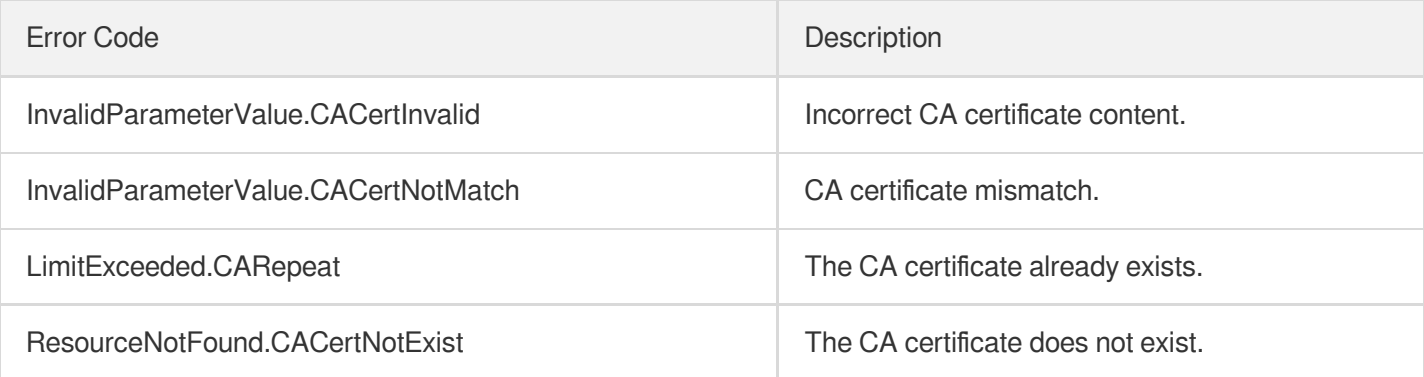

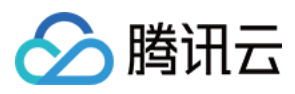

# DescribePrivateCAs

最近更新时间:2022-09-28 10:37:23

### 1. API Description

Domain name for API request: iotcloud.tencentcloudapi.com.

This API is used to get the list of private CA certificates.

A maximum of 20 requests can be initiated per second for this API.

We recommend you to use API Explorer

#### [Try](https://console.tencentcloud.com/api/explorer?Product=iotcloud&Version=2021-04-08&Action=DescribePrivateCAs) it

API Explorer provides a range of capabilities, including online call, signature authentication, SDK code generation, and API quick search. It enables you to view the request, response, and auto-generated examples.

### 2. Input Parameters

The following request parameter list only provides API request parameters and some common parameters. For the complete common parameter list, see Common Request [Parameters](https://www.tencentcloud.com/document/api/1105/41893).

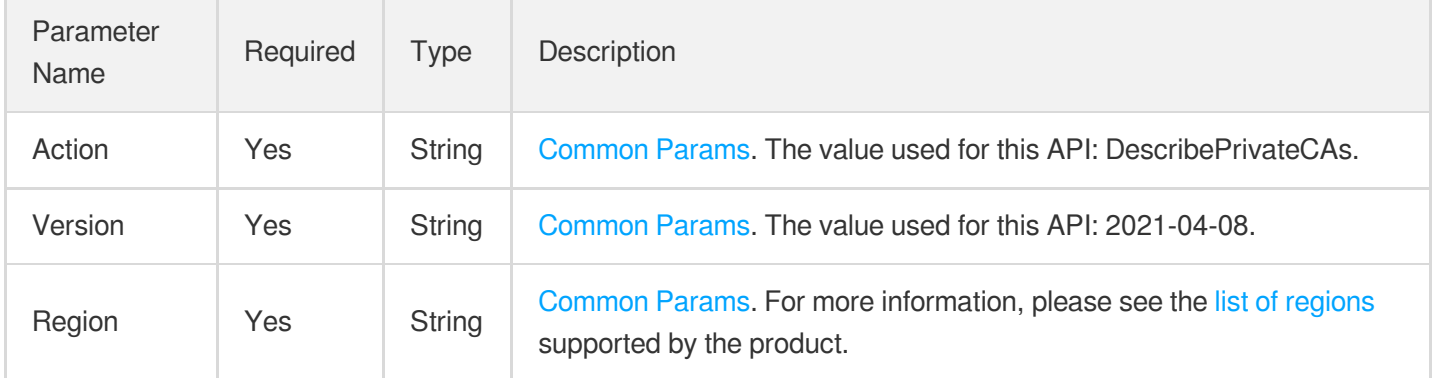

### 3. Output Parameters

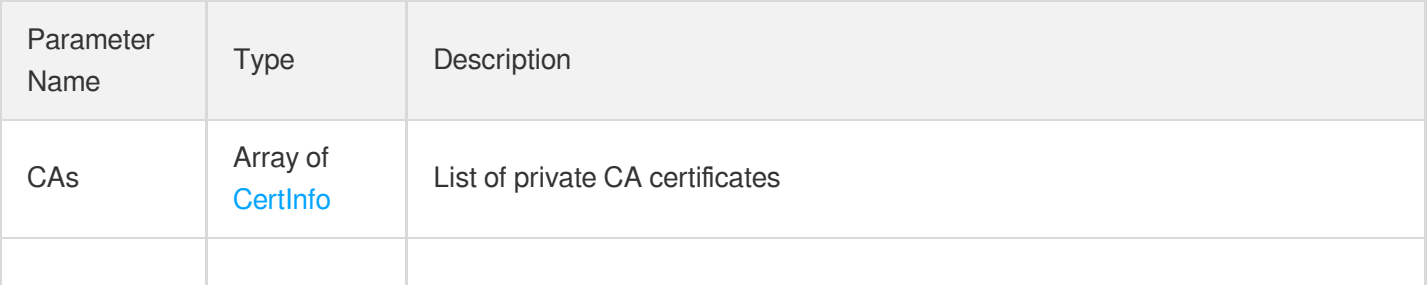

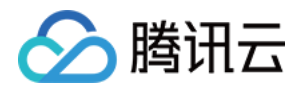

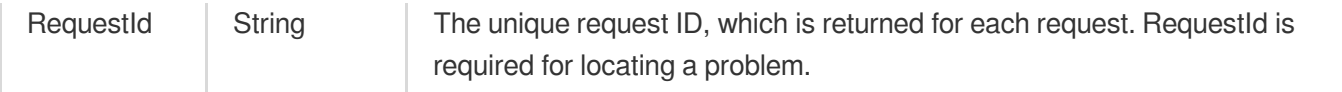

### 4. Example

#### **Example1 Getting the list of private CA certificates**

#### **Input Example**

```
https://iotcloud.tencentcloudapi.com/?Action=DescribePrivateCAs
&<Common request parameters>
```
#### **Output Example**

```
{
"Response": {
"CAs": [
{
"EffectiveTime": 1622448592,
"ExpireTime": 1653984592,
"CertText": "-----BEGIN CERTIFICATE-----\nXyf+Eg==\n-----END CERTIFICATE-----",
"CertName": "certname",
"CertSN": "5ff69e4c8afce5d6de8d395b34672944f5b4765a",
"IssuerName": "CN=AAA, O=AAA, L=shenzhen, ST=guangdong, C=CN",
"Subject": "CN=AAA, O=AAA, L=shenzhen, ST=guangdong, C=CN",
"CreateTime": 1623070089
}
\frac{1}{\sqrt{2}}"RequestId": "xxxxxx"
}
}
```
### 5. Developer Resources

#### **SDK**

TencentCloud API 3.0 integrates SDKs that support various programming languages to make it easier for you to call APIs.

- [Tencent](https://github.com/TencentCloud/tencentcloud-sdk-python-intl-en/blob/master/tencentcloud/iotcloud/v20210408/iotcloud_client.py) Cloud SDK 3.0 for Python
- [Tencent](https://github.com/TencentCloud/tencentcloud-sdk-java-intl-en/blob/master/src/main/java/com/tencentcloudapi/iotcloud/v20210408/IotcloudClient.java) Cloud SDK 3.0 for Java

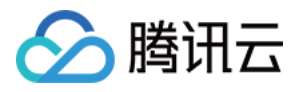

- [Tencent](https://github.com/TencentCloud/tencentcloud-sdk-php-intl-en/blob/master/src/TencentCloud/Iotcloud/V20210408/IotcloudClient.php) Cloud SDK 3.0 for PHP
- [Tencent](https://github.com/TencentCloud/tencentcloud-sdk-go-intl-en/blob/master/tencentcloud/iotcloud/v20210408/client.go) Cloud SDK 3.0 for Go
- Tencent Cloud SDK 3.0 for [NodeJS](https://github.com/TencentCloud/tencentcloud-sdk-nodejs-intl-en/blob/master/tencentcloud/services/iotcloud/v20210408/iotcloud_client.js)  $\bullet$
- [Tencent](https://github.com/TencentCloud/tencentcloud-sdk-dotnet-intl-en/blob/master/TencentCloud/Iotcloud/V20210408/IotcloudClient.cs) Cloud SDK 3.0 for .NET
- [Tencent](https://github.com/TencentCloud/tencentcloud-sdk-cpp-intl-en/blob/master/iotcloud/src/v20210408/IotcloudClient.cpp) Cloud SDK 3.0 for C++

#### **Command Line Interface**

[Tencent](https://www.tencentcloud.com/document/product/1013) Cloud CLI 3.0

### 6. Error Code

The following only lists the error codes [related to the API business](https://www.tencentcloud.com/document/api/1105/41917#.E5.85.AC.E5.85.B1.E9.94.99.E8.AF.AF.E7.A0.81) logic. For other error codes, see Common Error Codes.

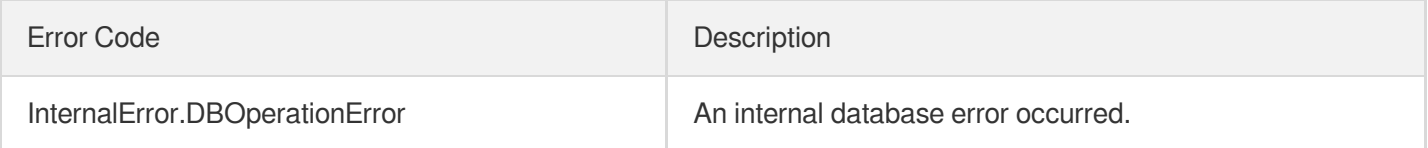

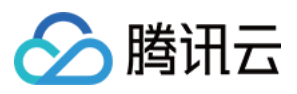

# DescribePrivateCABindedProducts

最近更新时间:2022-09-28 10:37:24

### 1. API Description

Domain name for API request: iotcloud.tencentcloudapi.com.

This API is used to query the products bound to a private CA certificate.

A maximum of 20 requests can be initiated per second for this API.

We recommend you to use API Explorer

#### [Try](https://console.tencentcloud.com/api/explorer?Product=iotcloud&Version=2021-04-08&Action=DescribePrivateCABindedProducts) it

API Explorer provides a range of capabilities, including online call, signature authentication, SDK code generation, and API quick search. It enables you to view the request, response, and auto-generated examples.

### 2. Input Parameters

The following request parameter list only provides API request parameters and some common parameters. For the complete common parameter list, see Common Request [Parameters](https://www.tencentcloud.com/document/api/1105/41893).

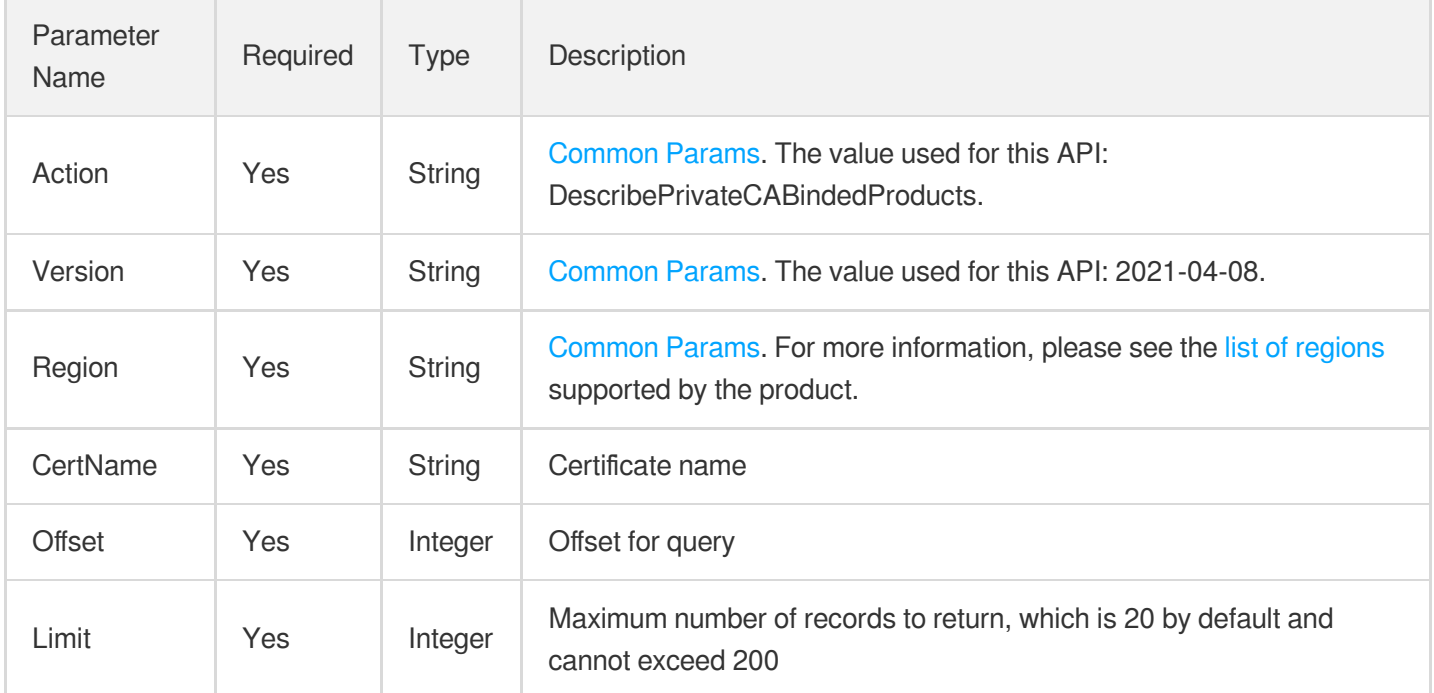

### 3. Output Parameters

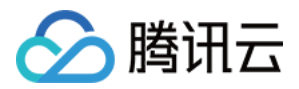

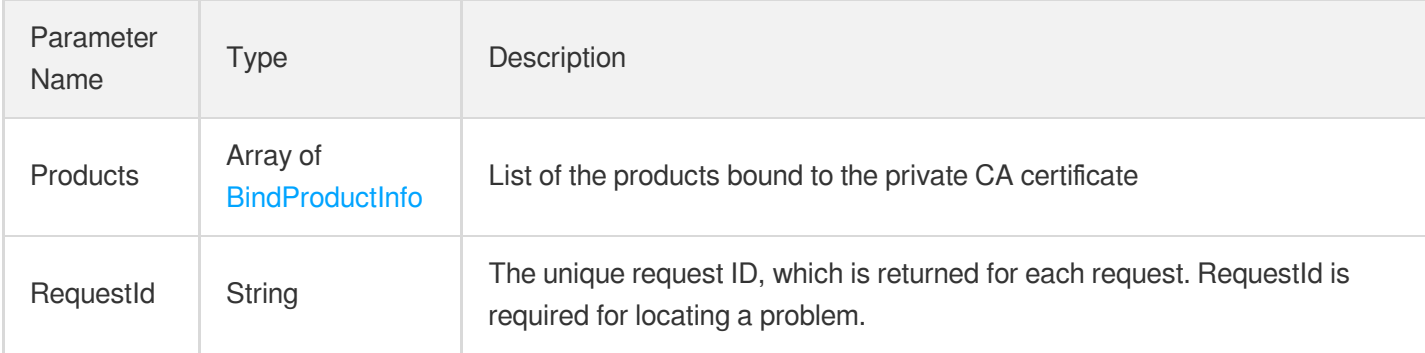

### 4. Example

### **Example1 Querying the products bound to a private CA certificate**

#### **Input Example**

```
https://iotcloud.tencentcloudapi.com/?Action=DescribePrivateCABindedProducts
&CertName=CertName
&Limit=20
&Offset=0
&<Common request parameters>
```
#### **Output Example**

```
{
"Response": {
"Products": [
{
"ProductId": "XKFAWDE6LX",
"ProductName": "psk"
}
\left| \right|,
"RequestId": "xxxxxxxxx"
}
}
```
### 5. Developer Resources

### **SDK**

TencentCloud API 3.0 integrates SDKs that support various programming languages to make it easier for you to call APIs.

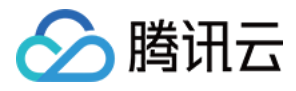

- [Tencent](https://github.com/TencentCloud/tencentcloud-sdk-python-intl-en/blob/master/tencentcloud/iotcloud/v20210408/iotcloud_client.py) Cloud SDK 3.0 for Python
- [Tencent](https://github.com/TencentCloud/tencentcloud-sdk-java-intl-en/blob/master/src/main/java/com/tencentcloudapi/iotcloud/v20210408/IotcloudClient.java) Cloud SDK 3.0 for Java
- [Tencent](https://github.com/TencentCloud/tencentcloud-sdk-php-intl-en/blob/master/src/TencentCloud/Iotcloud/V20210408/IotcloudClient.php) Cloud SDK 3.0 for PHP  $\bullet$
- [Tencent](https://github.com/TencentCloud/tencentcloud-sdk-go-intl-en/blob/master/tencentcloud/iotcloud/v20210408/client.go) Cloud SDK 3.0 for Go
- Tencent Cloud SDK 3.0 for [NodeJS](https://github.com/TencentCloud/tencentcloud-sdk-nodejs-intl-en/blob/master/tencentcloud/services/iotcloud/v20210408/iotcloud_client.js)
- [Tencent](https://github.com/TencentCloud/tencentcloud-sdk-dotnet-intl-en/blob/master/TencentCloud/Iotcloud/V20210408/IotcloudClient.cs) Cloud SDK 3.0 for .NET
- [Tencent](https://github.com/TencentCloud/tencentcloud-sdk-cpp-intl-en/blob/master/iotcloud/src/v20210408/IotcloudClient.cpp) Cloud SDK 3.0 for C++

#### **Command Line Interface**

[Tencent](https://www.tencentcloud.com/document/product/1013) Cloud CLI 3.0

### 6. Error Code

The following only lists the error codes [related to the API business](https://www.tencentcloud.com/document/api/1105/41917#.E5.85.AC.E5.85.B1.E9.94.99.E8.AF.AF.E7.A0.81) logic. For other error codes, see Common Error Codes.

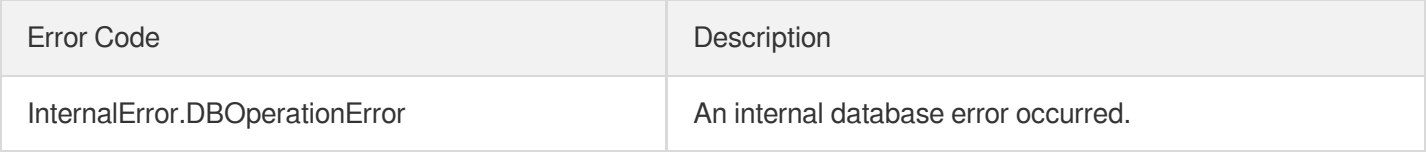

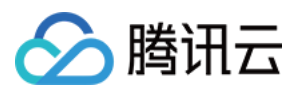

# **DescribePrivateCA**

最近更新时间:2022-09-28 10:37:24

### 1. API Description

Domain name for API request: iotcloud.tencentcloudapi.com.

This API is used to query private CA certificate details.

A maximum of 20 requests can be initiated per second for this API.

We recommend you to use API Explorer

#### [Try](https://console.tencentcloud.com/api/explorer?Product=iotcloud&Version=2021-04-08&Action=DescribePrivateCA) it

API Explorer provides a range of capabilities, including online call, signature authentication, SDK code generation, and API quick search. It enables you to view the request, response, and auto-generated examples.

### 2. Input Parameters

The following request parameter list only provides API request parameters and some common parameters. For the complete common parameter list, see Common Request [Parameters](https://www.tencentcloud.com/document/api/1105/41893).

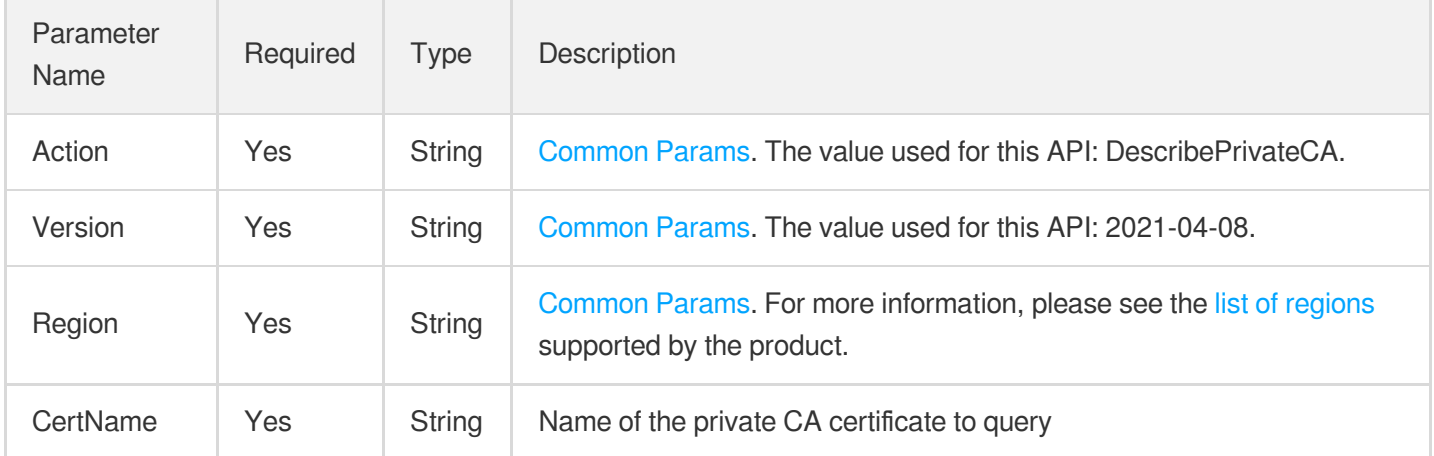

### 3. Output Parameters

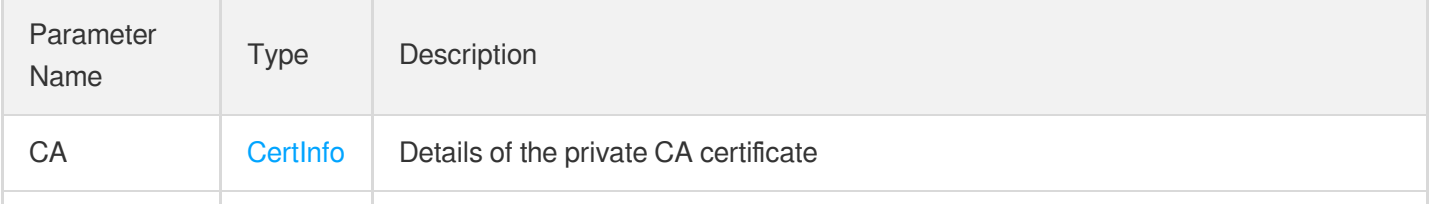

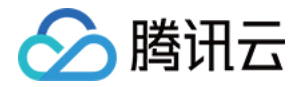

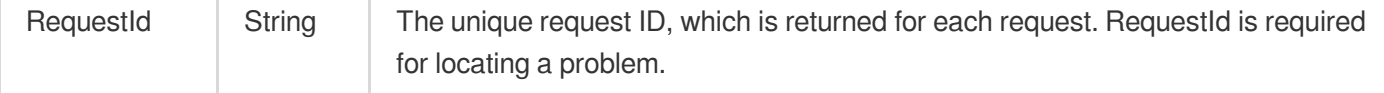

### 4. Example

#### **Example1 Querying private CA certificate details**

#### **Input Example**

```
https://iotcloud.tencentcloudapi.com/?Action=DescribePrivateCA
&CertName=testuuu
&<Common request parameters>
```
#### **Output Example**

```
{
"Response": {
"CA" : {
"EffectiveTime": 1623210302,
"ExpireTime": 1654746302,
"CertText": "-----BEGIN CERTIFICATE-----\r\nMIIC3DCCAcSgAwIBAgIBATANBgkqhkiG9w0BA
QsFADAWMRQwEgYDVQQDDAtAMTYy\r\nMzIxMDMwMjAeFw0yMTA2MDkwMzQ1MDJaFw0yMjA2MDkwMzQ1MD
JaMBYxFDASBgNV\r\nBAMMC0AxNjIzMjEwMzAyMIIBIjANBgkqhkiG9w0BAQEFAAOCAQ8AMIIBCgKCAQE
A\r\n4+iCByP5dpVPBEO3Fa6kvBTPZEMqcyPNrGl9sJOuX5v2sXy6BYbI4dxiRbLdkiqu\r\nOM/aUR+c
Y1/yA9NjtMsx7B1R7nNvuT4j2pZQfQ214HeGLuSFiw1OPYDKAlaBoG+x\r\nNWnEnTo2F2rNXddQ69tIc
iCLtqqP6CcO3F63/l6uGMhsR1QEQbdVG2+CjRYRO0Bf\r\nPPDyWT0W/CocVRBvnfMF7vNUpD+Nw7QcgK
waCzokvuUfBYRmRC5ah1FGktp7An+A\r\neQ4Vg948lzRKlYJB2CYTAp8TQqI+h2G8wHXT//5d220KrLa
+tQqnu6+4iufrBYm4\r\nc1tLOJaBQguUSyJv6/+cgQIDAQABozUwMzATBgNVHSUEDDAKBggrBgEFBQcD
AjAP\r\nBgNVHRMBAf8EBTADAQH/MAsGA1UdEQQEMAKCADANBgkqhkiG9w0BAQsFAAOCAQEA\r\njZFx2
FsxlvJotM10mCD2AkXOxGqIqy1KZcKxtF5ayDRERV1crvgnIHzpTX+pziRa\r\nAC1zAXbuudVnhBgeIA
2Hkm1Q1f3QeIWZsSABtV2WZt5YQ1JJ1fkqi22lF+SsxG5g\r\n/vJnI00YYYEdeoj4Bp5OOTolRIfZ0rn
fNzGt+CDcG02dC7qgdoVis/Rw1GYOC/h+\r\nLBN7xhM+ctEqLmiQSgmSqEfHgU2GB32ULdyCxWN91yws
g8VWsXo+bDkdpxhPbCuF\r\nziI6ef/JWtym4mkpdFjVjISaE7oaWm5gMLdcGi0G/Gysetil71QMHmacQ
vrrjMI4\r\nhsqtDwSvAU75hKKYSyTRdQ==\r\n-----END CERTIFICATE-----\r\n",
"CertName": "testuuu",
"CertSN": "1",
"IssuerName": "CN=@1623210302",
"Subject": "CN=@1623210302",
"CreateTime": 1623833012
},
"RequestId": "xxxxxx"
}
}
```
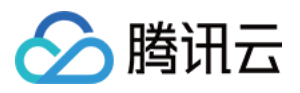

### 5. Developer Resources

#### **SDK**

TencentCloud API 3.0 integrates SDKs that support various programming languages to make it easier for you to call APIs.

- [Tencent](https://github.com/TencentCloud/tencentcloud-sdk-python-intl-en/blob/master/tencentcloud/iotcloud/v20210408/iotcloud_client.py) Cloud SDK 3.0 for Python
- [Tencent](https://github.com/TencentCloud/tencentcloud-sdk-java-intl-en/blob/master/src/main/java/com/tencentcloudapi/iotcloud/v20210408/IotcloudClient.java) Cloud SDK 3.0 for Java
- [Tencent](https://github.com/TencentCloud/tencentcloud-sdk-php-intl-en/blob/master/src/TencentCloud/Iotcloud/V20210408/IotcloudClient.php) Cloud SDK 3.0 for PHP
- [Tencent](https://github.com/TencentCloud/tencentcloud-sdk-go-intl-en/blob/master/tencentcloud/iotcloud/v20210408/client.go) Cloud SDK 3.0 for Go
- Tencent Cloud SDK 3.0 for [NodeJS](https://github.com/TencentCloud/tencentcloud-sdk-nodejs-intl-en/blob/master/tencentcloud/services/iotcloud/v20210408/iotcloud_client.js)
- [Tencent](https://github.com/TencentCloud/tencentcloud-sdk-dotnet-intl-en/blob/master/TencentCloud/Iotcloud/V20210408/IotcloudClient.cs) Cloud SDK 3.0 for .NET
- [Tencent](https://github.com/TencentCloud/tencentcloud-sdk-cpp-intl-en/blob/master/iotcloud/src/v20210408/IotcloudClient.cpp) Cloud SDK 3.0 for C++

#### **Command Line Interface**

[Tencent](https://www.tencentcloud.com/document/product/1013) Cloud CLI 3.0

### 6. Error Code

The following only lists the error codes [related to the API business](https://www.tencentcloud.com/document/api/1105/41917#.E5.85.AC.E5.85.B1.E9.94.99.E8.AF.AF.E7.A0.81) logic. For other error codes, see Common Error Codes.

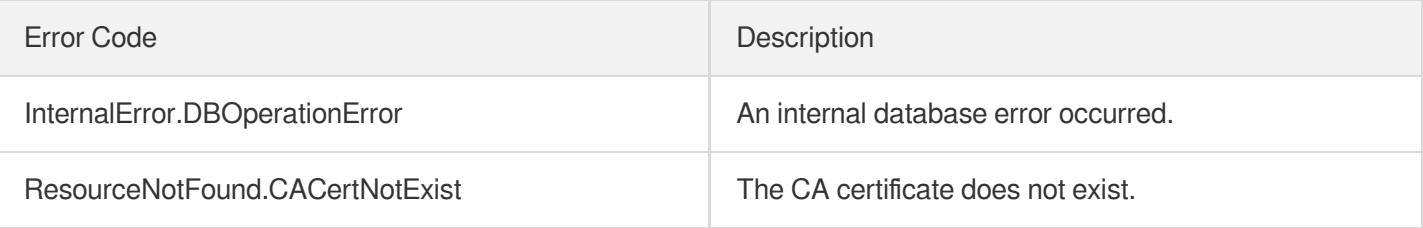
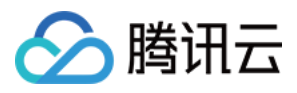

# DeletePrivateCA

最近更新时间:2022-09-28 10:37:24

## 1. API Description

Domain name for API request: iotcloud.tencentcloudapi.com.

This API is used to delete a private CA certificate.

A maximum of 20 requests can be initiated per second for this API.

We recommend you to use API Explorer

### [Try](https://console.tencentcloud.com/api/explorer?Product=iotcloud&Version=2021-04-08&Action=DeletePrivateCA) it

API Explorer provides a range of capabilities, including online call, signature authentication, SDK code generation, and API quick search. It enables you to view the request, response, and auto-generated examples.

## 2. Input Parameters

The following request parameter list only provides API request parameters and some common parameters. For the complete common parameter list, see Common Request [Parameters](https://www.tencentcloud.com/document/api/1105/41893).

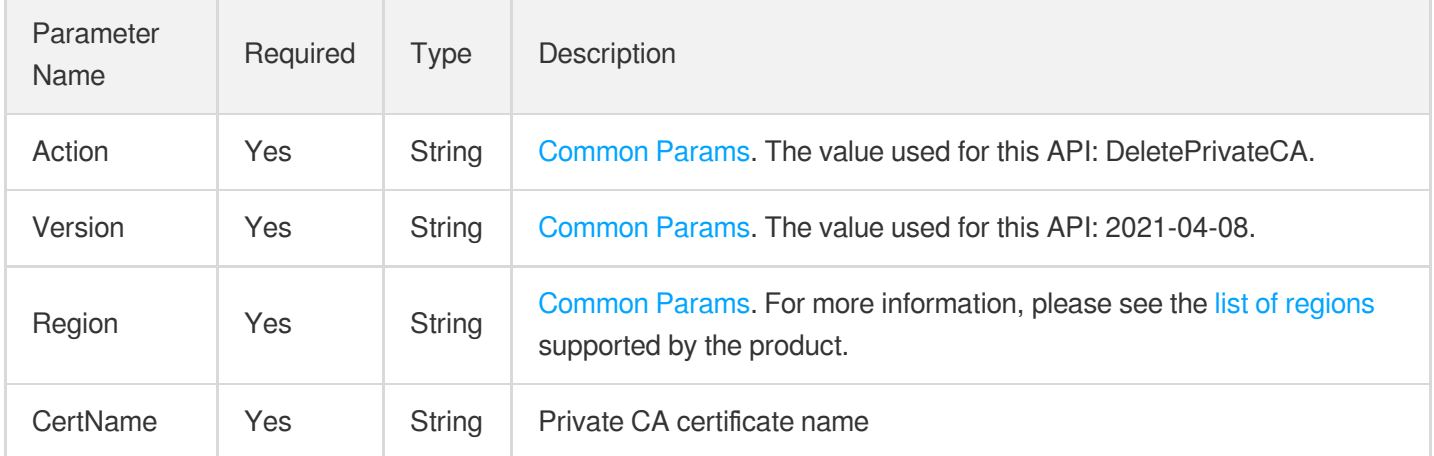

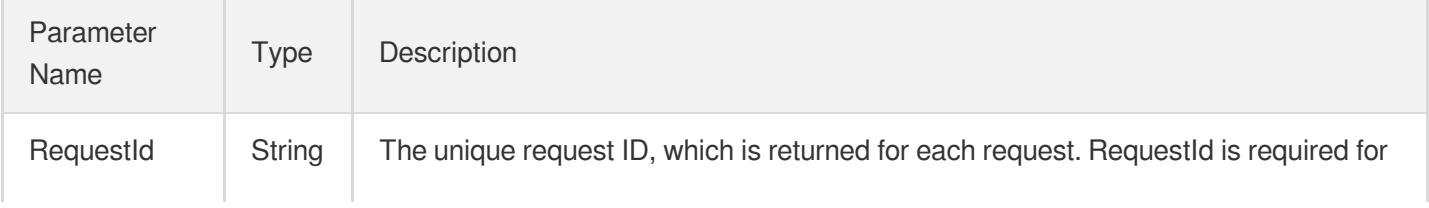

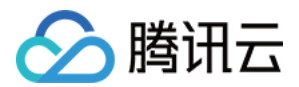

locating a problem.

## 4. Example

### **Example1 Deleting a private CA certificate**

#### **Input Example**

```
https://iotcloud.tencentcloudapi.com/?Action=DeletePrivateCA
&CertName=certName
&<Common request parameters>
```
#### **Output Example**

```
{
"Response": {
"RequestId": "xxxxxxxxxxxxxxxxxxxxxxx"
}
}
```
### 5. Developer Resources

#### **SDK**

TencentCloud API 3.0 integrates SDKs that support various programming languages to make it easier for you to call APIs.

- [Tencent](https://github.com/TencentCloud/tencentcloud-sdk-python-intl-en/blob/master/tencentcloud/iotcloud/v20210408/iotcloud_client.py) Cloud SDK 3.0 for Python
- [Tencent](https://github.com/TencentCloud/tencentcloud-sdk-java-intl-en/blob/master/src/main/java/com/tencentcloudapi/iotcloud/v20210408/IotcloudClient.java) Cloud SDK 3.0 for Java
- [Tencent](https://github.com/TencentCloud/tencentcloud-sdk-php-intl-en/blob/master/src/TencentCloud/Iotcloud/V20210408/IotcloudClient.php) Cloud SDK 3.0 for PHP
- [Tencent](https://github.com/TencentCloud/tencentcloud-sdk-go-intl-en/blob/master/tencentcloud/iotcloud/v20210408/client.go) Cloud SDK 3.0 for Go
- Tencent Cloud SDK 3.0 for [NodeJS](https://github.com/TencentCloud/tencentcloud-sdk-nodejs-intl-en/blob/master/tencentcloud/services/iotcloud/v20210408/iotcloud_client.js)
- [Tencent](https://github.com/TencentCloud/tencentcloud-sdk-dotnet-intl-en/blob/master/TencentCloud/Iotcloud/V20210408/IotcloudClient.cs) Cloud SDK 3.0 for .NET
- [Tencent](https://github.com/TencentCloud/tencentcloud-sdk-cpp-intl-en/blob/master/iotcloud/src/v20210408/IotcloudClient.cpp) Cloud SDK 3.0 for C++

#### **Command Line Interface**

[Tencent](https://www.tencentcloud.com/document/product/1013) Cloud CLI 3.0

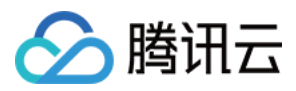

## 6. Error Code

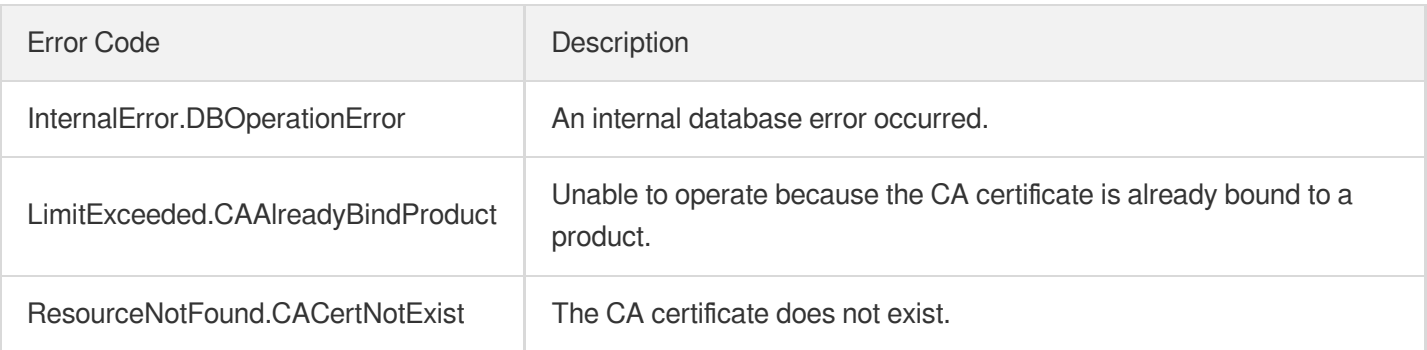

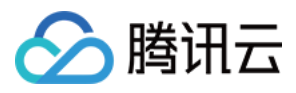

# **CreatePrivateCA**

最近更新时间:2022-09-28 10:37:24

## 1. API Description

Domain name for API request: iotcloud.tencentcloudapi.com.

This API is used to create a private CA certificate.

A maximum of 20 requests can be initiated per second for this API.

We recommend you to use API Explorer

### [Try](https://console.tencentcloud.com/api/explorer?Product=iotcloud&Version=2021-04-08&Action=CreatePrivateCA) it

API Explorer provides a range of capabilities, including online call, signature authentication, SDK code generation, and API quick search. It enables you to view the request, response, and auto-generated examples.

## 2. Input Parameters

The following request parameter list only provides API request parameters and some common parameters. For the complete common parameter list, see Common Request [Parameters](https://www.tencentcloud.com/document/api/1105/41893).

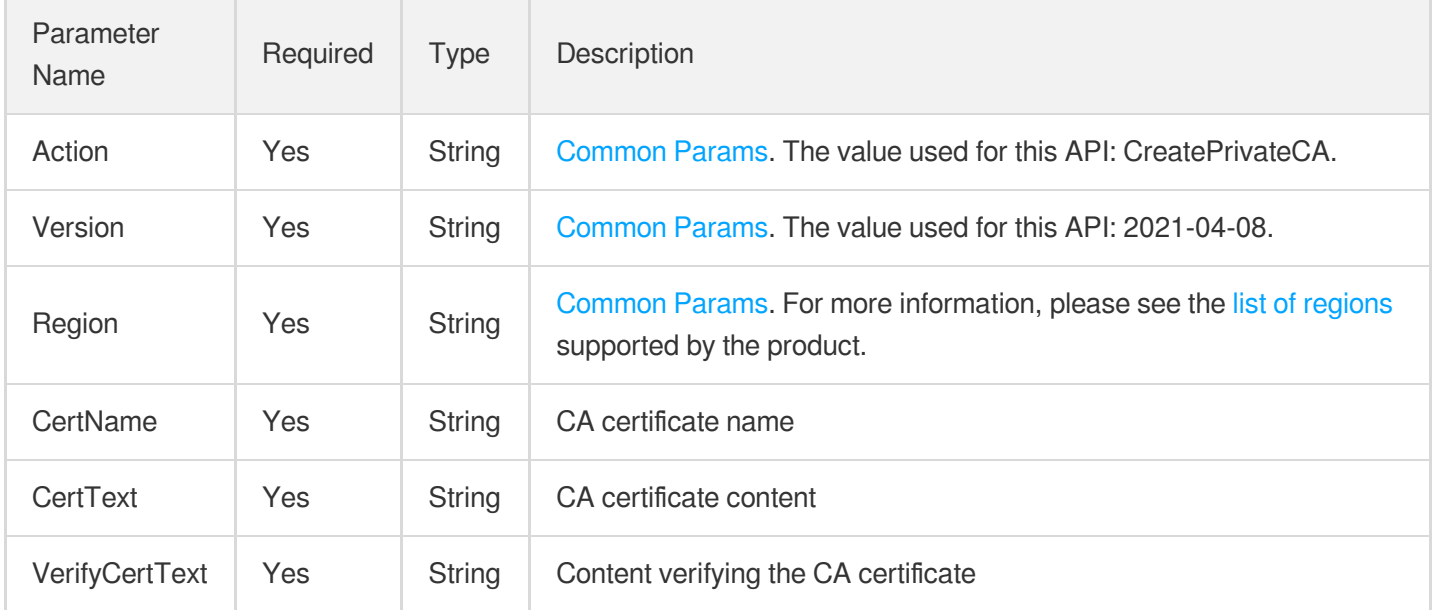

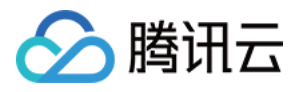

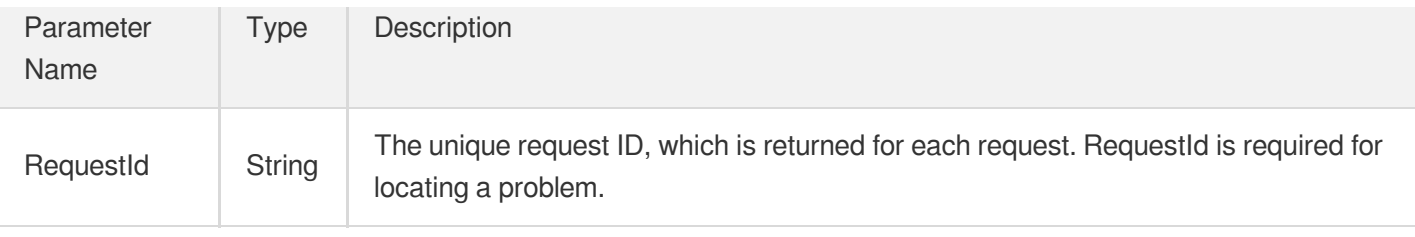

### 4. Example

### **Example1 Creating a private CA certificate**

#### **Input Example**

```
https://iotcloud.tencentcloudapi.com/?Action=CreatePrivateCA
&CertName=cert_dev
&CertText=-----BEGIN CERTIFICATE-----\nMIID...\n-----END CERTIFICATE-----
&VerifyCertText=-----BEGIN CERTIFICATE-----\nMIID...\n-----END CERTIFICATE-----
&<Common request parameters>
```
#### **Output Example**

```
{
"Response": {
"RequestId": "xxxxxxxxxxxxxxxxxxxxxxx"
}
}
```
### 5. Developer Resources

### **SDK**

TencentCloud API 3.0 integrates SDKs that support various programming languages to make it easier for you to call APIs.

- [Tencent](https://github.com/TencentCloud/tencentcloud-sdk-python-intl-en/blob/master/tencentcloud/iotcloud/v20210408/iotcloud_client.py) Cloud SDK 3.0 for Python
- [Tencent](https://github.com/TencentCloud/tencentcloud-sdk-java-intl-en/blob/master/src/main/java/com/tencentcloudapi/iotcloud/v20210408/IotcloudClient.java) Cloud SDK 3.0 for Java
- [Tencent](https://github.com/TencentCloud/tencentcloud-sdk-php-intl-en/blob/master/src/TencentCloud/Iotcloud/V20210408/IotcloudClient.php) Cloud SDK 3.0 for PHP
- [Tencent](https://github.com/TencentCloud/tencentcloud-sdk-go-intl-en/blob/master/tencentcloud/iotcloud/v20210408/client.go) Cloud SDK 3.0 for Go
- Tencent Cloud SDK 3.0 for [NodeJS](https://github.com/TencentCloud/tencentcloud-sdk-nodejs-intl-en/blob/master/tencentcloud/services/iotcloud/v20210408/iotcloud_client.js)
- [Tencent](https://github.com/TencentCloud/tencentcloud-sdk-dotnet-intl-en/blob/master/TencentCloud/Iotcloud/V20210408/IotcloudClient.cs) Cloud SDK 3.0 for .NET
- [Tencent](https://github.com/TencentCloud/tencentcloud-sdk-cpp-intl-en/blob/master/iotcloud/src/v20210408/IotcloudClient.cpp) Cloud SDK 3.0 for C++

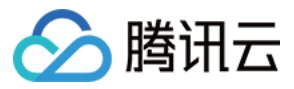

### **Command Line Interface**

[Tencent](https://www.tencentcloud.com/document/product/1013) Cloud CLI 3.0

## 6. Error Code

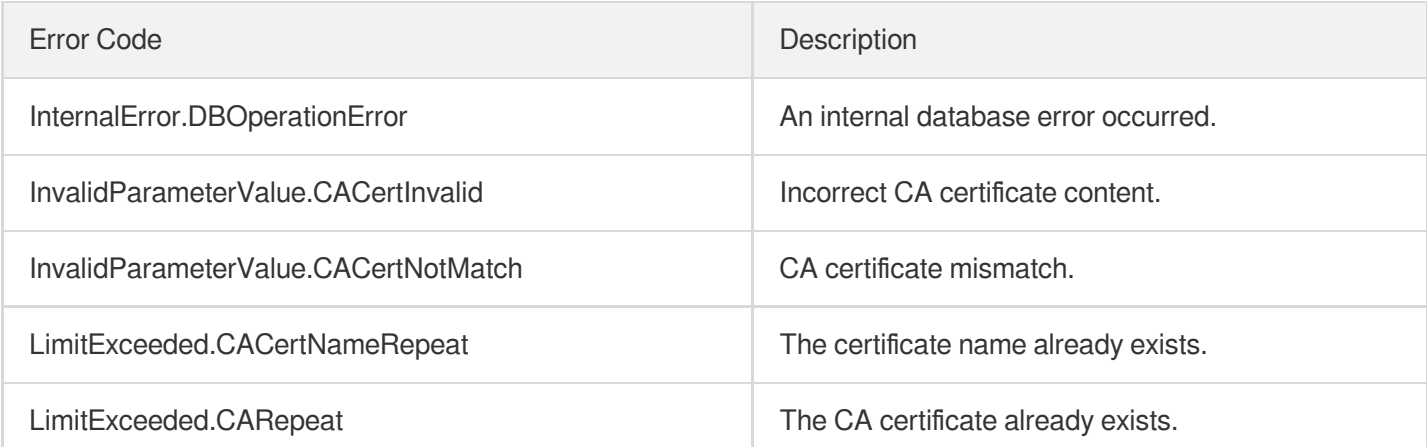

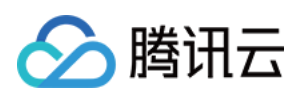

# Device APIs UpdateDeviceLogLevel

最近更新时间:2022-09-28 10:37:22

## 1. API Description

Domain name for API request: iotcloud.tencentcloudapi.com.

This API is used to set the device log level.

A maximum of 20 requests can be initiated per second for this API.

We recommend you to use API Explorer

#### [Try](https://console.tencentcloud.com/api/explorer?Product=iotcloud&Version=2021-04-08&Action=UpdateDeviceLogLevel) it

API Explorer provides a range of capabilities, including online call, signature authentication, SDK code generation, and API quick search. It enables you to view the request, response, and auto-generated examples.

### 2. Input Parameters

The following request parameter list only provides API request parameters and some common parameters. For the complete common parameter list, see Common Request [Parameters](https://www.tencentcloud.com/document/api/1105/41893).

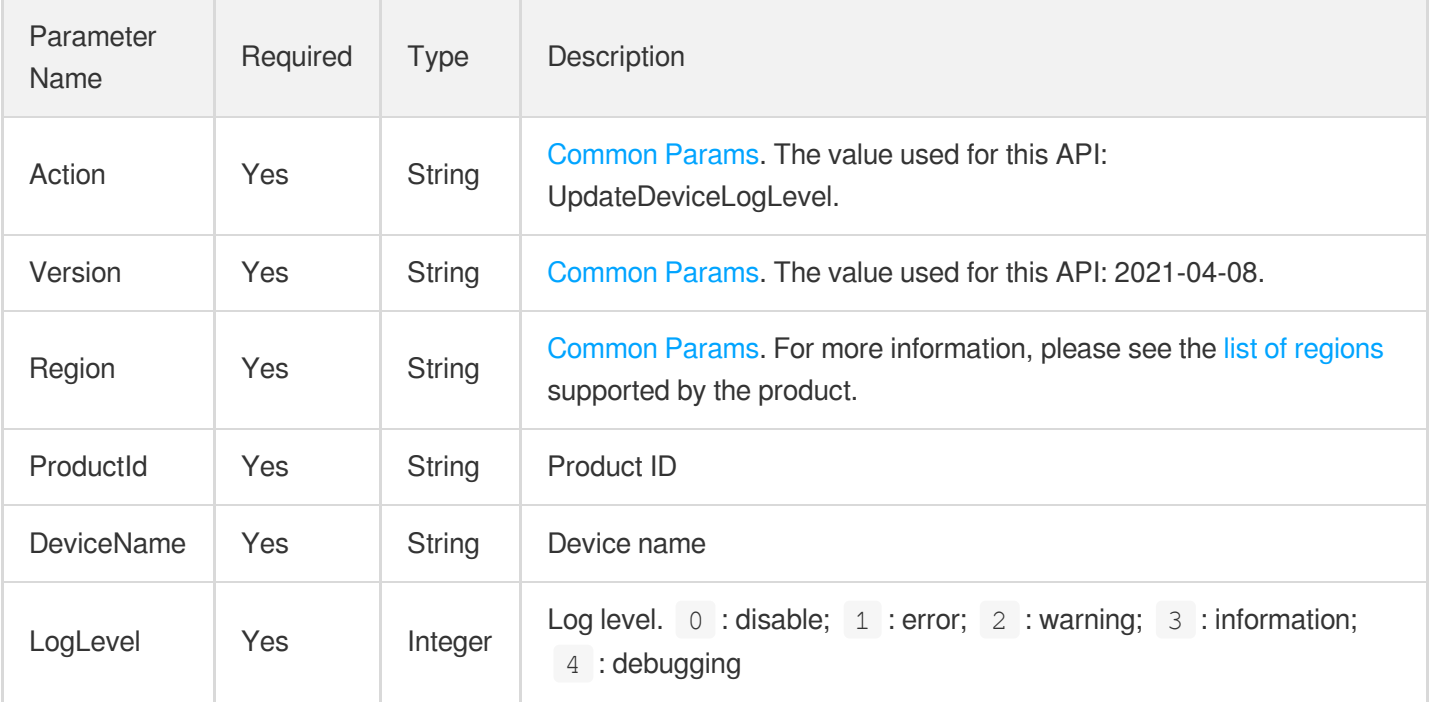

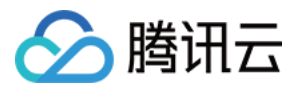

### 3. Output Parameters

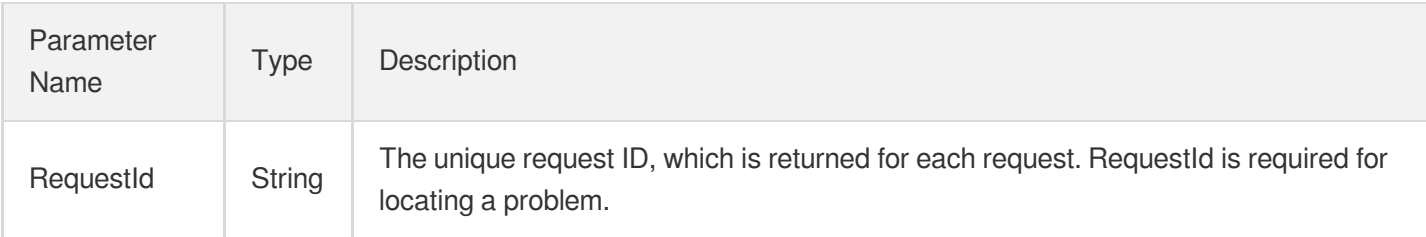

## 4. Example

### **Example1 Setting the device log level**

#### **Input Example**

```
https://iotcloud.tencentcloudapi.com/?Action=UpdateDeviceLogLevel
&ProductId=ABCDE12345
&DeviceName=abc
&LogLevel=1
&<Common request parameters>
```
#### **Output Example**

```
{
"Response": {
"RequestId": "9e574269-093f-4a7f-bf90-24ef80b6528a"
}
}
```
### 5. Developer Resources

#### **SDK**

TencentCloud API 3.0 integrates SDKs that support various programming languages to make it easier for you to call APIs.

- [Tencent](https://github.com/TencentCloud/tencentcloud-sdk-python-intl-en/blob/master/tencentcloud/iotcloud/v20210408/iotcloud_client.py) Cloud SDK 3.0 for Python
- [Tencent](https://github.com/TencentCloud/tencentcloud-sdk-java-intl-en/blob/master/src/main/java/com/tencentcloudapi/iotcloud/v20210408/IotcloudClient.java) Cloud SDK 3.0 for Java
- [Tencent](https://github.com/TencentCloud/tencentcloud-sdk-php-intl-en/blob/master/src/TencentCloud/Iotcloud/V20210408/IotcloudClient.php) Cloud SDK 3.0 for PHP
- [Tencent](https://github.com/TencentCloud/tencentcloud-sdk-go-intl-en/blob/master/tencentcloud/iotcloud/v20210408/client.go) Cloud SDK 3.0 for Go

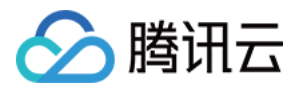

- Tencent Cloud SDK 3.0 for [NodeJS](https://github.com/TencentCloud/tencentcloud-sdk-nodejs-intl-en/blob/master/tencentcloud/services/iotcloud/v20210408/iotcloud_client.js)
- [Tencent](https://github.com/TencentCloud/tencentcloud-sdk-dotnet-intl-en/blob/master/TencentCloud/Iotcloud/V20210408/IotcloudClient.cs) Cloud SDK 3.0 for .NET
- [Tencent](https://github.com/TencentCloud/tencentcloud-sdk-cpp-intl-en/blob/master/iotcloud/src/v20210408/IotcloudClient.cpp) Cloud SDK 3.0 for C++

### **Command Line Interface**

[Tencent](https://www.tencentcloud.com/document/product/1013) Cloud CLI 3.0

## 6. Error Code

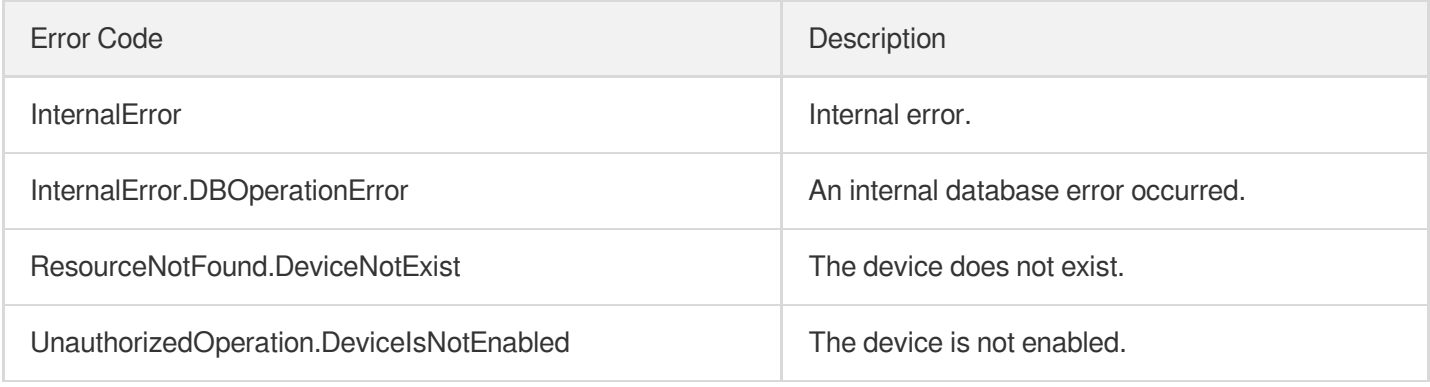

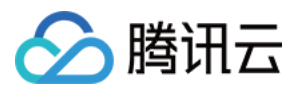

# **DescribeDevices**

最近更新时间:2022-09-28 10:37:22

## 1. API Description

Domain name for API request: iotcloud.tencentcloudapi.com.

This API is used to get the list of IoT Hub devices.

A maximum of 20 requests can be initiated per second for this API.

We recommend you to use API Explorer

### [Try](https://console.tencentcloud.com/api/explorer?Product=iotcloud&Version=2021-04-08&Action=DescribeDevices) it

API Explorer provides a range of capabilities, including online call, signature authentication, SDK code generation, and API quick search. It enables you to view the request, response, and auto-generated examples.

## 2. Input Parameters

The following request parameter list only provides API request parameters and some common parameters. For the complete common parameter list, see Common Request [Parameters](https://www.tencentcloud.com/document/api/1105/41893).

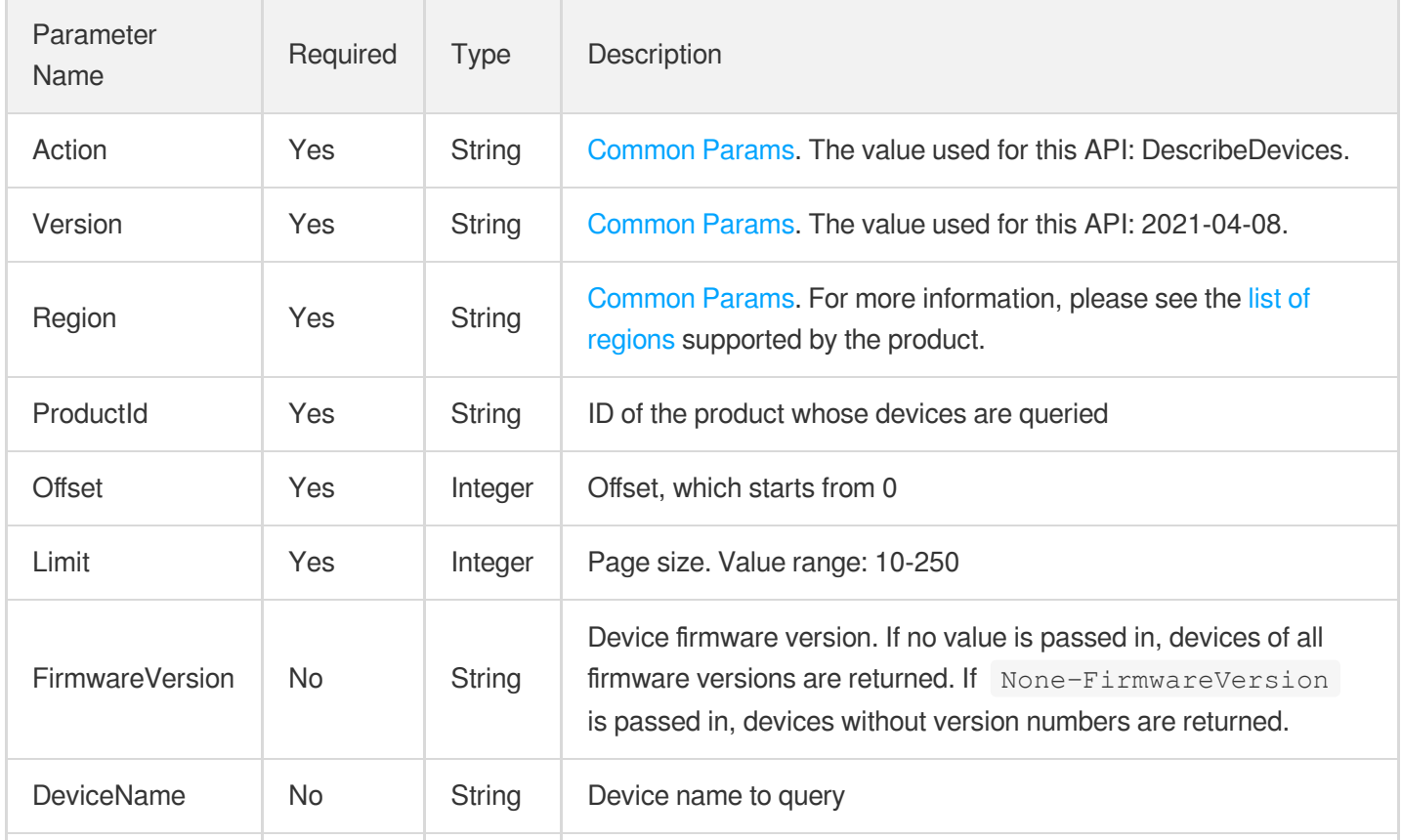

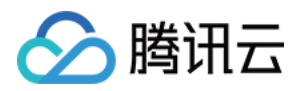

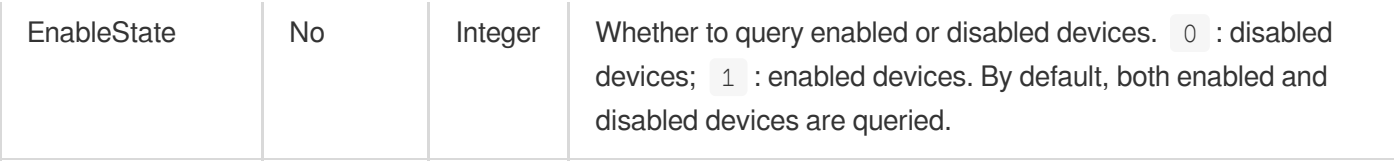

## 3. Output Parameters

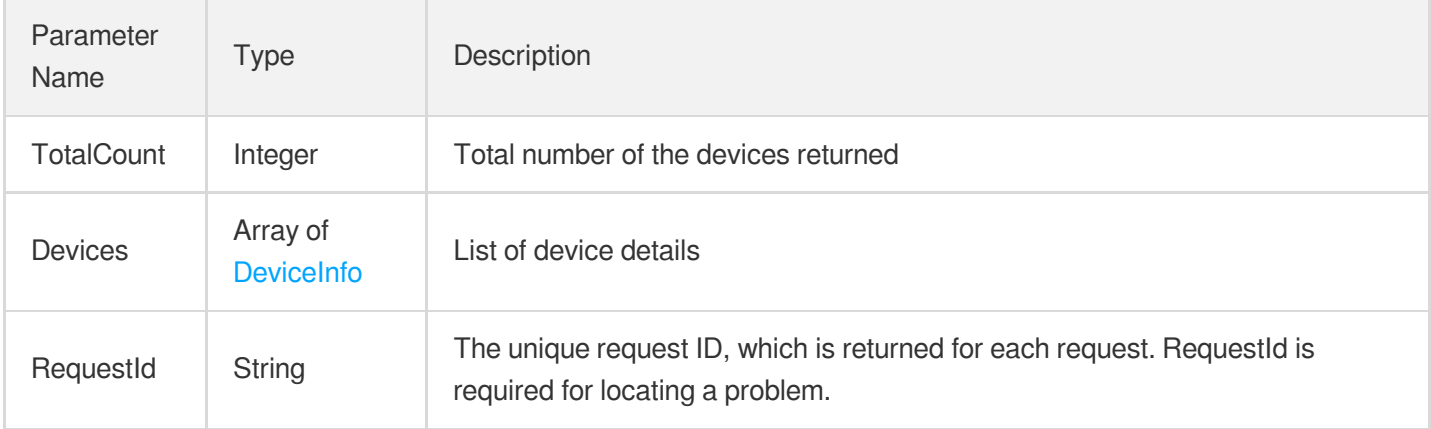

### 4. Example

### **Example1 Getting the device list**

#### **Input Example**

```
https://iotcloud.tencentcloudapi.com/?Action=DescribeDevices
&ProductId=ABCDE12345
&Offset=0
&Limit=10
&FirmwareVersion=1.0.0
&<Common request parameters>
```
#### **Output Example**

```
{
"Response": {
"TotalCount": 1,
"RequestId": "xx",
"Devices": [
{
"EnableState": 1,
"LastOfflineTime": 1,
"Version": "xx",
```
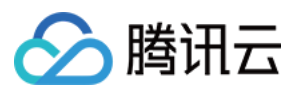

```
"CertState": 1,
"Online": 1,
"FirmwareUpdateTime": 1,
"DeviceName": "xx",
"Tags": [
{
"Tag": "xx",
"Type": 1,
"Name": "xx",
"Value": "xx"
},
{
"Tag": "xx",
"Type": 1,
"Name": "xx",
"Value": "xx"
}
],
"LogLevel": 1,
"FirstOnlineTime": 1,
"DeviceCert": "xx",
"Imei": "xx",
"ClientIP": "xx",
"DevicePsk": "xx",
"Isp": 1,
"NbiotDeviceID": "xx",
"LoraDevEui": "xx",
"DeviceType": 1,
"LoginTime": 1,
"ConnIP": 1,
"LastUpdateTime": 1,
"Labels": [
{
"Value": "xx",
"Key": "xx"
}
],
"CreateTime": 1,
"LoraMoteType": 1
}
]
}
}
```
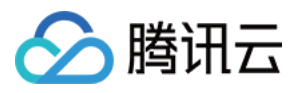

### 5. Developer Resources

### **SDK**

TencentCloud API 3.0 integrates SDKs that support various programming languages to make it easier for you to call APIs.

- [Tencent](https://github.com/TencentCloud/tencentcloud-sdk-python-intl-en/blob/master/tencentcloud/iotcloud/v20210408/iotcloud_client.py) Cloud SDK 3.0 for Python
- [Tencent](https://github.com/TencentCloud/tencentcloud-sdk-java-intl-en/blob/master/src/main/java/com/tencentcloudapi/iotcloud/v20210408/IotcloudClient.java) Cloud SDK 3.0 for Java
- [Tencent](https://github.com/TencentCloud/tencentcloud-sdk-php-intl-en/blob/master/src/TencentCloud/Iotcloud/V20210408/IotcloudClient.php) Cloud SDK 3.0 for PHP
- [Tencent](https://github.com/TencentCloud/tencentcloud-sdk-go-intl-en/blob/master/tencentcloud/iotcloud/v20210408/client.go) Cloud SDK 3.0 for Go
- Tencent Cloud SDK 3.0 for [NodeJS](https://github.com/TencentCloud/tencentcloud-sdk-nodejs-intl-en/blob/master/tencentcloud/services/iotcloud/v20210408/iotcloud_client.js)
- [Tencent](https://github.com/TencentCloud/tencentcloud-sdk-dotnet-intl-en/blob/master/TencentCloud/Iotcloud/V20210408/IotcloudClient.cs) Cloud SDK 3.0 for .NET
- [Tencent](https://github.com/TencentCloud/tencentcloud-sdk-cpp-intl-en/blob/master/iotcloud/src/v20210408/IotcloudClient.cpp) Cloud SDK 3.0 for C++

### **Command Line Interface**

[Tencent](https://www.tencentcloud.com/document/product/1013) Cloud CLI 3.0

## 6. Error Code

The following only lists the error codes [related to the API business](https://www.tencentcloud.com/document/api/1105/41917#.E5.85.AC.E5.85.B1.E9.94.99.E8.AF.AF.E7.A0.81) logic. For other error codes, see Common Error Codes.

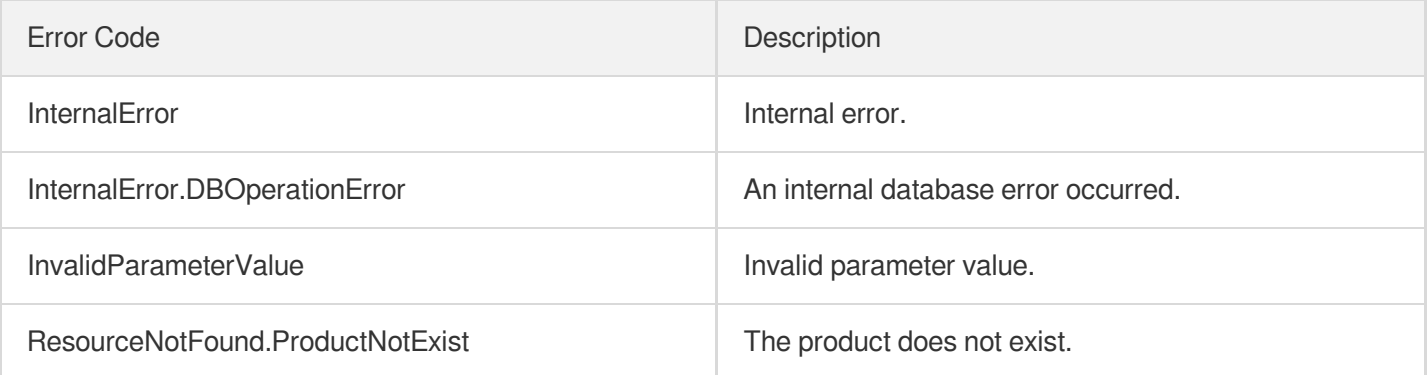

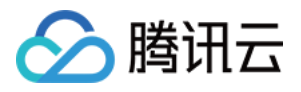

# **DeleteDevice**

最近更新时间:2022-09-28 10:37:23

## 1. API Description

Domain name for API request: iotcloud.tencentcloudapi.com.

This API is used to delete an IoT Hub device.

A maximum of 20 requests can be initiated per second for this API.

We recommend you to use API Explorer

### [Try](https://console.tencentcloud.com/api/explorer?Product=iotcloud&Version=2021-04-08&Action=DeleteDevice) it

API Explorer provides a range of capabilities, including online call, signature authentication, SDK code generation, and API quick search. It enables you to view the request, response, and auto-generated examples.

## 2. Input Parameters

The following request parameter list only provides API request parameters and some common parameters. For the complete common parameter list, see Common Request [Parameters](https://www.tencentcloud.com/document/api/1105/41893).

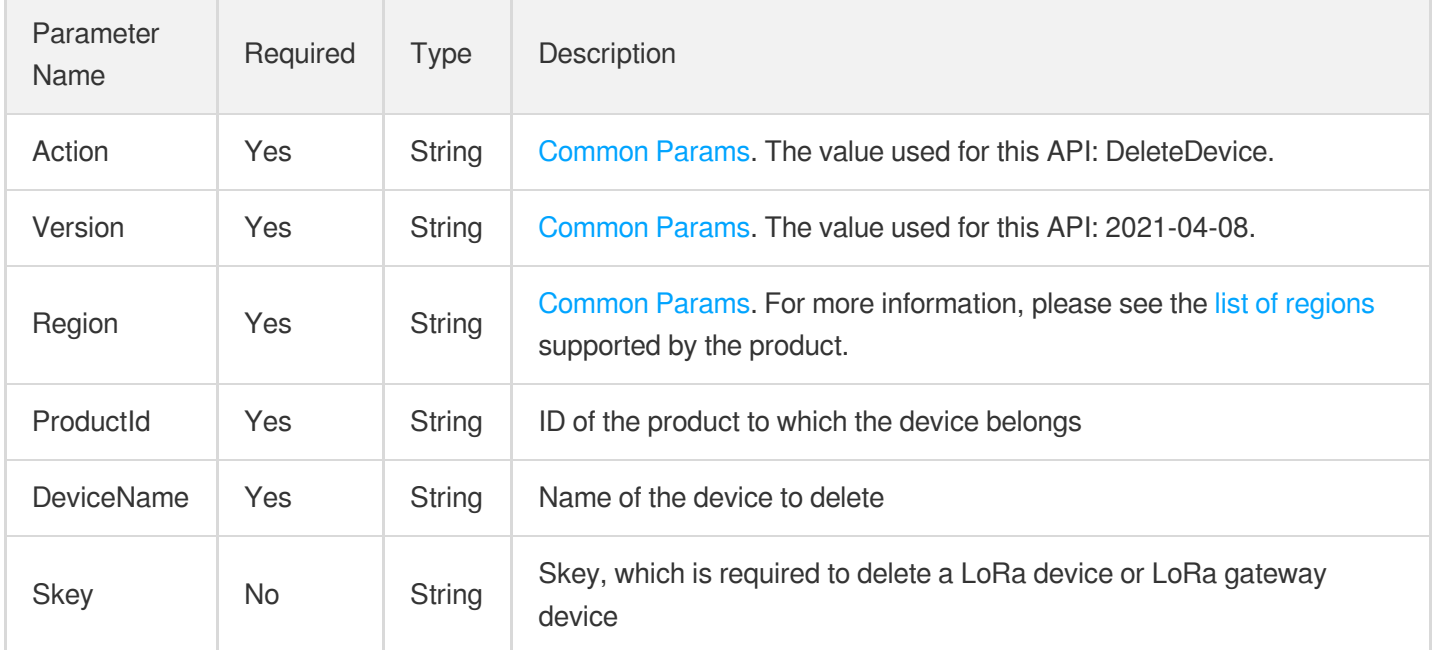

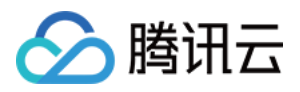

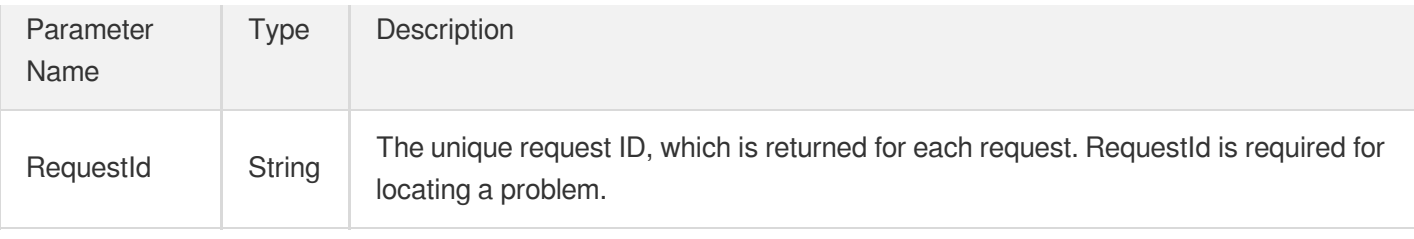

### 4. Example

### **Example1 Deleting a device**

#### **Input Example**

```
https://iotcloud.tencentcloudapi.com/?Action=DeleteDevice
&ProductId=ABCDE12345
&DeviceName=abc
&<Common request parameters>
```
#### **Output Example**

```
{
"Response": {
"RequestId": "xxxxxxxxxxxxxxxxxxxxxxx"
}
}
```
### 5. Developer Resources

### **SDK**

TencentCloud API 3.0 integrates SDKs that support various programming languages to make it easier for you to call APIs.

- [Tencent](https://github.com/TencentCloud/tencentcloud-sdk-python-intl-en/blob/master/tencentcloud/iotcloud/v20210408/iotcloud_client.py) Cloud SDK 3.0 for Python
- [Tencent](https://github.com/TencentCloud/tencentcloud-sdk-java-intl-en/blob/master/src/main/java/com/tencentcloudapi/iotcloud/v20210408/IotcloudClient.java) Cloud SDK 3.0 for Java
- [Tencent](https://github.com/TencentCloud/tencentcloud-sdk-php-intl-en/blob/master/src/TencentCloud/Iotcloud/V20210408/IotcloudClient.php) Cloud SDK 3.0 for PHP  $\bullet$
- [Tencent](https://github.com/TencentCloud/tencentcloud-sdk-go-intl-en/blob/master/tencentcloud/iotcloud/v20210408/client.go) Cloud SDK 3.0 for Go
- Tencent Cloud SDK 3.0 for [NodeJS](https://github.com/TencentCloud/tencentcloud-sdk-nodejs-intl-en/blob/master/tencentcloud/services/iotcloud/v20210408/iotcloud_client.js)  $\bullet$
- [Tencent](https://github.com/TencentCloud/tencentcloud-sdk-dotnet-intl-en/blob/master/TencentCloud/Iotcloud/V20210408/IotcloudClient.cs) Cloud SDK 3.0 for .NET
- [Tencent](https://github.com/TencentCloud/tencentcloud-sdk-cpp-intl-en/blob/master/iotcloud/src/v20210408/IotcloudClient.cpp) Cloud SDK 3.0 for C++

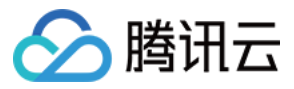

### **Command Line Interface**

[Tencent](https://www.tencentcloud.com/document/product/1013) Cloud CLI 3.0

## 6. Error Code

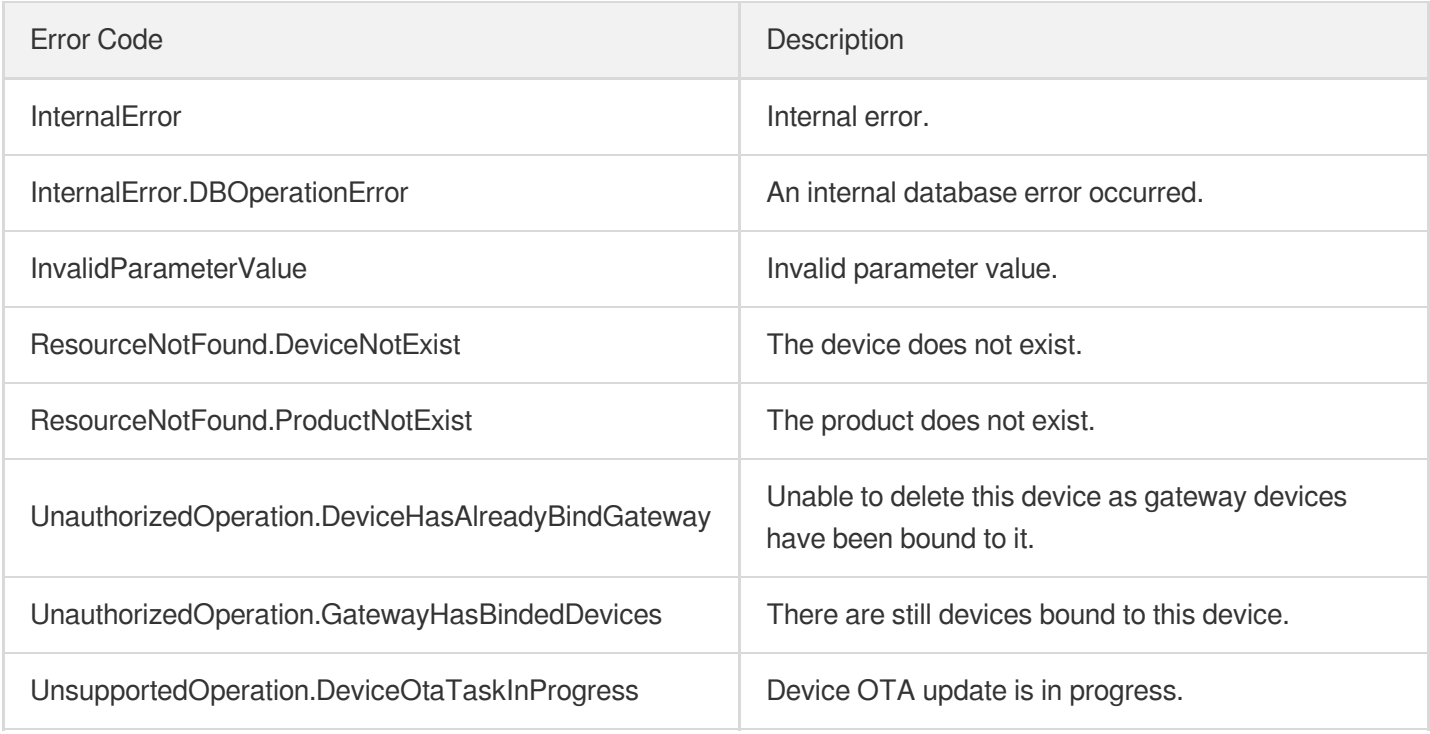

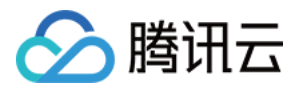

# **CreateDevice**

最近更新时间:2022-09-28 10:37:23

## 1. API Description

Domain name for API request: iotcloud.tencentcloudapi.com.

This API is used to create an IoT Hub device.

A maximum of 20 requests can be initiated per second for this API.

We recommend you to use API Explorer

### [Try](https://console.tencentcloud.com/api/explorer?Product=iotcloud&Version=2021-04-08&Action=CreateDevice) it

API Explorer provides a range of capabilities, including online call, signature authentication, SDK code generation, and API quick search. It enables you to view the request, response, and auto-generated examples.

## 2. Input Parameters

The following request parameter list only provides API request parameters and some common parameters. For the complete common parameter list, see Common Request [Parameters](https://www.tencentcloud.com/document/api/1105/41893).

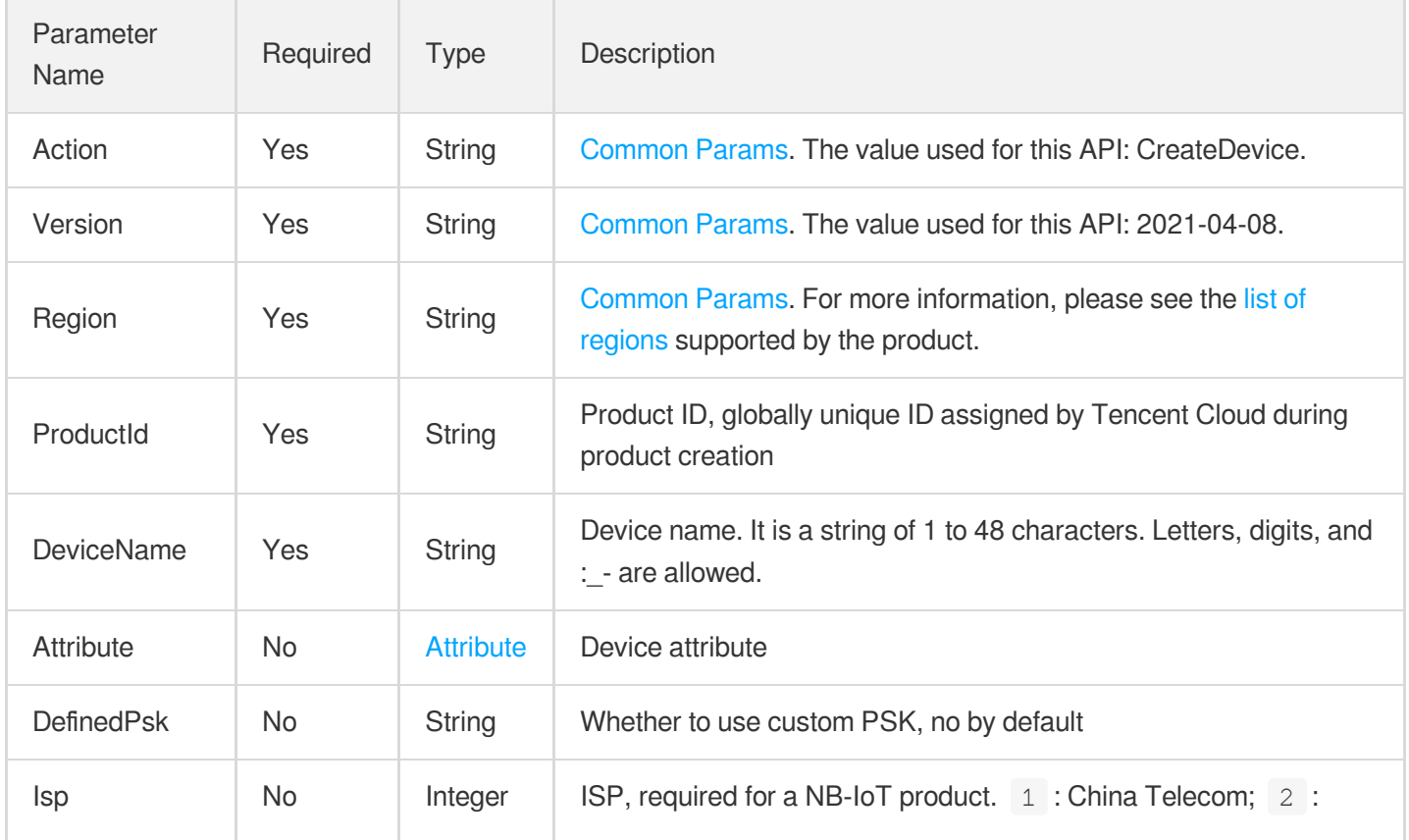

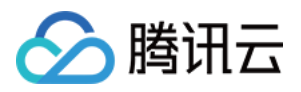

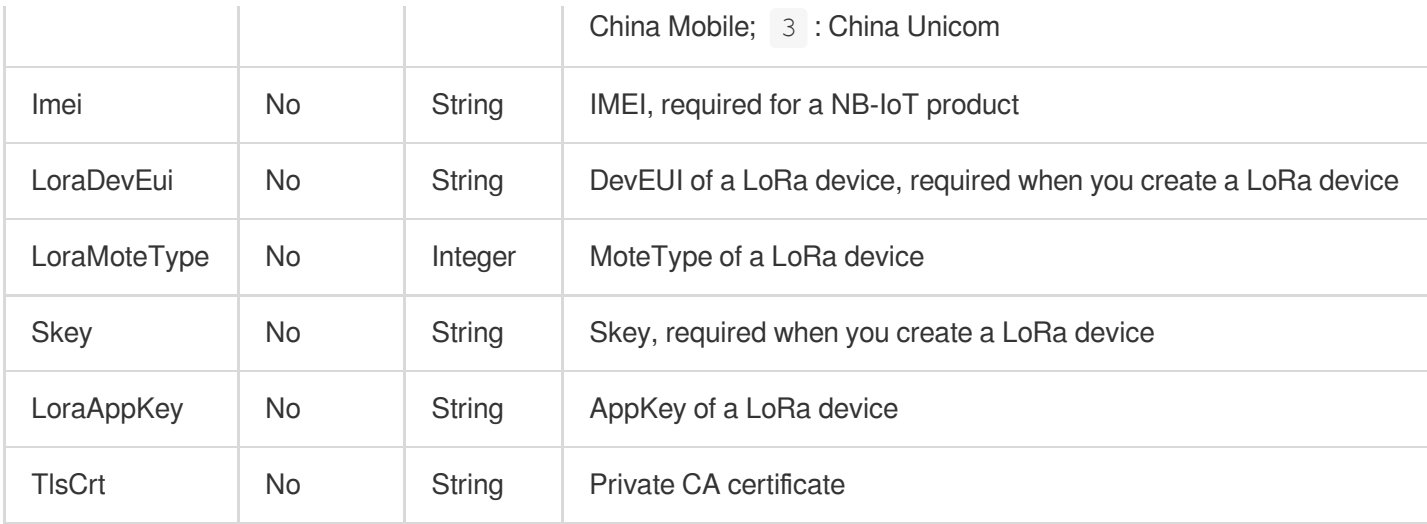

## 3. Output Parameters

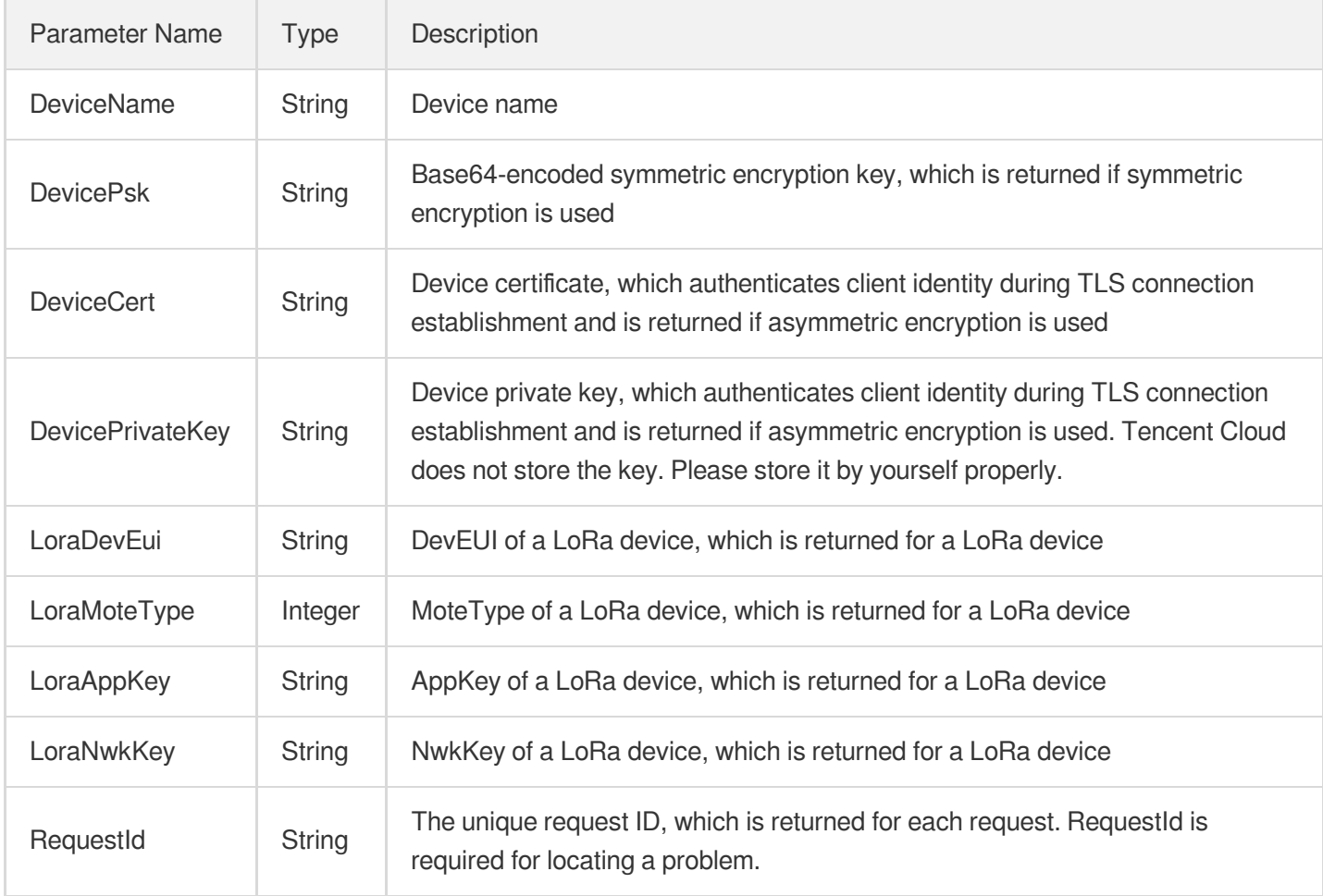

## 4. Example

### **Example1 Creating a device (symmetric encryption)**

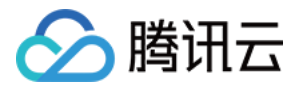

#### **Input Example**

https:*//iotcloud.tencentcloudapi.com/?Action=CreateDevice* &ProductId=ABCDE12345 &DeviceName=test\_device &Attribute.Tags.0.Tag=note &Attribute.Tags.0.Type=2 &Attribute.Tags.0.Value=test\_note &<Common request parameters>

#### **Output Example**

```
{
"Response": {
"DeviceName": "test_device",
"DevicePsk": "xxxxxxxxxxxxx",
"DeviceCert": "",
"DevicePrivateKey": "",
"LoraDevEui": "",
"LoraMoteType": 1,
"LoraNwkKey": "",
"LoraAppKey": "xx",
"RequestId": "54f75f05-a87c-45fc-9520-6b59e251e91c"
}
}
```
#### **Example2 Creating a device (asymmetric encryption)**

#### **Input Example**

```
https://iotcloud.tencentcloudapi.com/?Action=CreateDevice
&ProductId=ABCDE12345
&DeviceName=test_device
&<Common request parameters>
```
#### **Output Example**

```
{
"Response": {
"DeviceName": "test_device",
"DevicePsk": "",
"DeviceCert": "xxxxxxxxxxxxxxxxxxxx",
"DevicePrivateKey": "xxxxxxxxxxxxxxxxxxxxxxx",
"LoraDevEui": "",
```
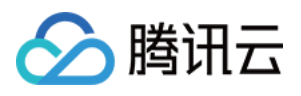

```
"LoraMoteType": 1,
"LoraNwkKey": "",
"LoraAppKey": "xx",
"RequestId": "54f75f05-a87c-45fc-9520-6b59e251e91c"
}
}
```
## 5. Developer Resources

### **SDK**

TencentCloud API 3.0 integrates SDKs that support various programming languages to make it easier for you to call APIs.

- [Tencent](https://github.com/TencentCloud/tencentcloud-sdk-python-intl-en/blob/master/tencentcloud/iotcloud/v20210408/iotcloud_client.py) Cloud SDK 3.0 for Python
- [Tencent](https://github.com/TencentCloud/tencentcloud-sdk-java-intl-en/blob/master/src/main/java/com/tencentcloudapi/iotcloud/v20210408/IotcloudClient.java) Cloud SDK 3.0 for Java
- [Tencent](https://github.com/TencentCloud/tencentcloud-sdk-php-intl-en/blob/master/src/TencentCloud/Iotcloud/V20210408/IotcloudClient.php) Cloud SDK 3.0 for PHP
- [Tencent](https://github.com/TencentCloud/tencentcloud-sdk-go-intl-en/blob/master/tencentcloud/iotcloud/v20210408/client.go) Cloud SDK 3.0 for Go
- Tencent Cloud SDK 3.0 for [NodeJS](https://github.com/TencentCloud/tencentcloud-sdk-nodejs-intl-en/blob/master/tencentcloud/services/iotcloud/v20210408/iotcloud_client.js)
- [Tencent](https://github.com/TencentCloud/tencentcloud-sdk-dotnet-intl-en/blob/master/TencentCloud/Iotcloud/V20210408/IotcloudClient.cs) Cloud SDK 3.0 for .NET
- [Tencent](https://github.com/TencentCloud/tencentcloud-sdk-cpp-intl-en/blob/master/iotcloud/src/v20210408/IotcloudClient.cpp) Cloud SDK 3.0 for C++

### **Command Line Interface**

[Tencent](https://www.tencentcloud.com/document/product/1013) Cloud CLI 3.0

## 6. Error Code

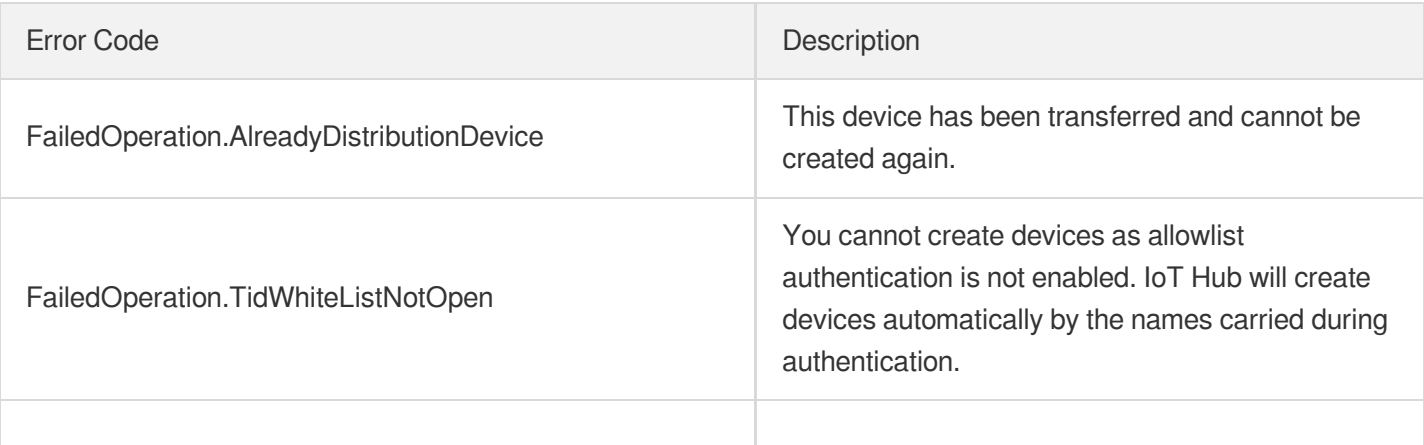

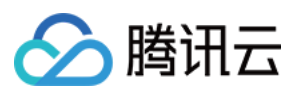

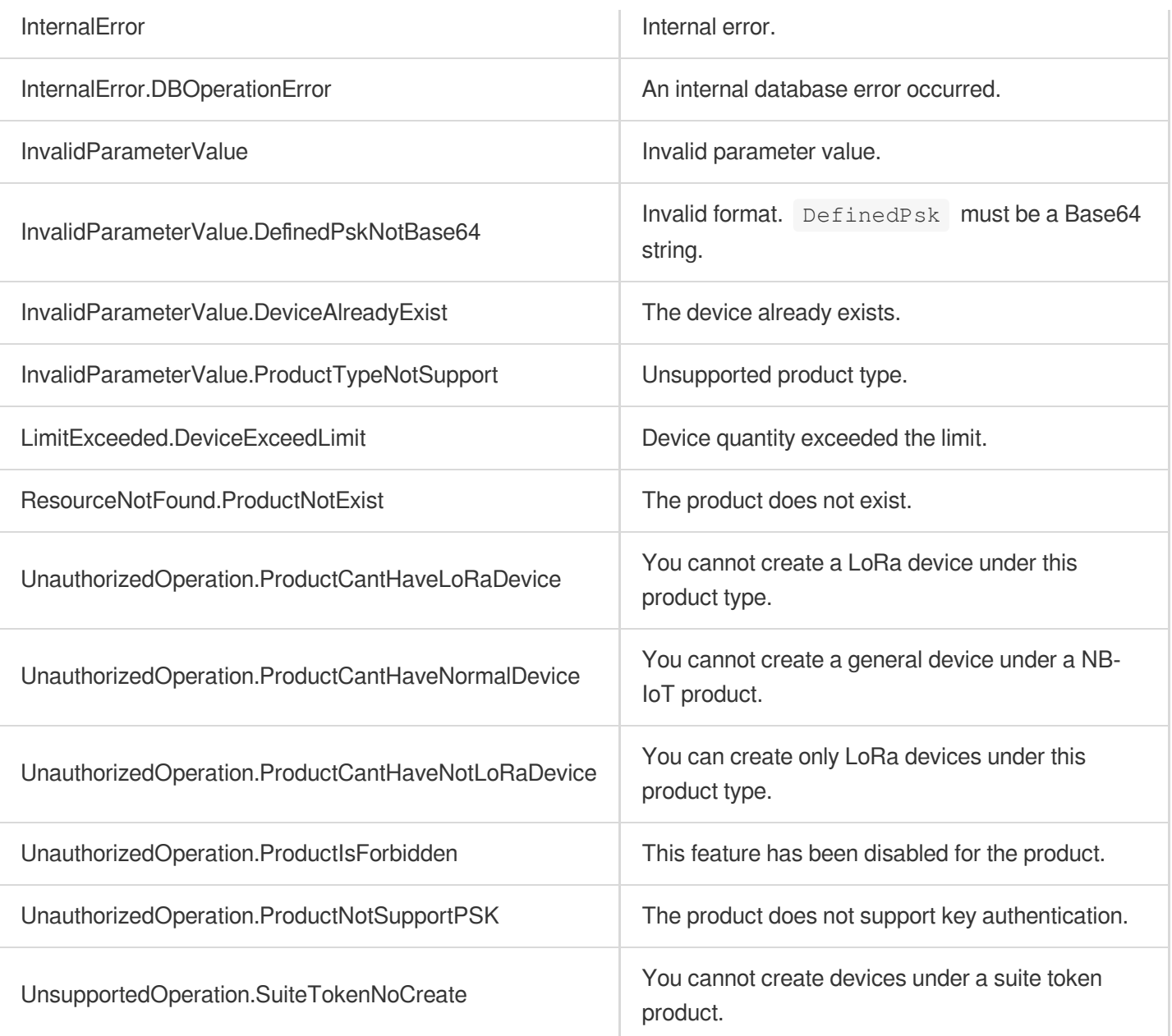

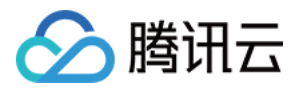

# **DescribeDevice**

最近更新时间:2022-09-28 10:37:23

## 1. API Description

Domain name for API request: iotcloud.tencentcloudapi.com.

This API is used to query device details.

A maximum of 20 requests can be initiated per second for this API.

We recommend you to use API Explorer

### [Try](https://console.tencentcloud.com/api/explorer?Product=iotcloud&Version=2021-04-08&Action=DescribeDevice) it

API Explorer provides a range of capabilities, including online call, signature authentication, SDK code generation, and API quick search. It enables you to view the request, response, and auto-generated examples.

## 2. Input Parameters

The following request parameter list only provides API request parameters and some common parameters. For the complete common parameter list, see Common Request [Parameters](https://www.tencentcloud.com/document/api/1105/41893).

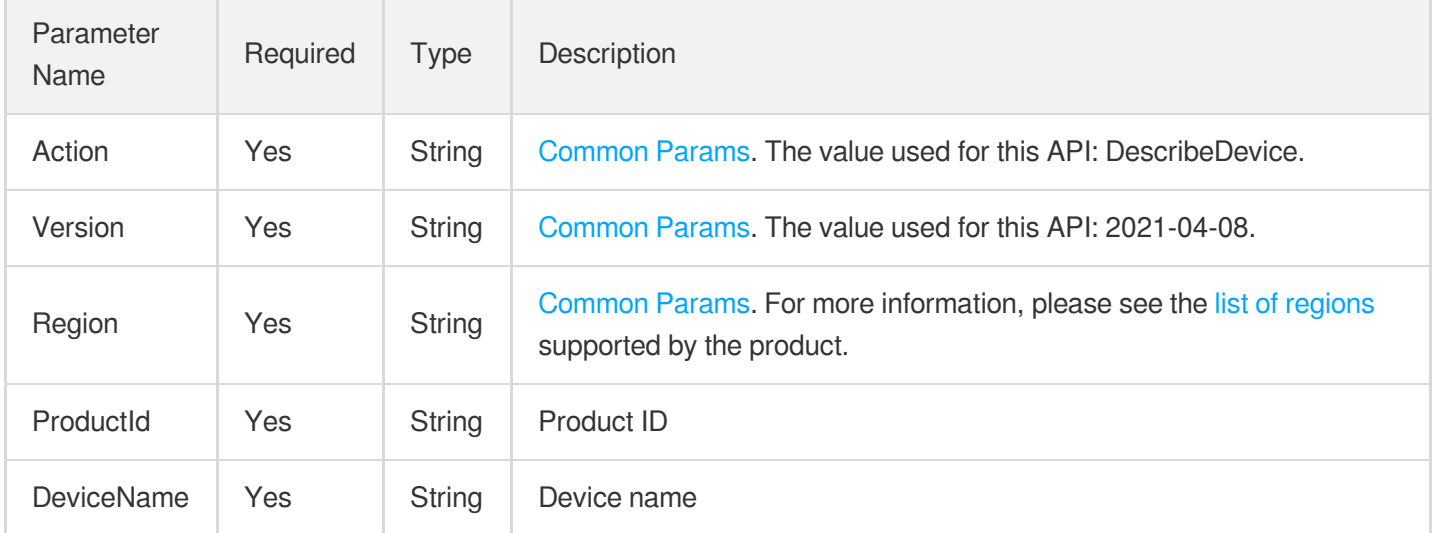

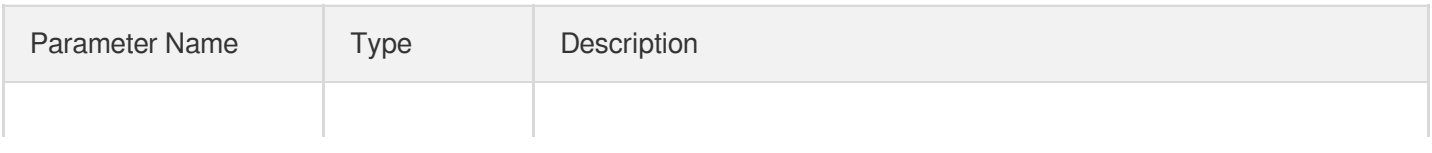

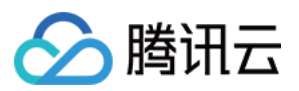

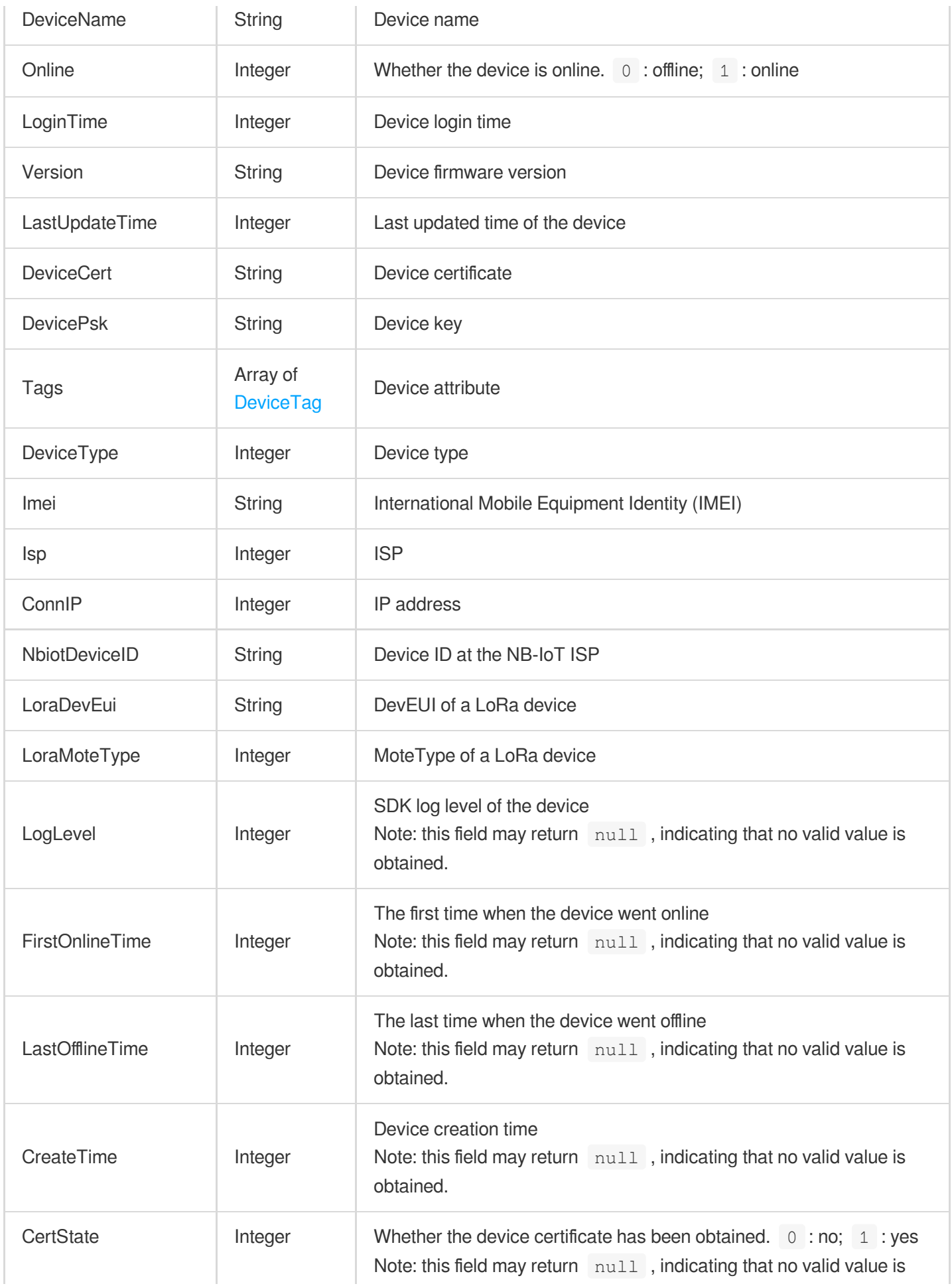

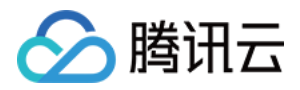

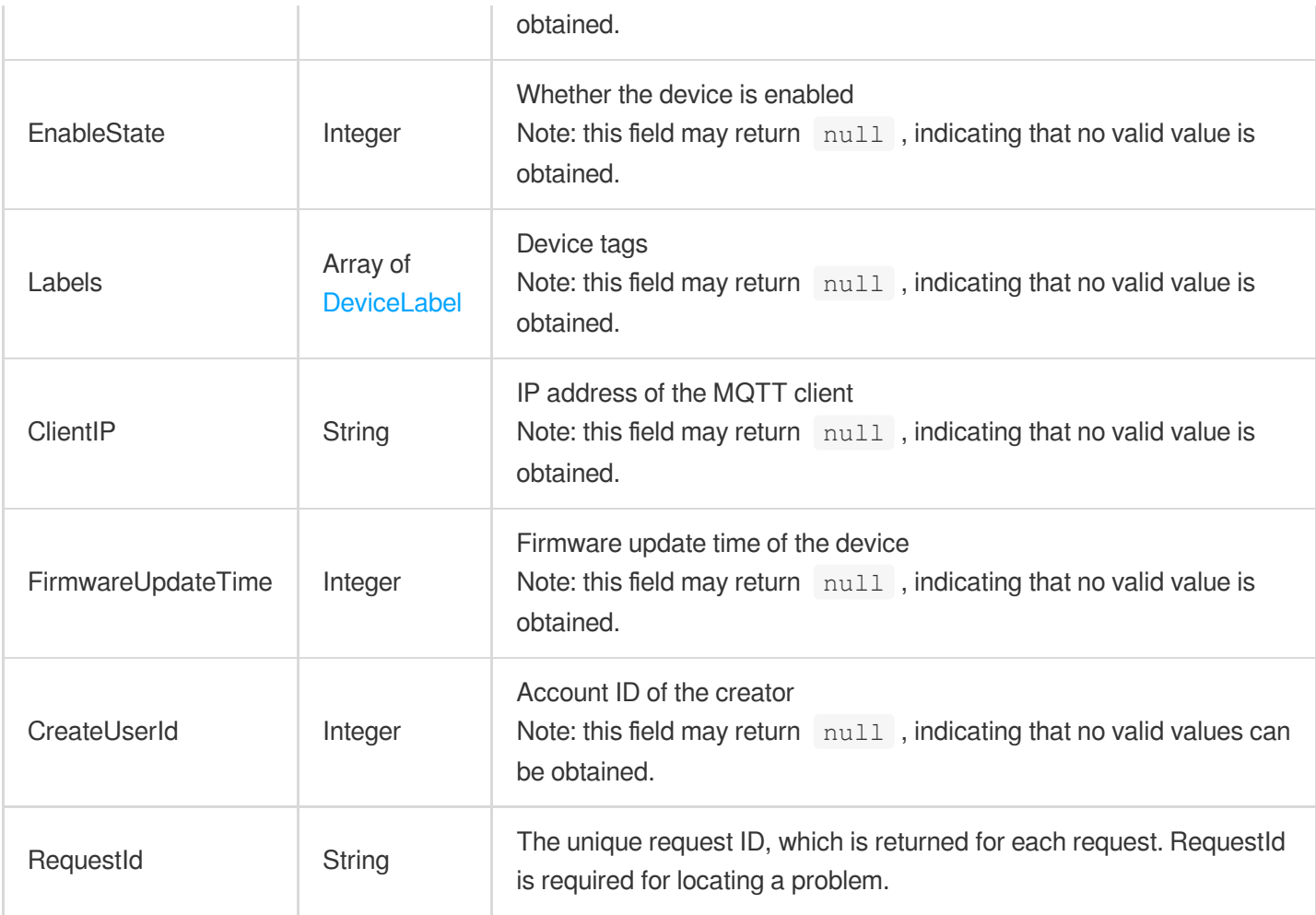

### 4. Example

### **Example1 Querying device details**

#### **Input Example**

```
https://iotcloud.tencentcloudapi.com/?Action=DescribeDevice
&ProductId=ABCDE12345
&DeviceName=abc
&<Common request parameters>
```
#### **Output Example**

```
{
"Response": {
"EnableState": 1,
"LastOfflineTime": 1,
"Version": "xx",
"CertState": 1,
```
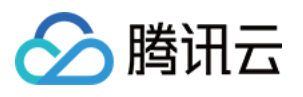

```
"Online": 1,
"FirmwareUpdateTime": 1,
"DeviceName": "xx",
"Tags": [
{
"Tag": "Key",
"Type": 1,
"Name": "Key",
"Value": "Key"
},
{
"Tag": "xx",
"Type": 1,
"Name": "xx",
"Value": "xx"
}
],
"LogLevel": 1,
"FirstOnlineTime": 1,
"DeviceCert": "xx",
"Imei": "Imei",
"ClientIP": "127.0.0.1",
"DevicePsk": "DevicePsk",
"Isp": 1,
"NbiotDeviceID": "123124",
"LoraDevEui": "xx",
"DeviceType": 1,
"RequestId": "xx",
"LoginTime": 1,
"ConnIP": 1,
"LastUpdateTime": 1,
"Labels": [
{
"Value": "xx",
"Key": "xx"
}
\left| \right|,
"CreateTime": 1,
"LoraMoteType": 1,
"CreateUserId": 0
}
}
```
## 5. Developer Resources

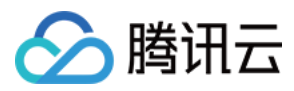

### **SDK**

TencentCloud API 3.0 integrates SDKs that support various programming languages to make it easier for you to call APIs.

- [Tencent](https://github.com/TencentCloud/tencentcloud-sdk-python-intl-en/blob/master/tencentcloud/iotcloud/v20210408/iotcloud_client.py) Cloud SDK 3.0 for Python
- [Tencent](https://github.com/TencentCloud/tencentcloud-sdk-java-intl-en/blob/master/src/main/java/com/tencentcloudapi/iotcloud/v20210408/IotcloudClient.java) Cloud SDK 3.0 for Java
- [Tencent](https://github.com/TencentCloud/tencentcloud-sdk-php-intl-en/blob/master/src/TencentCloud/Iotcloud/V20210408/IotcloudClient.php) Cloud SDK 3.0 for PHP
- [Tencent](https://github.com/TencentCloud/tencentcloud-sdk-go-intl-en/blob/master/tencentcloud/iotcloud/v20210408/client.go) Cloud SDK 3.0 for Go
- Tencent Cloud SDK 3.0 for [NodeJS](https://github.com/TencentCloud/tencentcloud-sdk-nodejs-intl-en/blob/master/tencentcloud/services/iotcloud/v20210408/iotcloud_client.js)
- [Tencent](https://github.com/TencentCloud/tencentcloud-sdk-dotnet-intl-en/blob/master/TencentCloud/Iotcloud/V20210408/IotcloudClient.cs) Cloud SDK 3.0 for .NET
- [Tencent](https://github.com/TencentCloud/tencentcloud-sdk-cpp-intl-en/blob/master/iotcloud/src/v20210408/IotcloudClient.cpp) Cloud SDK 3.0 for C++

### **Command Line Interface**

[Tencent](https://www.tencentcloud.com/document/product/1013) Cloud CLI 3.0

## 6. Error Code

The following only lists the error codes [related to the API business](https://www.tencentcloud.com/document/api/1105/41917#.E5.85.AC.E5.85.B1.E9.94.99.E8.AF.AF.E7.A0.81) logic. For other error codes, see Common Error Codes.

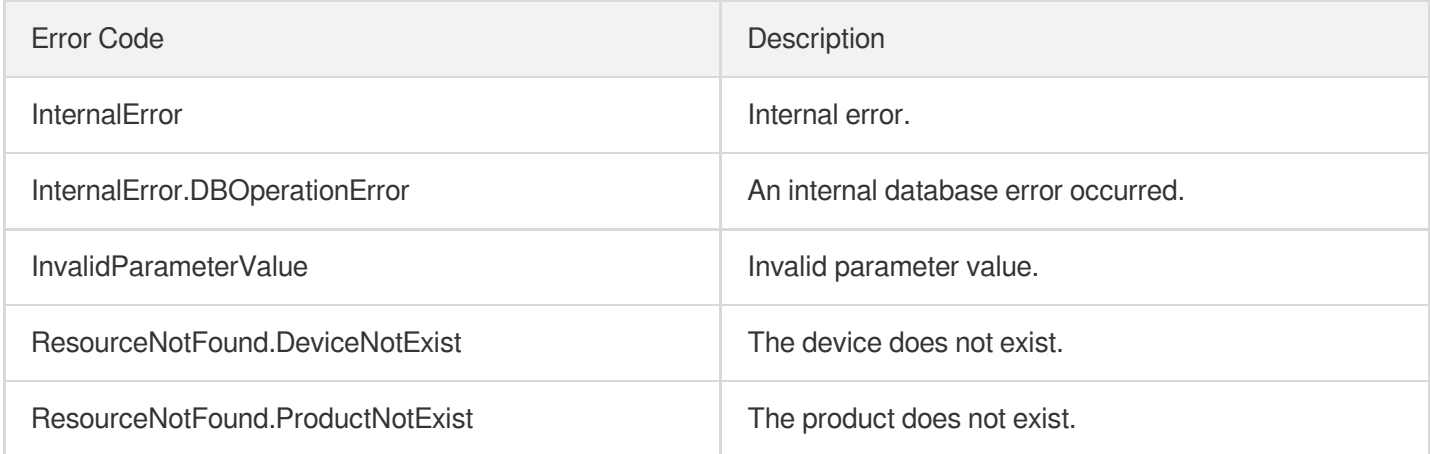

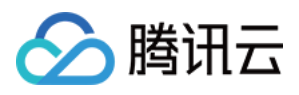

# UpdateDevicesEnableState

最近更新时间:2022-09-28 10:37:22

## 1. API Description

Domain name for API request: iotcloud.tencentcloudapi.com.

This API is used to enable or disable multiple devices.

A maximum of 20 requests can be initiated per second for this API.

We recommend you to use API Explorer

#### [Try](https://console.tencentcloud.com/api/explorer?Product=iotcloud&Version=2021-04-08&Action=UpdateDevicesEnableState) it

API Explorer provides a range of capabilities, including online call, signature authentication, SDK code generation, and API quick search. It enables you to view the request, response, and auto-generated examples.

### 2. Input Parameters

The following request parameter list only provides API request parameters and some common parameters. For the complete common parameter list, see Common Request [Parameters](https://www.tencentcloud.com/document/api/1105/41893).

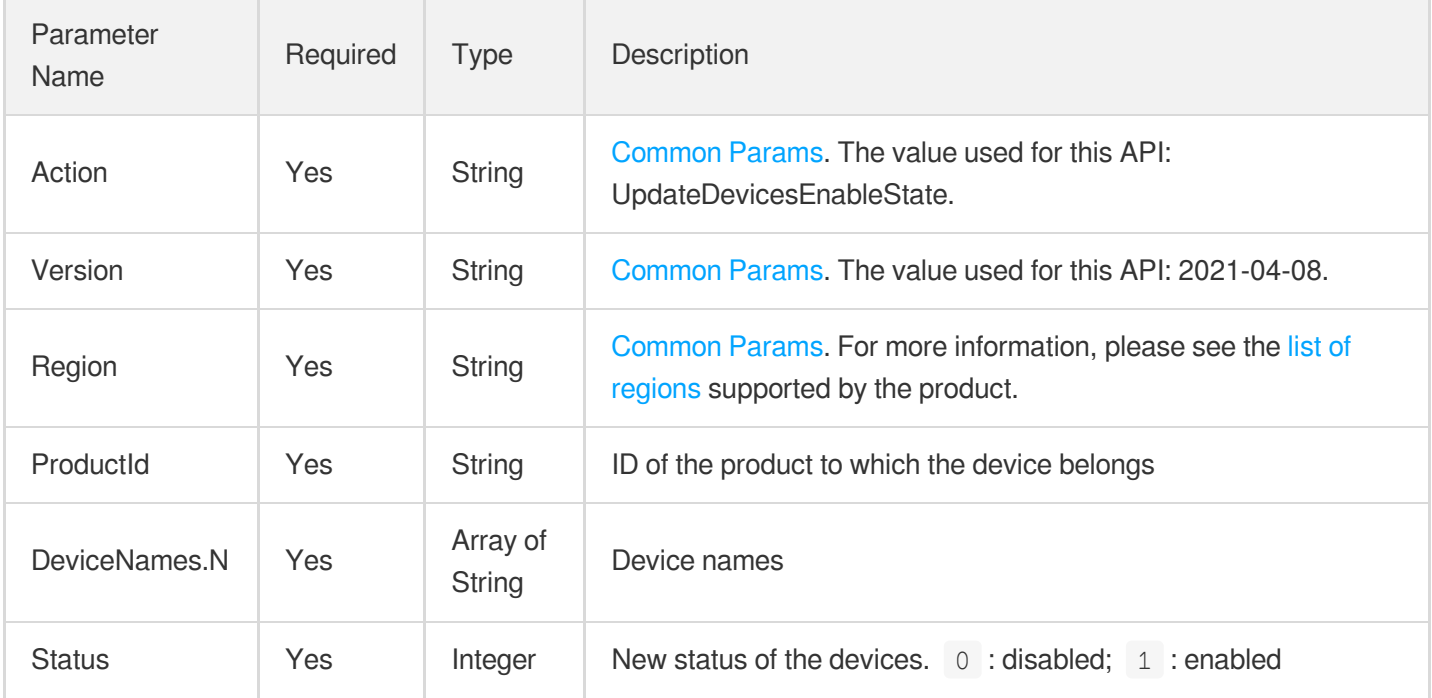

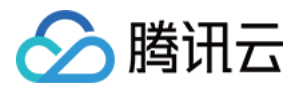

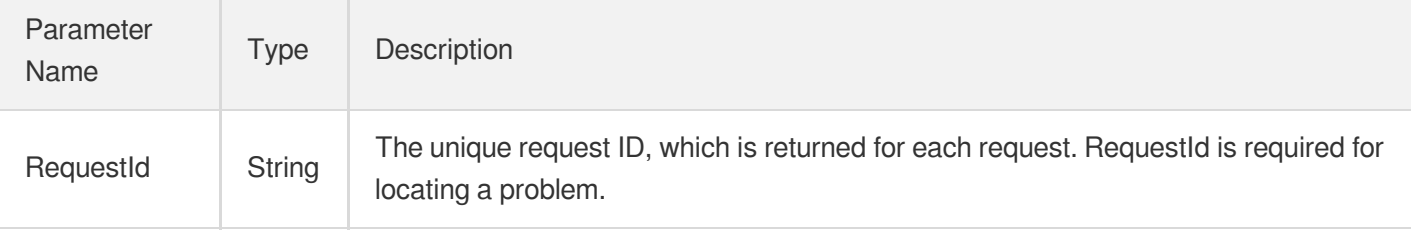

### 4. Example

### **Example1 UpdateDevicesEnableState**

#### **Input Example**

```
https://iotcloud.tencentcloudapi.com/?Action=UpdateDevicesEnableState
&ProductId=SB9OJFCJ1C
&DeviceNames.0=test123
&Status=1
&<Common request parameters>
```
#### **Output Example**

```
{
"Response": {
"RequestId": "69f65618-600b-4ac4-b8e3-4528a6819078"
}
}
```
## 5. Developer Resources

### **SDK**

TencentCloud API 3.0 integrates SDKs that support various programming languages to make it easier for you to call APIs.

- [Tencent](https://github.com/TencentCloud/tencentcloud-sdk-python-intl-en/blob/master/tencentcloud/iotcloud/v20210408/iotcloud_client.py) Cloud SDK 3.0 for Python
- [Tencent](https://github.com/TencentCloud/tencentcloud-sdk-java-intl-en/blob/master/src/main/java/com/tencentcloudapi/iotcloud/v20210408/IotcloudClient.java) Cloud SDK 3.0 for Java
- [Tencent](https://github.com/TencentCloud/tencentcloud-sdk-php-intl-en/blob/master/src/TencentCloud/Iotcloud/V20210408/IotcloudClient.php) Cloud SDK 3.0 for PHP
- [Tencent](https://github.com/TencentCloud/tencentcloud-sdk-go-intl-en/blob/master/tencentcloud/iotcloud/v20210408/client.go) Cloud SDK 3.0 for Go
- Tencent Cloud SDK 3.0 for [NodeJS](https://github.com/TencentCloud/tencentcloud-sdk-nodejs-intl-en/blob/master/tencentcloud/services/iotcloud/v20210408/iotcloud_client.js)
- [Tencent](https://github.com/TencentCloud/tencentcloud-sdk-dotnet-intl-en/blob/master/TencentCloud/Iotcloud/V20210408/IotcloudClient.cs) Cloud SDK 3.0 for .NET
- [Tencent](https://github.com/TencentCloud/tencentcloud-sdk-cpp-intl-en/blob/master/iotcloud/src/v20210408/IotcloudClient.cpp) Cloud SDK 3.0 for C++

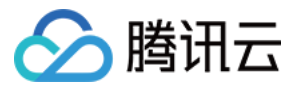

### **Command Line Interface**

[Tencent](https://www.tencentcloud.com/document/product/1013) Cloud CLI 3.0

## 6. Error Code

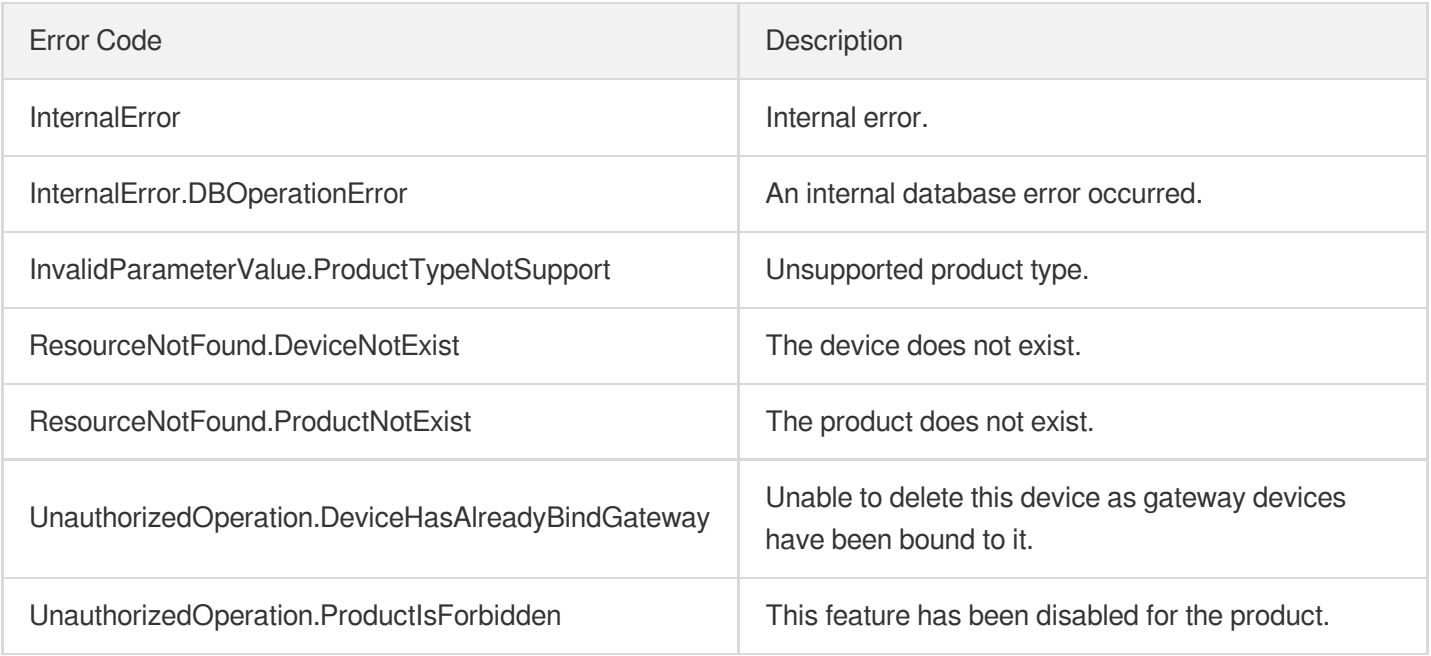

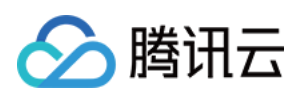

# Product APIs UpdateProductDynamicRegister

最近更新时间:2022-09-28 10:37:21

## 1. API Description

Domain name for API request: iotcloud.tencentcloudapi.com.

This API is used to update the configuration of product dynamic registration.

A maximum of 20 requests can be initiated per second for this API.

We recommend you to use API Explorer

#### [Try](https://console.tencentcloud.com/api/explorer?Product=iotcloud&Version=2021-04-08&Action=UpdateProductDynamicRegister) it

API Explorer provides a range of capabilities, including online call, signature authentication, SDK code generation, and API quick search. It enables you to view the request, response, and auto-generated examples.

## 2. Input Parameters

The following request parameter list only provides API request parameters and some common parameters. For the complete common parameter list, see Common Request [Parameters](https://www.tencentcloud.com/document/api/1105/41893).

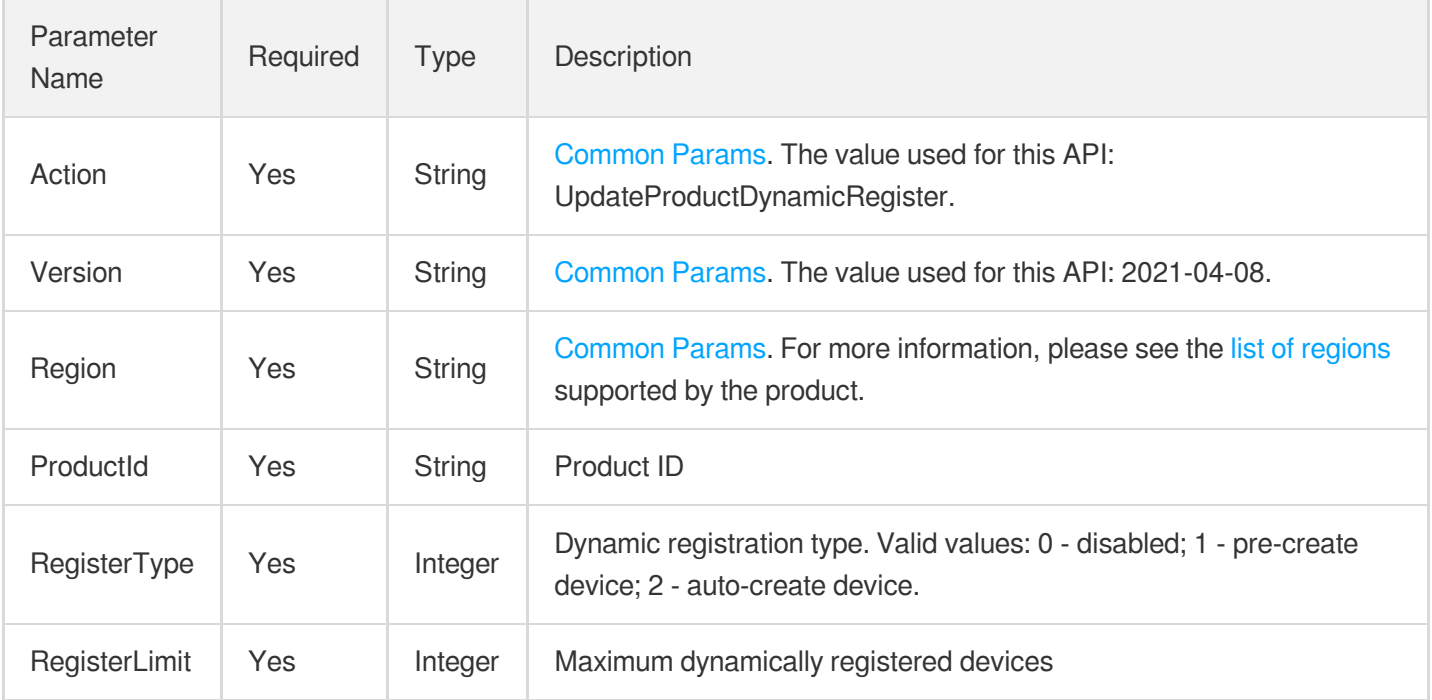

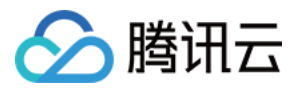

### 3. Output Parameters

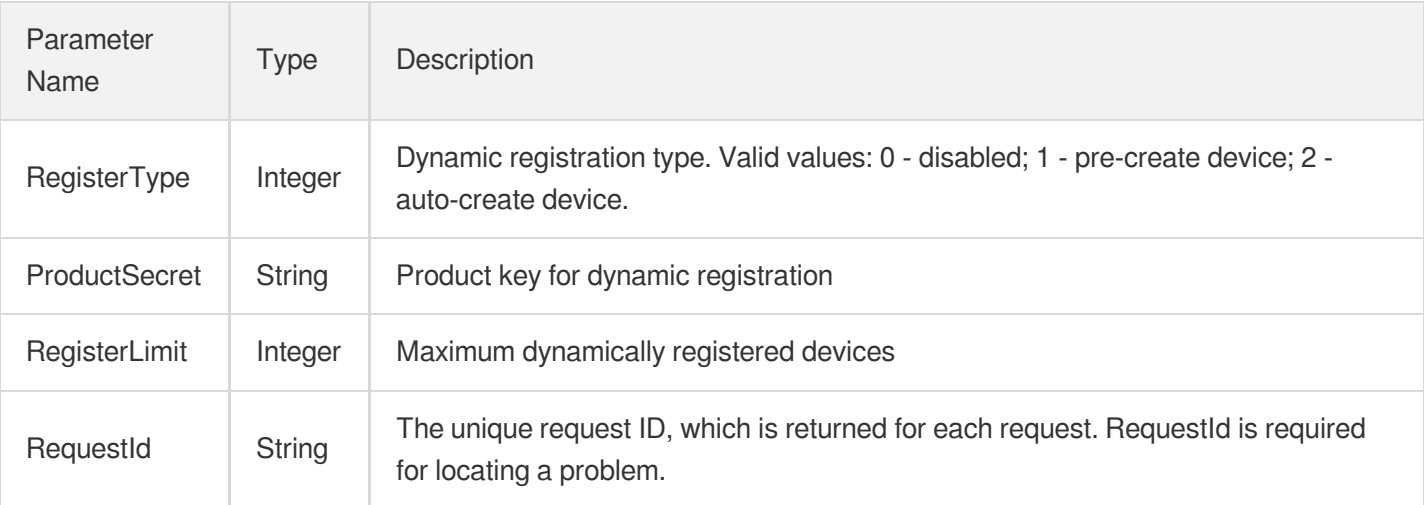

### 4. Example

### **Example1 Updating product dynamic registration**

This example shows you how to update product dynamic registration.

#### **Input Example**

```
https://iotcloud.tencentcloudapi.com/?Action=UpdateProductDynamicRegister
&ProductId=ABCDE12345
&RegisterType=0
&RegisterLimit=10
&<Common request parameters>
```
#### **Output Example**

```
{
"Response": {
"RegisterType": 0,
"ProductSecret": "xxxx",
"RegisterLimit": 10000,
"RequestId": "d15b72a9-ab2b-4906-9632-52f7a31932a9"
}
}
```
## 5. Developer Resources

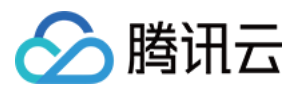

### **SDK**

TencentCloud API 3.0 integrates SDKs that support various programming languages to make it easier for you to call APIs.

- [Tencent](https://github.com/TencentCloud/tencentcloud-sdk-python-intl-en/blob/master/tencentcloud/iotcloud/v20210408/iotcloud_client.py) Cloud SDK 3.0 for Python
- [Tencent](https://github.com/TencentCloud/tencentcloud-sdk-java-intl-en/blob/master/src/main/java/com/tencentcloudapi/iotcloud/v20210408/IotcloudClient.java) Cloud SDK 3.0 for Java
- [Tencent](https://github.com/TencentCloud/tencentcloud-sdk-php-intl-en/blob/master/src/TencentCloud/Iotcloud/V20210408/IotcloudClient.php) Cloud SDK 3.0 for PHP
- [Tencent](https://github.com/TencentCloud/tencentcloud-sdk-go-intl-en/blob/master/tencentcloud/iotcloud/v20210408/client.go) Cloud SDK 3.0 for Go
- Tencent Cloud SDK 3.0 for [NodeJS](https://github.com/TencentCloud/tencentcloud-sdk-nodejs-intl-en/blob/master/tencentcloud/services/iotcloud/v20210408/iotcloud_client.js)
- [Tencent](https://github.com/TencentCloud/tencentcloud-sdk-dotnet-intl-en/blob/master/TencentCloud/Iotcloud/V20210408/IotcloudClient.cs) Cloud SDK 3.0 for .NET
- [Tencent](https://github.com/TencentCloud/tencentcloud-sdk-cpp-intl-en/blob/master/iotcloud/src/v20210408/IotcloudClient.cpp) Cloud SDK 3.0 for C++

### **Command Line Interface**

[Tencent](https://www.tencentcloud.com/document/product/1013) Cloud CLI 3.0

## 6. Error Code

The following only lists the error codes [related to the API business](https://www.tencentcloud.com/document/api/1105/41917#.E5.85.AC.E5.85.B1.E9.94.99.E8.AF.AF.E7.A0.81) logic. For other error codes, see Common Error Codes.

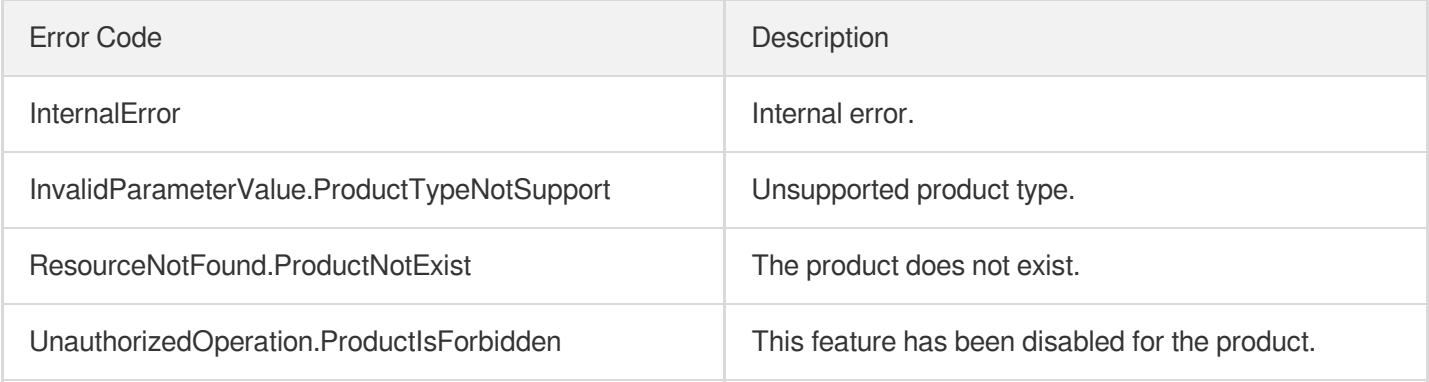

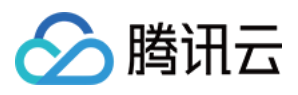

# **SetProductsForbiddenStatus**

最近更新时间:2022-09-28 10:37:21

## 1. API Description

Domain name for API request: iotcloud.tencentcloudapi.com.

This API is used to enable or disable multiple products at a time.

A maximum of 20 requests can be initiated per second for this API.

We recommend you to use API Explorer

#### [Try](https://console.tencentcloud.com/api/explorer?Product=iotcloud&Version=2021-04-08&Action=SetProductsForbiddenStatus) it

API Explorer provides a range of capabilities, including online call, signature authentication, SDK code generation, and API quick search. It enables you to view the request, response, and auto-generated examples.

## 2. Input Parameters

The following request parameter list only provides API request parameters and some common parameters. For the complete common parameter list, see Common Request [Parameters](https://www.tencentcloud.com/document/api/1105/41893).

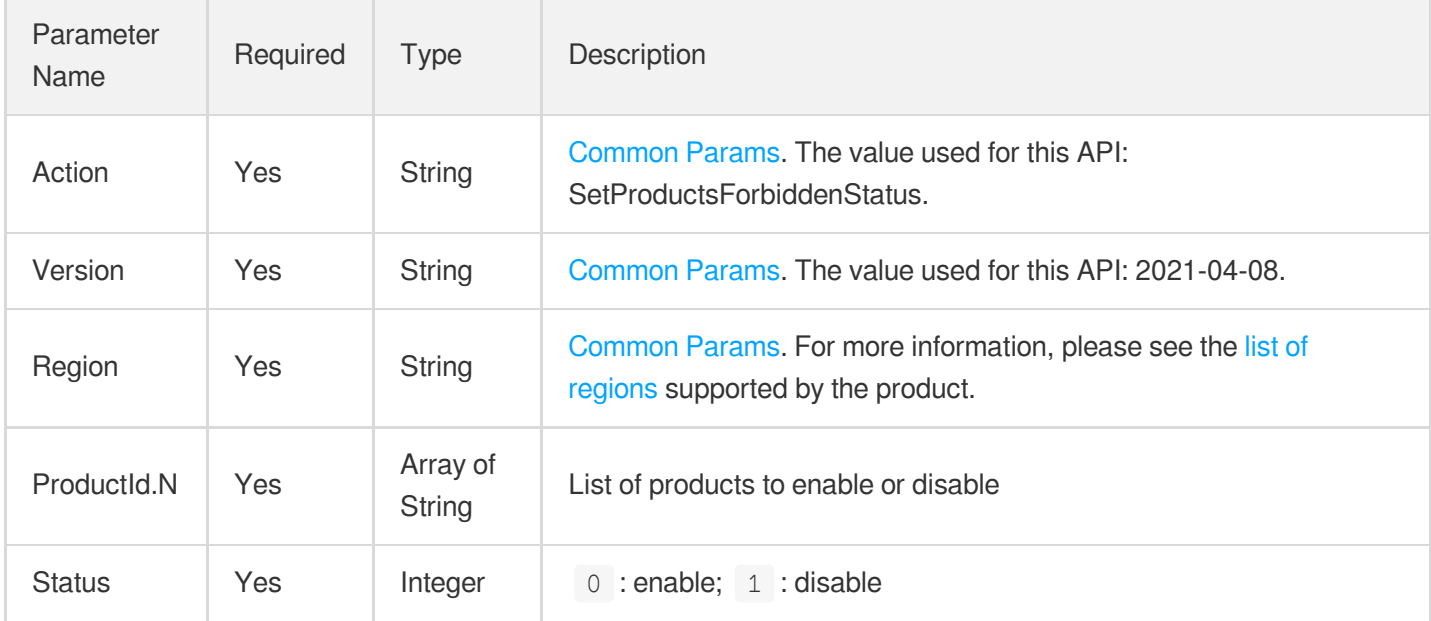

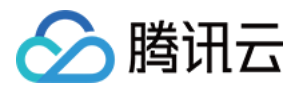

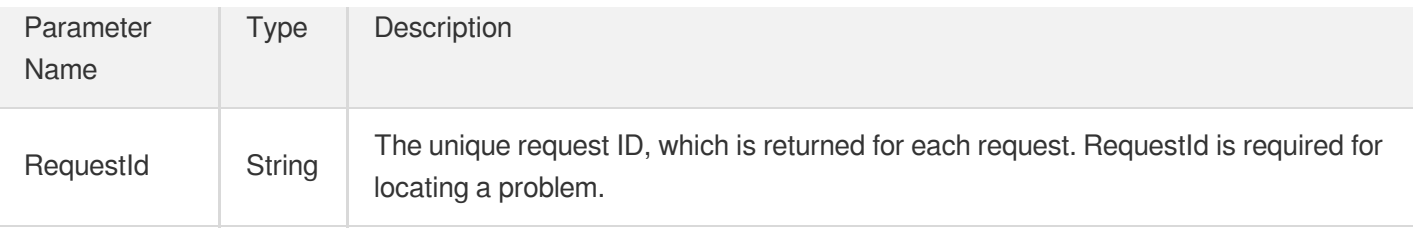

### 4. Example

### **Example1 Disabling multiple products at a time**

#### **Input Example**

```
POST / HTTP/1.1
Host: iotcloud.tencentcloudapi.com
Content-Type: application/json
X-TC-Action: SetProductsForbiddenStatus
<Common request parameters>
{
"ProductId": [
"productID1",
"productID2"
],
"Status": 1
}
```
#### **Output Example**

```
{
"Response": {
"RequestId": "be69a7a3-7315-40a7-9532-3316e4a3e97e"
}
}
```
### 5. Developer Resources

### **SDK**

TencentCloud API 3.0 integrates SDKs that support various programming languages to make it easier for you to call APIs.

[Tencent](https://github.com/TencentCloud/tencentcloud-sdk-python-intl-en/blob/master/tencentcloud/iotcloud/v20210408/iotcloud_client.py) Cloud SDK 3.0 for Python

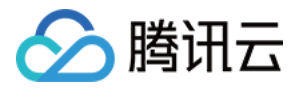

- [Tencent](https://github.com/TencentCloud/tencentcloud-sdk-java-intl-en/blob/master/src/main/java/com/tencentcloudapi/iotcloud/v20210408/IotcloudClient.java) Cloud SDK 3.0 for Java
- [Tencent](https://github.com/TencentCloud/tencentcloud-sdk-php-intl-en/blob/master/src/TencentCloud/Iotcloud/V20210408/IotcloudClient.php) Cloud SDK 3.0 for PHP
- [Tencent](https://github.com/TencentCloud/tencentcloud-sdk-go-intl-en/blob/master/tencentcloud/iotcloud/v20210408/client.go) Cloud SDK 3.0 for Go
- Tencent Cloud SDK 3.0 for [NodeJS](https://github.com/TencentCloud/tencentcloud-sdk-nodejs-intl-en/blob/master/tencentcloud/services/iotcloud/v20210408/iotcloud_client.js)
- [Tencent](https://github.com/TencentCloud/tencentcloud-sdk-dotnet-intl-en/blob/master/TencentCloud/Iotcloud/V20210408/IotcloudClient.cs) Cloud SDK 3.0 for .NET
- [Tencent](https://github.com/TencentCloud/tencentcloud-sdk-cpp-intl-en/blob/master/iotcloud/src/v20210408/IotcloudClient.cpp) Cloud SDK 3.0 for C++

### **Command Line Interface**

[Tencent](https://www.tencentcloud.com/document/product/1013) Cloud CLI 3.0

## 6. Error Code

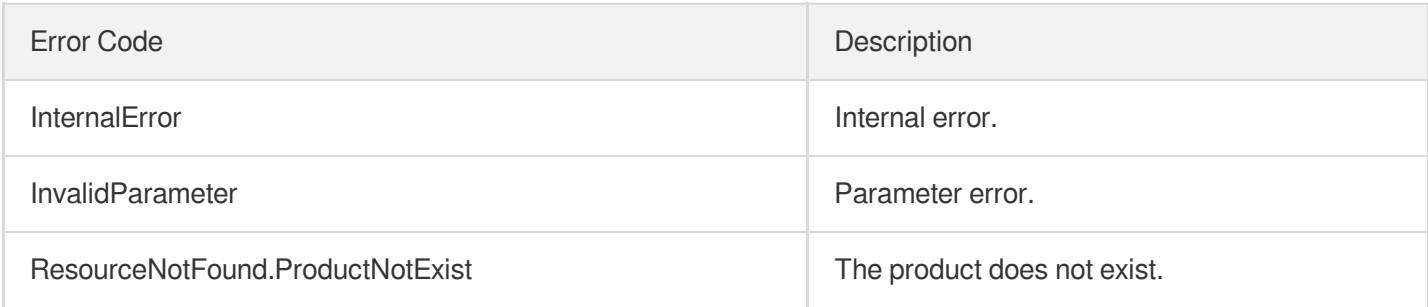

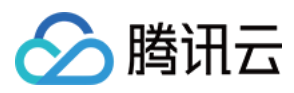

# **DescribeProductCA**

最近更新时间:2022-09-28 10:37:21

## 1. API Description

Domain name for API request: iotcloud.tencentcloudapi.com.

This API is used to query the CA certificates bound to a product.

A maximum of 20 requests can be initiated per second for this API.

We recommend you to use API Explorer

### [Try](https://console.tencentcloud.com/api/explorer?Product=iotcloud&Version=2021-04-08&Action=DescribeProductCA) it

API Explorer provides a range of capabilities, including online call, signature authentication, SDK code generation, and API quick search. It enables you to view the request, response, and auto-generated examples.

## 2. Input Parameters

The following request parameter list only provides API request parameters and some common parameters. For the complete common parameter list, see Common Request [Parameters](https://www.tencentcloud.com/document/api/1105/41893).

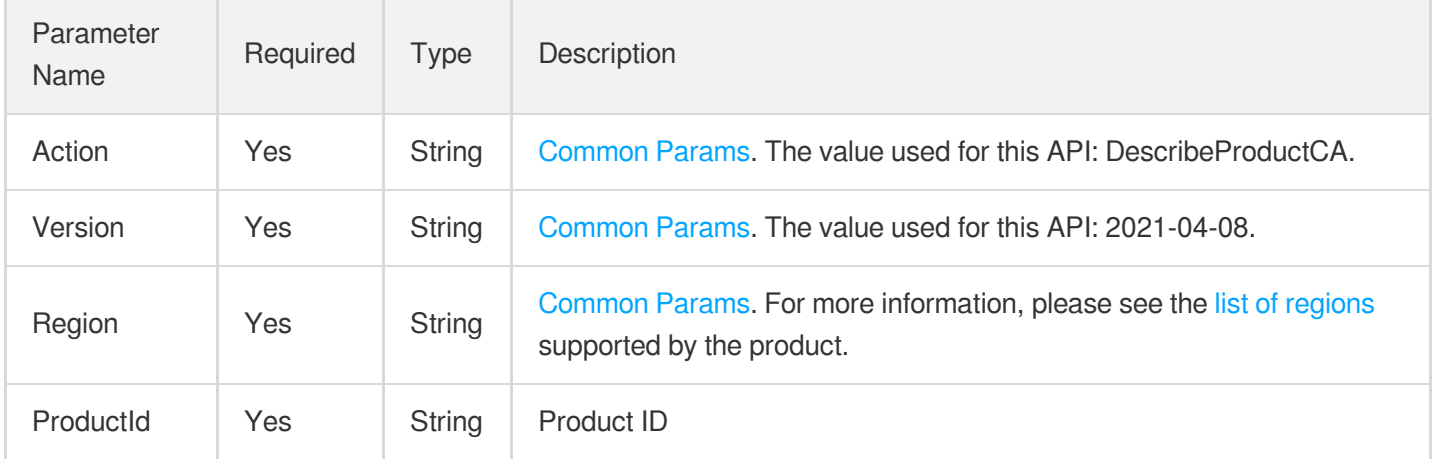

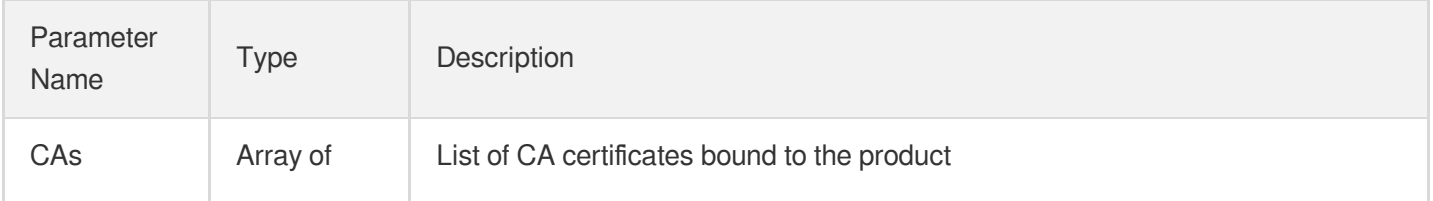
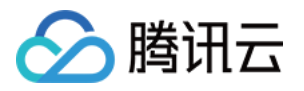

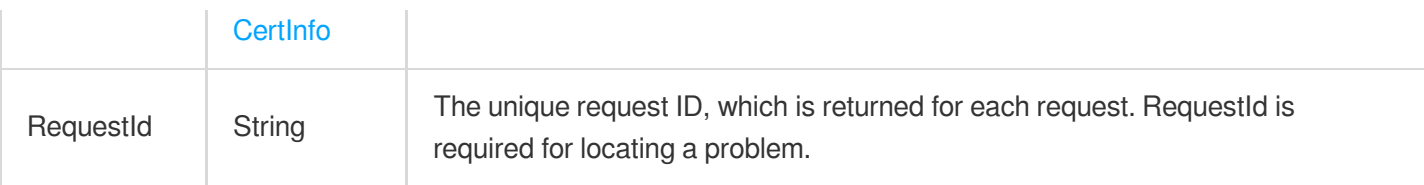

#### **Example1 Querying the CA certificates bound to a product**

#### **Input Example**

```
https://iotcloud.tencentcloudapi.com/?Action=DescribeProductCA
&ProductId=ABCDE12345
&<Common request parameters>
```
#### **Output Example**

```
{
"Response": {
"RequestId": "xxxxxxxxxxxxxxxxx",
"CAs": [
{
"CreateTime": 1622619674,
"EffectiveTime": 1622448592,
"ExpireTime": 1653984592,
"CertText": "-----BEGIN CERTIFICATE-----\nMIIDgTCCAmmgAwIBAgIUX/aeTIr85dbejTlbNGc
pRPW0dlowDQYJKoZIhvcNAQEL\nBQAwUDELMAkGA1UEBhMCQ04xEjAQBgNVBAgMCWd1YW5nZG9uZzERMA
8GA1UEBwwI\nc2hlbnpoZW4xDDAKBgNVBAoMA0FBQTEMMAoGA1UEAwwDQUFBMB4XDTIxMDUzMTA4\nMDk
1MloXDTIyMDUzMTA4MDk1MlowUDELMAkGA1UEBhMCQ04xEjAQBgNVBAgMCWd1\nYW5nZG9uZzERMA8GA1
UEBwwIc2hlbnpoZW4xDDAKBgNVBAoMA0FBQTEMMAoGA1UE\nAwwDQUFBMIIBIjANBgkqhkiG9w0BAQEFA
AOCAQ8AMIIBCgKCAQEA65Rt1X/RBdG6\n24JYIJrsYOC8NALr/i7jA13v3EHEOjA2505G3YM7RL/NeHIM
D7m3XYH2lqHv9XVU\nHzd+stK5MXXmVSIazt2BYaTdIzWOl0sPQGU9BaIloZyb1nSR/UAZ7sJpon5+nTv
V\nNUUnkVC36BgWUKfLOTlmKkzlHOLecD/WAzgIJ55NC6QsjKWiKXBm5mtlz4uoZ7Bh\nhQGM/8Zax1YL
YnMwkQrMB/o8ma/o5/wRpdqKT0ixm2yZMxW3c6XHGpEioowbJnHa\nH4AZm8LAVIH+TtGZoeKRppTfEAr
lszocuxZHTfk5XJZh0NsofmwKm4BPmMzW+9tF\nRvEwnnES1QIDAQABo1MwUTAdBgNVHQ4EFgQU0wRl/e
Ny5y9eF1xcJlosQoyTAHsw\nHwYDVR0jBBgwFoAU0wRl/eNy5y9eF1xcJlosQoyTAHswDwYDVR0TAQH/B
AUwAwEB\n/zANBgkqhkiG9w0BAQsFAAOCAQEAO9P5UH8If1Qb/Za4M1gwCylIVtexON7qOk5Y\nqWlPvh
G+fpqeA/fJQq/3LnKbL2b8Dm/SUFEUAsZs/MptXC5d7E++MwDaiVVQ5rNy\nemHpNrgHXoPZ9JdB4plFW
F4K8CvIcLEmlyG6tj9mBbQ/toBqHpGdkaGTQMP/UjxQ\nbZFrV9YiRodEQHfEXD5ZXwvt3VZsfIbz8gf+
flAanx8Ce1EeaZDbQZuqbRHt4FKS\nJoasx3KICfdGocM6PGA7smAYc7MFszAS4tGS9H75EZqNZdseKsc
t9vP3TCb4hE5x\nupDam8V9w/SQ9vMGzeW1FM91BfWuRXgsv/Bz4FQdeV1+Xyf+Eg==\n-----END CER
TIFICATE-----",
"CertName": "XKFAWDE6LX",
"CertSN": "5ff69e4c8afce5d6de8d395b34672944f5b4765a",
```
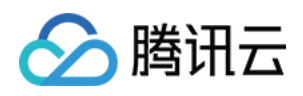

```
"IssuerName": "CN=AAA,O=AAA,L=shenzhen,ST=guangdong,C=CN",
"Subject": "CN=AAA, O=AAA, L=shenzhen, ST=quangdong, C=CN"
}
]
}
}
```
### 5. Developer Resources

#### **SDK**

TencentCloud API 3.0 integrates SDKs that support various programming languages to make it easier for you to call APIs.

- [Tencent](https://github.com/TencentCloud/tencentcloud-sdk-python-intl-en/blob/master/tencentcloud/iotcloud/v20210408/iotcloud_client.py) Cloud SDK 3.0 for Python
- [Tencent](https://github.com/TencentCloud/tencentcloud-sdk-java-intl-en/blob/master/src/main/java/com/tencentcloudapi/iotcloud/v20210408/IotcloudClient.java) Cloud SDK 3.0 for Java
- [Tencent](https://github.com/TencentCloud/tencentcloud-sdk-php-intl-en/blob/master/src/TencentCloud/Iotcloud/V20210408/IotcloudClient.php) Cloud SDK 3.0 for PHP
- [Tencent](https://github.com/TencentCloud/tencentcloud-sdk-go-intl-en/blob/master/tencentcloud/iotcloud/v20210408/client.go) Cloud SDK 3.0 for Go
- Tencent Cloud SDK 3.0 for [NodeJS](https://github.com/TencentCloud/tencentcloud-sdk-nodejs-intl-en/blob/master/tencentcloud/services/iotcloud/v20210408/iotcloud_client.js)
- [Tencent](https://github.com/TencentCloud/tencentcloud-sdk-dotnet-intl-en/blob/master/TencentCloud/Iotcloud/V20210408/IotcloudClient.cs) Cloud SDK 3.0 for .NET
- [Tencent](https://github.com/TencentCloud/tencentcloud-sdk-cpp-intl-en/blob/master/iotcloud/src/v20210408/IotcloudClient.cpp) Cloud SDK 3.0 for C++

#### **Command Line Interface**

[Tencent](https://www.tencentcloud.com/document/product/1013) Cloud CLI 3.0

### 6. Error Code

There is no error code related to the API business logic. For other error codes, please see [Common](https://www.tencentcloud.com/document/api/1105/41917#.E5.85.AC.E5.85.B1.E9.94.99.E8.AF.AF.E7.A0.81) Error Codes.

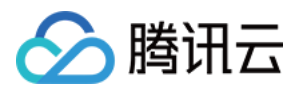

# **DeleteProduct**

最近更新时间:2022-09-28 10:37:21

### 1. API Description

Domain name for API request: iotcloud.tencentcloudapi.com.

This API is used to delete an IoT Hub product.

A maximum of 20 requests can be initiated per second for this API.

We recommend you to use API Explorer

#### [Try](https://console.tencentcloud.com/api/explorer?Product=iotcloud&Version=2021-04-08&Action=DeleteProduct) it

API Explorer provides a range of capabilities, including online call, signature authentication, SDK code generation, and API quick search. It enables you to view the request, response, and auto-generated examples.

### 2. Input Parameters

The following request parameter list only provides API request parameters and some common parameters. For the complete common parameter list, see Common Request [Parameters](https://www.tencentcloud.com/document/api/1105/41893).

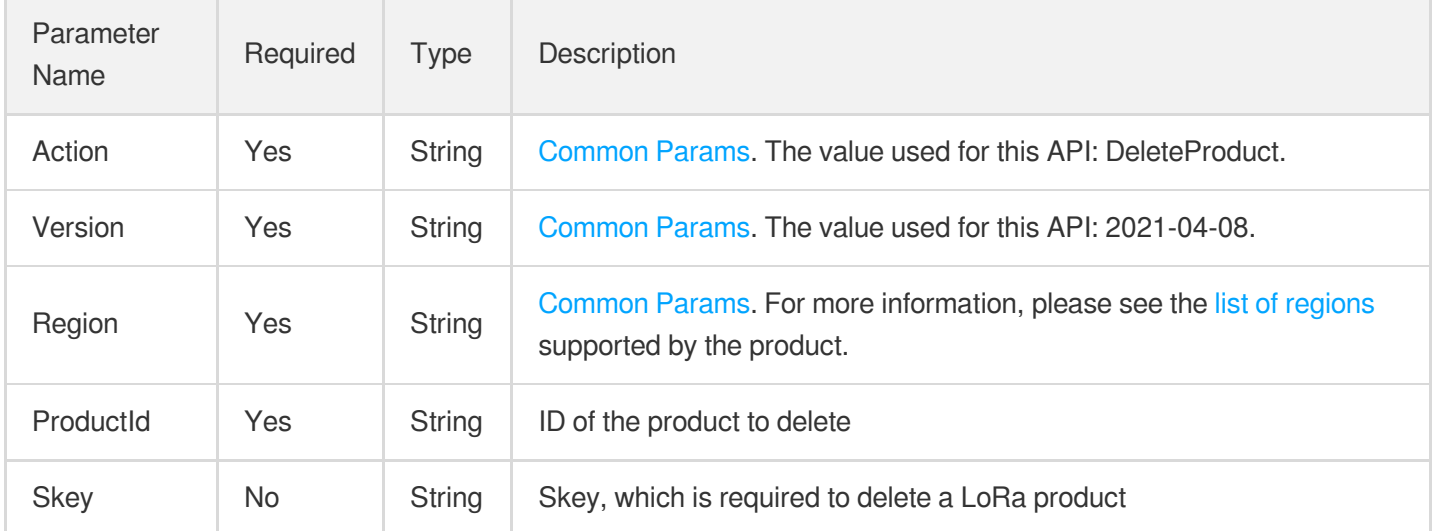

### 3. Output Parameters

Parameter Name Type Description

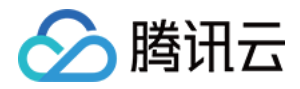

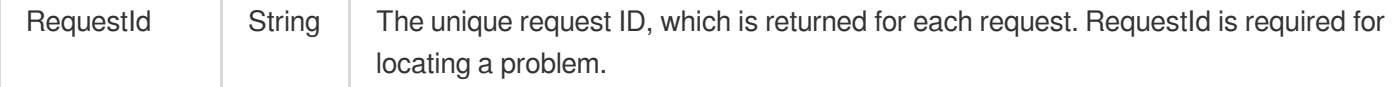

#### **Example1 Deleting a product**

#### **Input Example**

```
https://iotcloud.tencentcloudapi.com/?Action=DeleteProduct
&ProductId=ABCDE12345
&<Common request parameters>
```
#### **Output Example**

```
{
"Response": {
"RequestId": "xxxxxxxxxxxxxxxxxxxxxxx"
}
}
```
### 5. Developer Resources

#### **SDK**

TencentCloud API 3.0 integrates SDKs that support various programming languages to make it easier for you to call APIs.

- [Tencent](https://github.com/TencentCloud/tencentcloud-sdk-python-intl-en/blob/master/tencentcloud/iotcloud/v20210408/iotcloud_client.py) Cloud SDK 3.0 for Python
- [Tencent](https://github.com/TencentCloud/tencentcloud-sdk-java-intl-en/blob/master/src/main/java/com/tencentcloudapi/iotcloud/v20210408/IotcloudClient.java) Cloud SDK 3.0 for Java
- [Tencent](https://github.com/TencentCloud/tencentcloud-sdk-php-intl-en/blob/master/src/TencentCloud/Iotcloud/V20210408/IotcloudClient.php) Cloud SDK 3.0 for PHP
- [Tencent](https://github.com/TencentCloud/tencentcloud-sdk-go-intl-en/blob/master/tencentcloud/iotcloud/v20210408/client.go) Cloud SDK 3.0 for Go
- Tencent Cloud SDK 3.0 for [NodeJS](https://github.com/TencentCloud/tencentcloud-sdk-nodejs-intl-en/blob/master/tencentcloud/services/iotcloud/v20210408/iotcloud_client.js)
- [Tencent](https://github.com/TencentCloud/tencentcloud-sdk-dotnet-intl-en/blob/master/TencentCloud/Iotcloud/V20210408/IotcloudClient.cs) Cloud SDK 3.0 for .NET
- [Tencent](https://github.com/TencentCloud/tencentcloud-sdk-cpp-intl-en/blob/master/iotcloud/src/v20210408/IotcloudClient.cpp) Cloud SDK 3.0 for C++

#### **Command Line Interface**

[Tencent](https://www.tencentcloud.com/document/product/1013) Cloud CLI 3.0

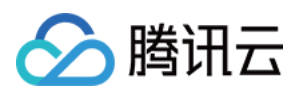

### 6. Error Code

The following only lists the error codes [related to the API business](https://www.tencentcloud.com/document/api/1105/41917#.E5.85.AC.E5.85.B1.E9.94.99.E8.AF.AF.E7.A0.81) logic. For other error codes, see Common Error Codes.

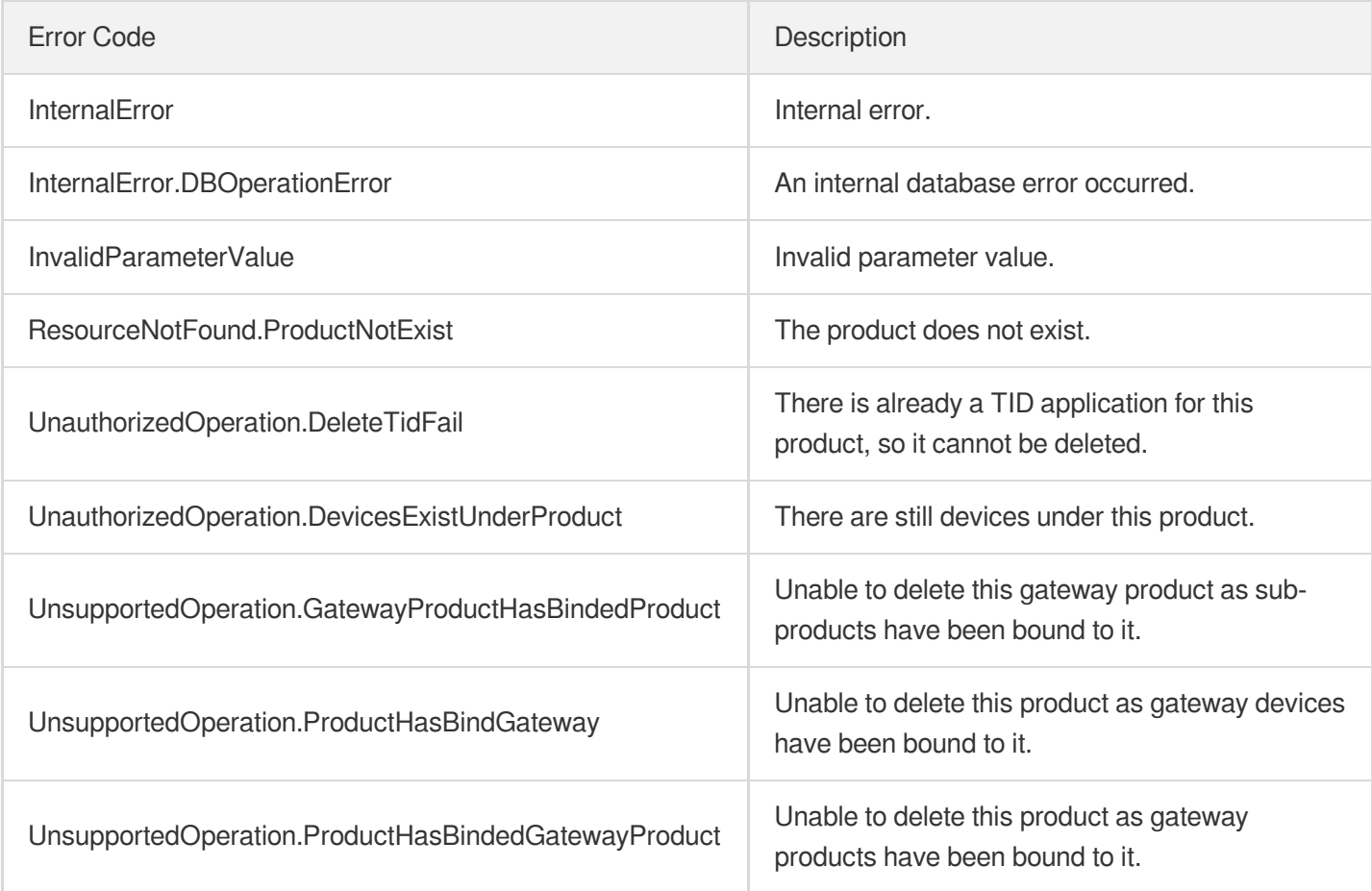

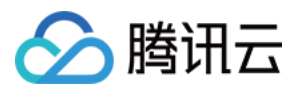

# **DescribeProduct**

最近更新时间:2022-09-28 10:37:21

### 1. API Description

Domain name for API request: iotcloud.tencentcloudapi.com.

This API is used to query product details.

A maximum of 20 requests can be initiated per second for this API.

We recommend you to use API Explorer

#### [Try](https://console.tencentcloud.com/api/explorer?Product=iotcloud&Version=2021-04-08&Action=DescribeProduct) it

API Explorer provides a range of capabilities, including online call, signature authentication, SDK code generation, and API quick search. It enables you to view the request, response, and auto-generated examples.

### 2. Input Parameters

The following request parameter list only provides API request parameters and some common parameters. For the complete common parameter list, see Common Request [Parameters](https://www.tencentcloud.com/document/api/1105/41893).

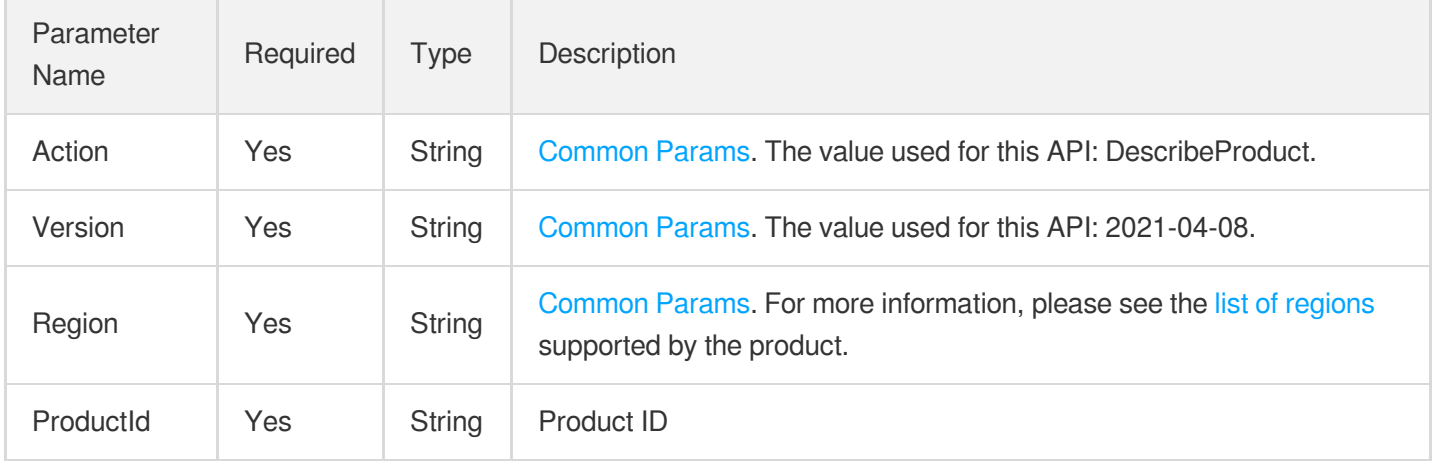

### 3. Output Parameters

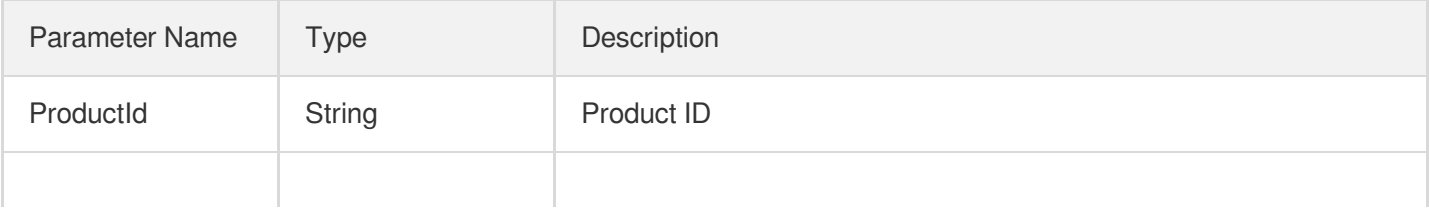

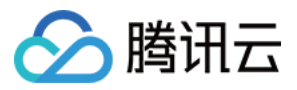

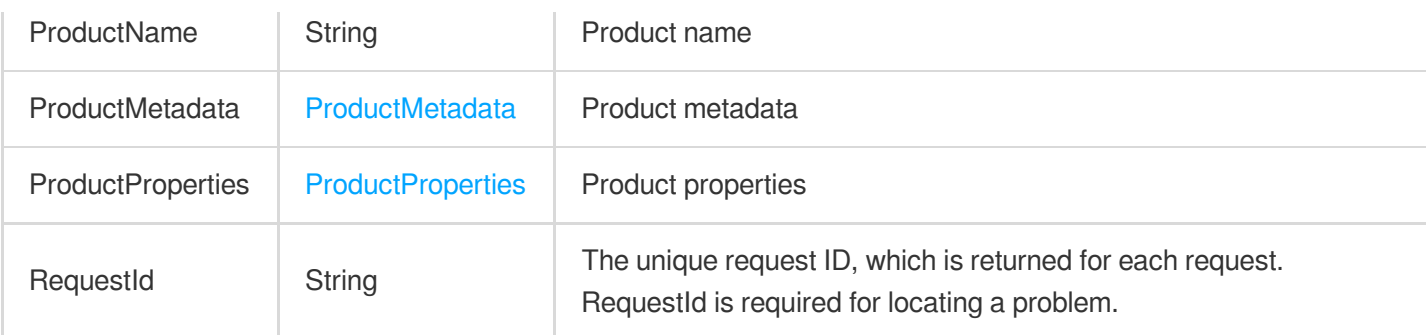

#### **Example1 Querying product details**

#### **Input Example**

```
https://iotcloud.tencentcloudapi.com/?Action=DescribeProduct
&ProductId=ABCDE12345
&<Common request parameters>
```
#### **Output Example**

```
{
"Response": {
"ProductMetadata": {
"CreationDate": 1509453755000
},
"ProductProperties": {
"ProductDescription": "description1"
},
"ProductName": "Test_1",
"ProductId": "ABCDE12345",
"RequestId": "8e0b3665-cfb5-4077-a535-0ed7f970cf3b"
}
}
```
### 5. Developer Resources

#### **SDK**

TencentCloud API 3.0 integrates SDKs that support various programming languages to make it easier for you to call APIs.

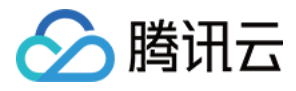

- [Tencent](https://github.com/TencentCloud/tencentcloud-sdk-python-intl-en/blob/master/tencentcloud/iotcloud/v20210408/iotcloud_client.py) Cloud SDK 3.0 for Python
- [Tencent](https://github.com/TencentCloud/tencentcloud-sdk-java-intl-en/blob/master/src/main/java/com/tencentcloudapi/iotcloud/v20210408/IotcloudClient.java) Cloud SDK 3.0 for Java
- [Tencent](https://github.com/TencentCloud/tencentcloud-sdk-php-intl-en/blob/master/src/TencentCloud/Iotcloud/V20210408/IotcloudClient.php) Cloud SDK 3.0 for PHP  $\bullet$
- [Tencent](https://github.com/TencentCloud/tencentcloud-sdk-go-intl-en/blob/master/tencentcloud/iotcloud/v20210408/client.go) Cloud SDK 3.0 for Go
- Tencent Cloud SDK 3.0 for [NodeJS](https://github.com/TencentCloud/tencentcloud-sdk-nodejs-intl-en/blob/master/tencentcloud/services/iotcloud/v20210408/iotcloud_client.js)
- [Tencent](https://github.com/TencentCloud/tencentcloud-sdk-dotnet-intl-en/blob/master/TencentCloud/Iotcloud/V20210408/IotcloudClient.cs) Cloud SDK 3.0 for .NET
- [Tencent](https://github.com/TencentCloud/tencentcloud-sdk-cpp-intl-en/blob/master/iotcloud/src/v20210408/IotcloudClient.cpp) Cloud SDK 3.0 for C++

#### **Command Line Interface**

[Tencent](https://www.tencentcloud.com/document/product/1013) Cloud CLI 3.0

### 6. Error Code

The following only lists the error codes [related to the API business](https://www.tencentcloud.com/document/api/1105/41917#.E5.85.AC.E5.85.B1.E9.94.99.E8.AF.AF.E7.A0.81) logic. For other error codes, see Common Error Codes.

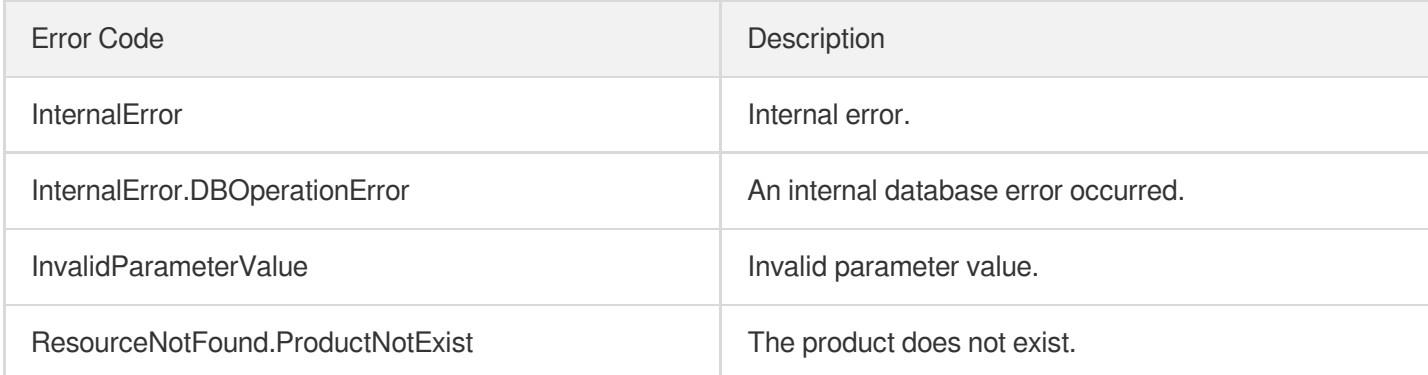

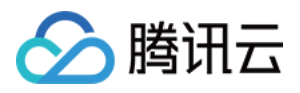

# **CreateProduct**

最近更新时间:2022-09-28 10:37:22

### 1. API Description

Domain name for API request: iotcloud.tencentcloudapi.com.

This API is used to create a new IoT communication product.

A maximum of 20 requests can be initiated per second for this API.

We recommend you to use API Explorer

#### [Try](https://console.tencentcloud.com/api/explorer?Product=iotcloud&Version=2021-04-08&Action=CreateProduct) it

API Explorer provides a range of capabilities, including online call, signature authentication, SDK code generation, and API quick search. It enables you to view the request, response, and auto-generated examples.

### 2. Input Parameters

The following request parameter list only provides API request parameters and some common parameters. For the complete common parameter list, see Common Request [Parameters](https://www.tencentcloud.com/document/api/1105/41893).

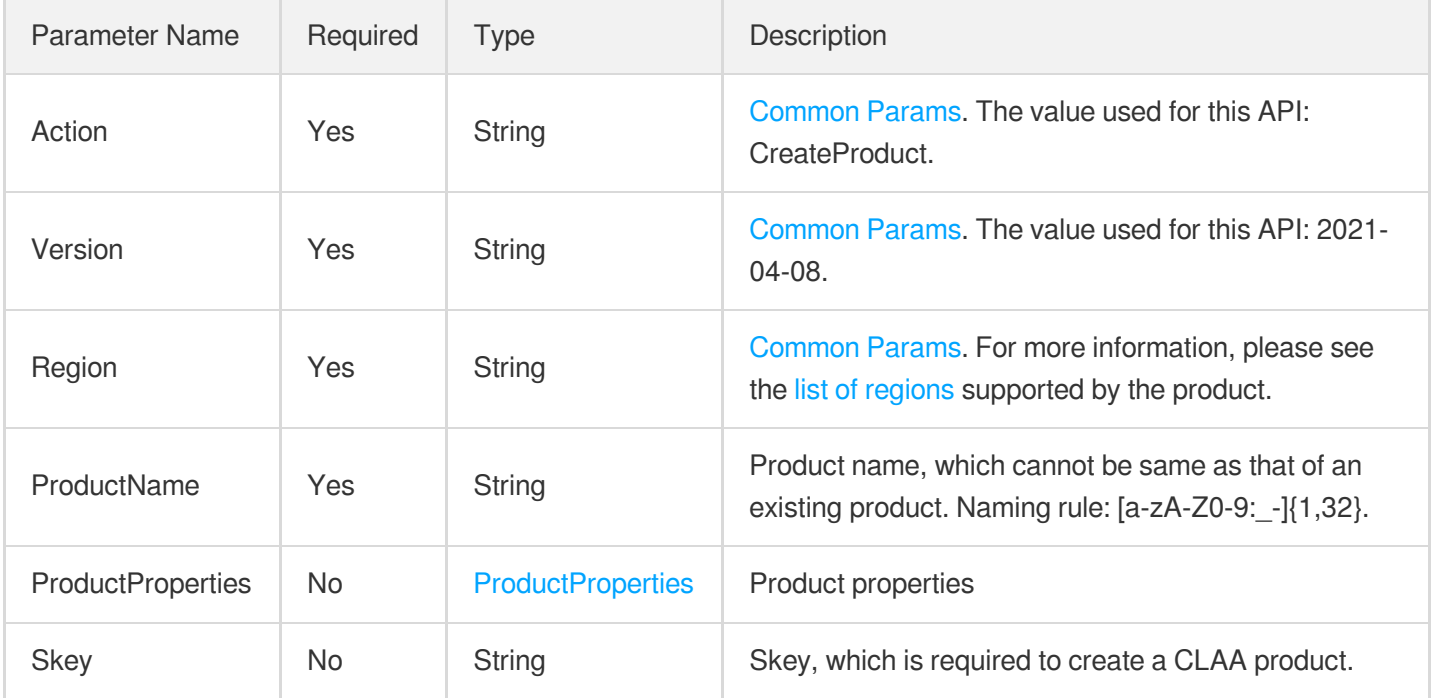

### 3. Output Parameters

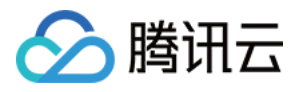

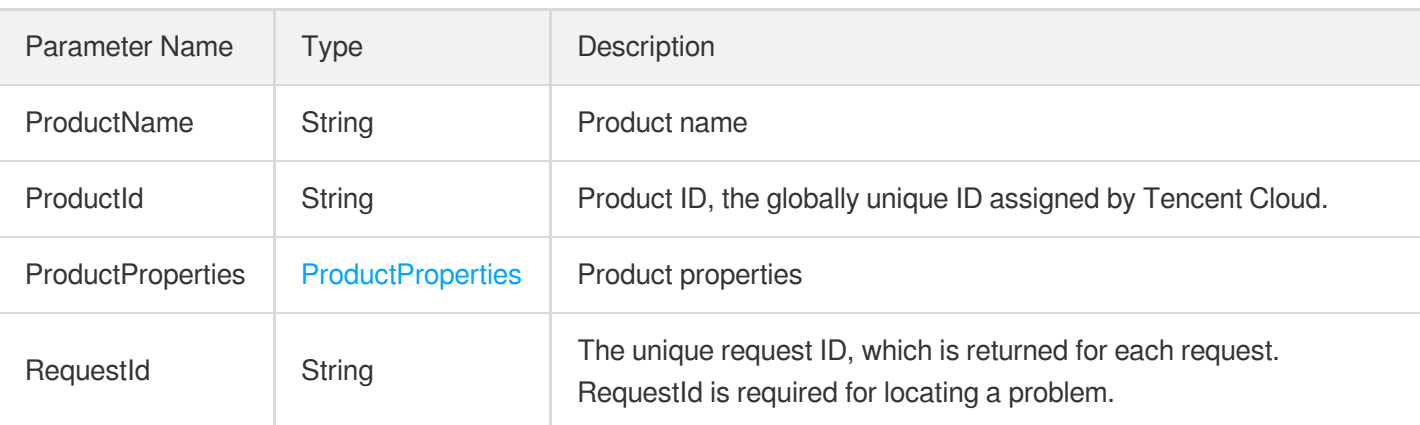

#### **Example1 Creating a product**

#### **Input Example**

```
https://iotcloud.tencentcloudapi.com/?Action=CreateProduct
&ProductName=fruit
&ProductProperties.ProductDescription=test
&ProductProperties.EncryptionType=1
&ProductProperties.Region=gz
&ProductProperties.ProductType=0
&ProductProperties.Format=json
&<Common request parameters>
```
#### **Output Example**

```
{
"Response": {
"ProductId": "ABCDE12345",
&ProductName=fruit
"ProductProperties": {
"ProductDescription": "test",
"EncryptionType": 1,
"Region": "gz",
"ProductType": 0,
"Format": "json",
"Platform": "DEFAULT",
"Appeui": ""
},
"RequestId": "xxxxxxxxxxxxxxxxxxxxxxx"
}
}
```
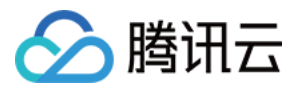

### 5. Developer Resources

#### **SDK**

TencentCloud API 3.0 integrates SDKs that support various programming languages to make it easier for you to call APIs.

- [Tencent](https://github.com/TencentCloud/tencentcloud-sdk-python-intl-en/blob/master/tencentcloud/iotcloud/v20210408/iotcloud_client.py) Cloud SDK 3.0 for Python
- [Tencent](https://github.com/TencentCloud/tencentcloud-sdk-java-intl-en/blob/master/src/main/java/com/tencentcloudapi/iotcloud/v20210408/IotcloudClient.java) Cloud SDK 3.0 for Java
- [Tencent](https://github.com/TencentCloud/tencentcloud-sdk-php-intl-en/blob/master/src/TencentCloud/Iotcloud/V20210408/IotcloudClient.php) Cloud SDK 3.0 for PHP
- [Tencent](https://github.com/TencentCloud/tencentcloud-sdk-go-intl-en/blob/master/tencentcloud/iotcloud/v20210408/client.go) Cloud SDK 3.0 for Go
- Tencent Cloud SDK 3.0 for [NodeJS](https://github.com/TencentCloud/tencentcloud-sdk-nodejs-intl-en/blob/master/tencentcloud/services/iotcloud/v20210408/iotcloud_client.js)
- [Tencent](https://github.com/TencentCloud/tencentcloud-sdk-dotnet-intl-en/blob/master/TencentCloud/Iotcloud/V20210408/IotcloudClient.cs) Cloud SDK 3.0 for .NET
- [Tencent](https://github.com/TencentCloud/tencentcloud-sdk-cpp-intl-en/blob/master/iotcloud/src/v20210408/IotcloudClient.cpp) Cloud SDK 3.0 for C++

#### **Command Line Interface**

[Tencent](https://www.tencentcloud.com/document/product/1013) Cloud CLI 3.0

### 6. Error Code

The following only lists the error codes [related to the API business](https://www.tencentcloud.com/document/api/1105/41917#.E5.85.AC.E5.85.B1.E9.94.99.E8.AF.AF.E7.A0.81) logic. For other error codes, see Common Error Codes.

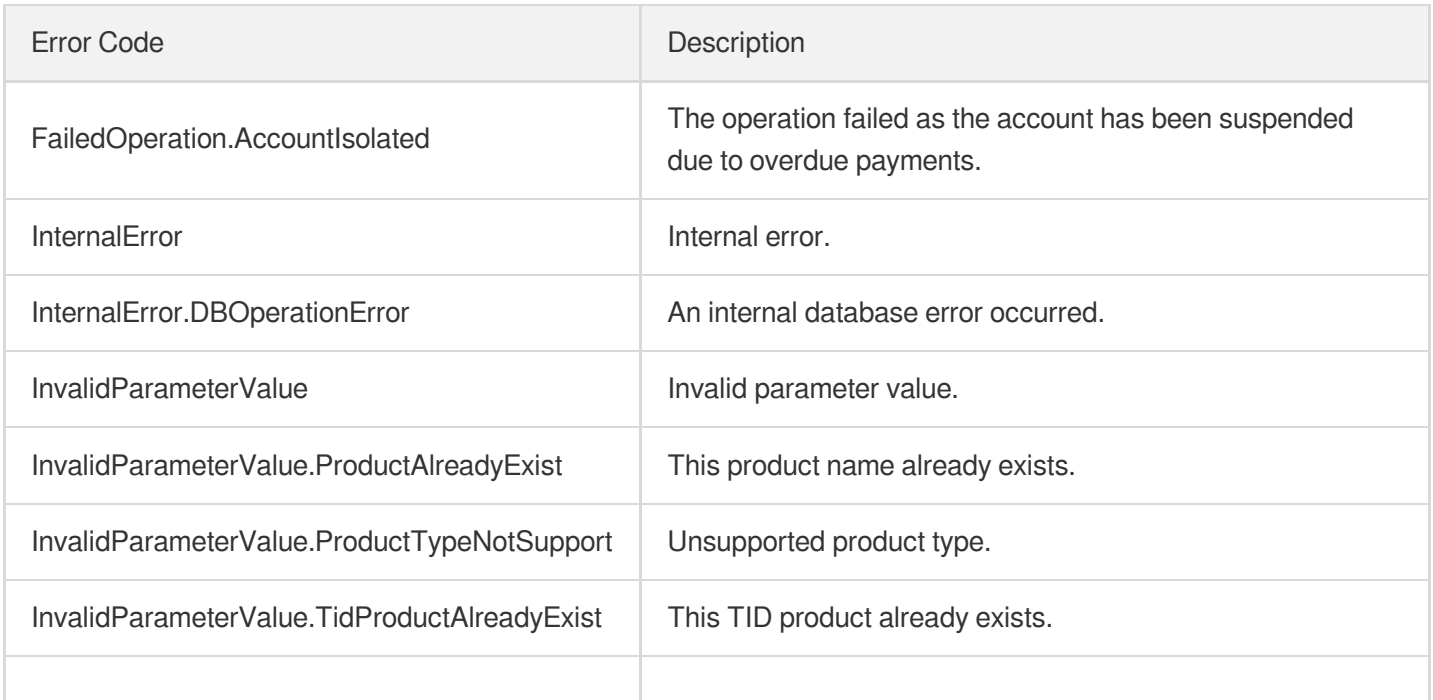

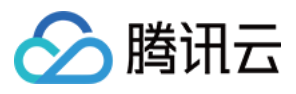

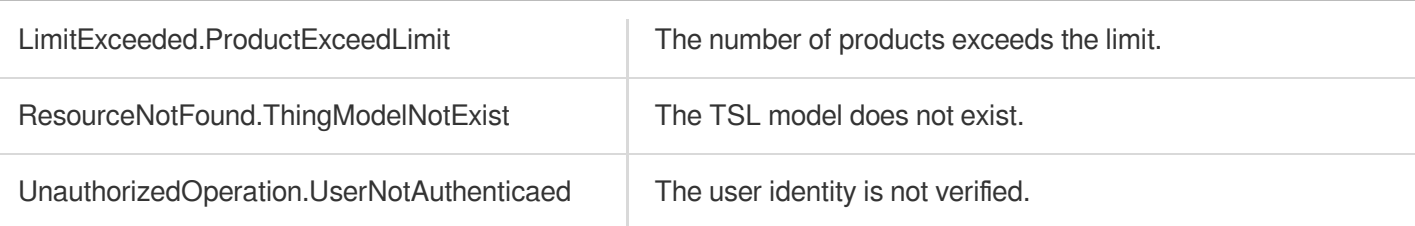

# ■ 腾讯云

# Device Shadow APIs DeleteDeviceShadow

最近更新时间:2022-09-28 10:37:22

### 1. API Description

Domain name for API request: iotcloud.tencentcloudapi.com.

This API is used to delete a device shadow.

A maximum of 20 requests can be initiated per second for this API.

We recommend you to use API Explorer

#### [Try](https://console.tencentcloud.com/api/explorer?Product=iotcloud&Version=2021-04-08&Action=DeleteDeviceShadow) it

API Explorer provides a range of capabilities, including online call, signature authentication, SDK code generation, and API quick search. It enables you to view the request, response, and auto-generated examples.

### 2. Input Parameters

The following request parameter list only provides API request parameters and some common parameters. For the complete common parameter list, see Common Request [Parameters](https://www.tencentcloud.com/document/api/1105/41893).

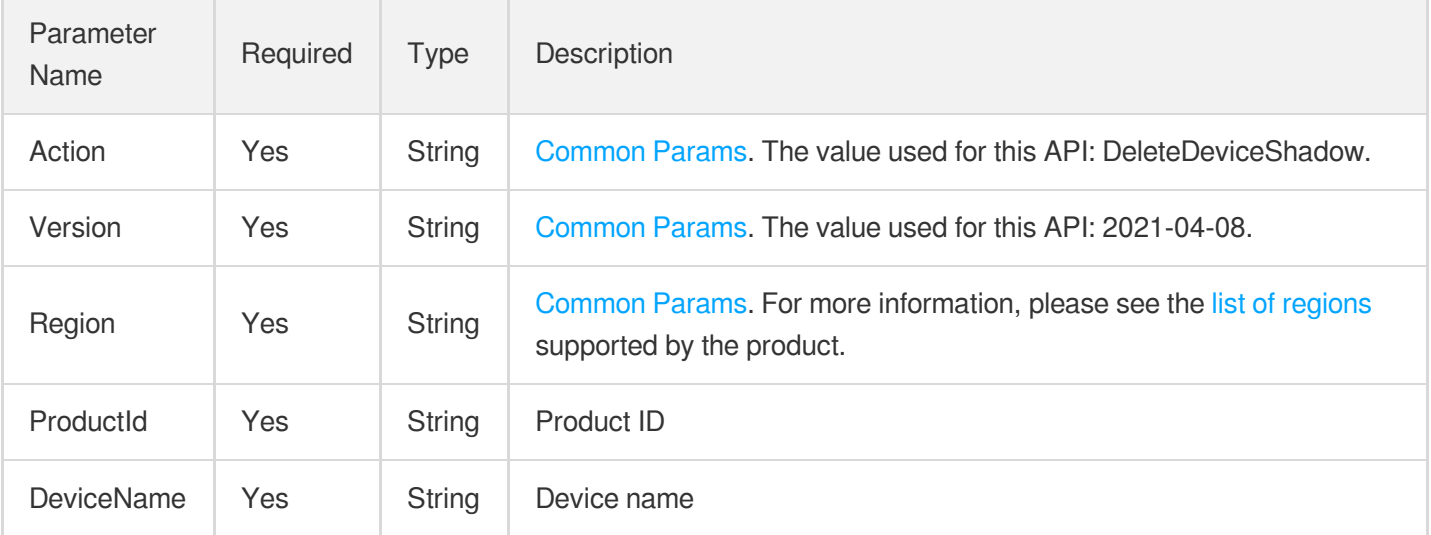

### 3. Output Parameters

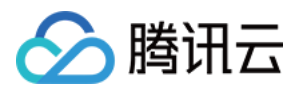

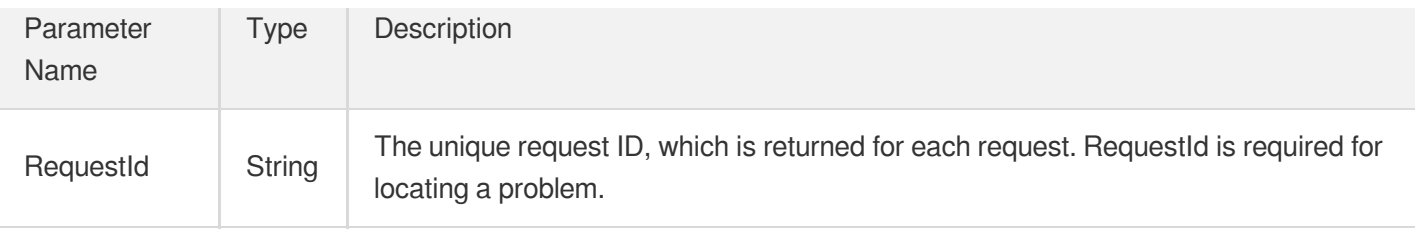

#### **Example1 Deleting a device shadow**

#### **Input Example**

```
https://iotcloud.tencentcloudapi.com/?Action=DeleteDeviceShadow
&ProductId=ABCDE12345
&DeviceName=abc
&<Common request parameters>
```
#### **Output Example**

```
{
"Response": {
"RequestId": "xxxxxxxxxxxxxxxxxxxxxxx"
}
}
```
### 5. Developer Resources

#### **SDK**

TencentCloud API 3.0 integrates SDKs that support various programming languages to make it easier for you to call APIs.

- [Tencent](https://github.com/TencentCloud/tencentcloud-sdk-python-intl-en/blob/master/tencentcloud/iotcloud/v20210408/iotcloud_client.py) Cloud SDK 3.0 for Python
- [Tencent](https://github.com/TencentCloud/tencentcloud-sdk-java-intl-en/blob/master/src/main/java/com/tencentcloudapi/iotcloud/v20210408/IotcloudClient.java) Cloud SDK 3.0 for Java
- [Tencent](https://github.com/TencentCloud/tencentcloud-sdk-php-intl-en/blob/master/src/TencentCloud/Iotcloud/V20210408/IotcloudClient.php) Cloud SDK 3.0 for PHP
- [Tencent](https://github.com/TencentCloud/tencentcloud-sdk-go-intl-en/blob/master/tencentcloud/iotcloud/v20210408/client.go) Cloud SDK 3.0 for Go
- Tencent Cloud SDK 3.0 for [NodeJS](https://github.com/TencentCloud/tencentcloud-sdk-nodejs-intl-en/blob/master/tencentcloud/services/iotcloud/v20210408/iotcloud_client.js)
- [Tencent](https://github.com/TencentCloud/tencentcloud-sdk-dotnet-intl-en/blob/master/TencentCloud/Iotcloud/V20210408/IotcloudClient.cs) Cloud SDK 3.0 for .NET
- [Tencent](https://github.com/TencentCloud/tencentcloud-sdk-cpp-intl-en/blob/master/iotcloud/src/v20210408/IotcloudClient.cpp) Cloud SDK 3.0 for C++

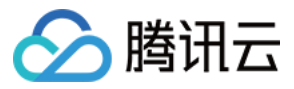

#### **Command Line Interface**

[Tencent](https://www.tencentcloud.com/document/product/1013) Cloud CLI 3.0

### 6. Error Code

The following only lists the error codes [related to the API business](https://www.tencentcloud.com/document/api/1105/41917#.E5.85.AC.E5.85.B1.E9.94.99.E8.AF.AF.E7.A0.81) logic. For other error codes, see Common Error Codes.

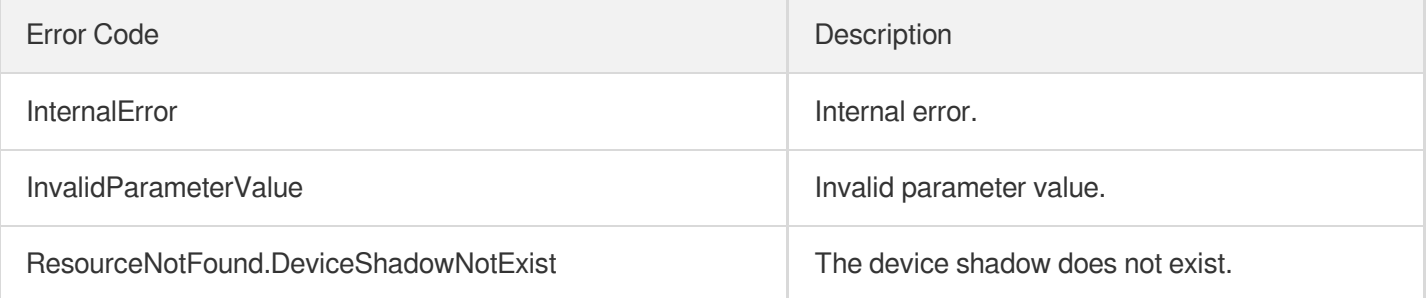

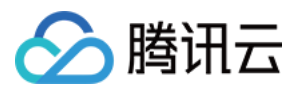

# Data Types

最近更新时间:2022-06-08 10:55:54

### **Attribute**

#### Device attributes

Used by actions: CreateDevice.

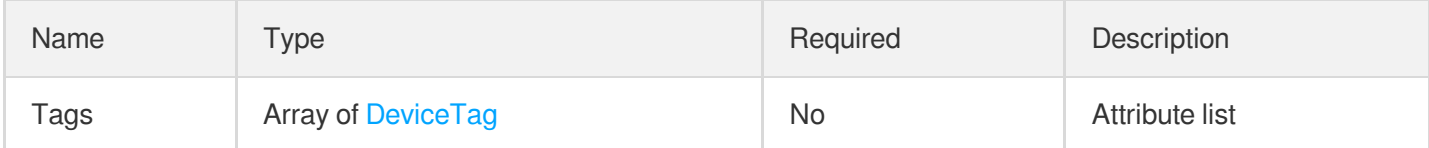

### BindProductInfo

Sub-product information

Used by actions: DescribePrivateCABindedProducts.

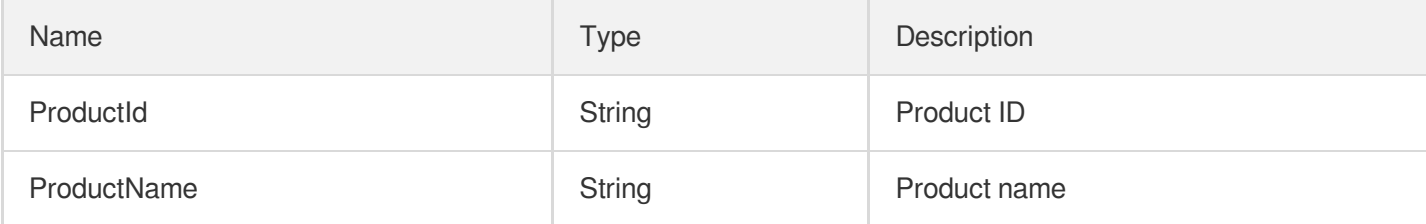

### **CertInfo**

#### X.509 certificate information

Used by actions: DescribePrivateCA, DescribePrivateCAs, DescribeProductCA.

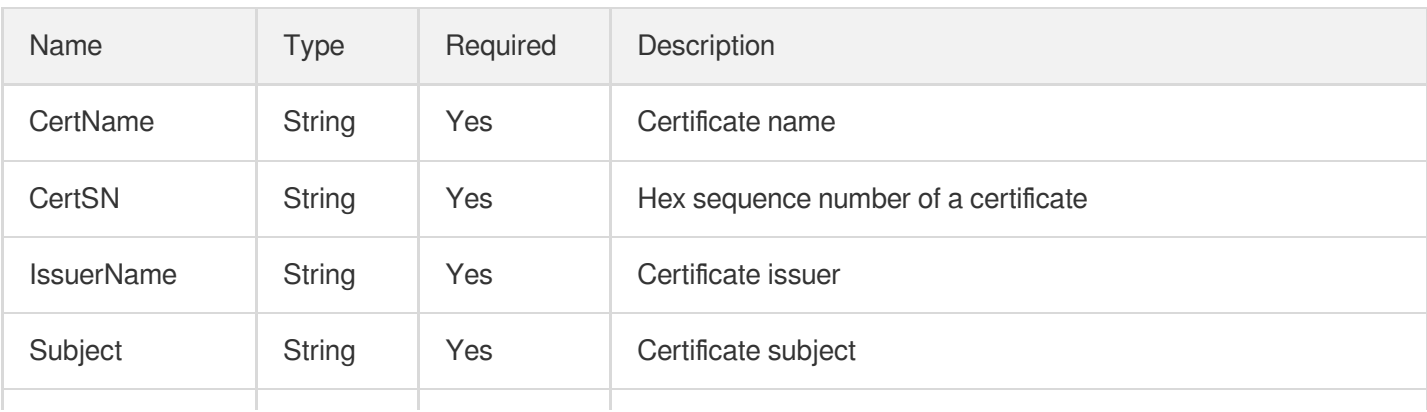

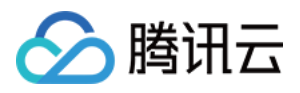

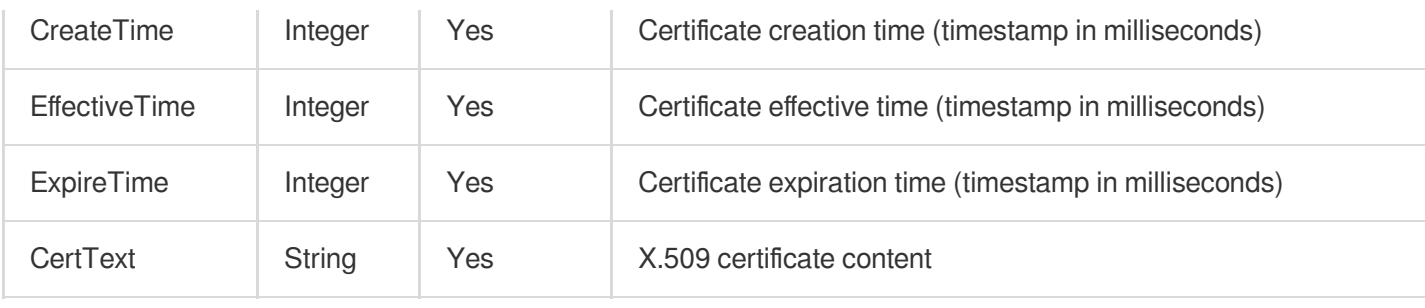

### DeviceInfo

Device details

Used by actions: DescribeDevices.

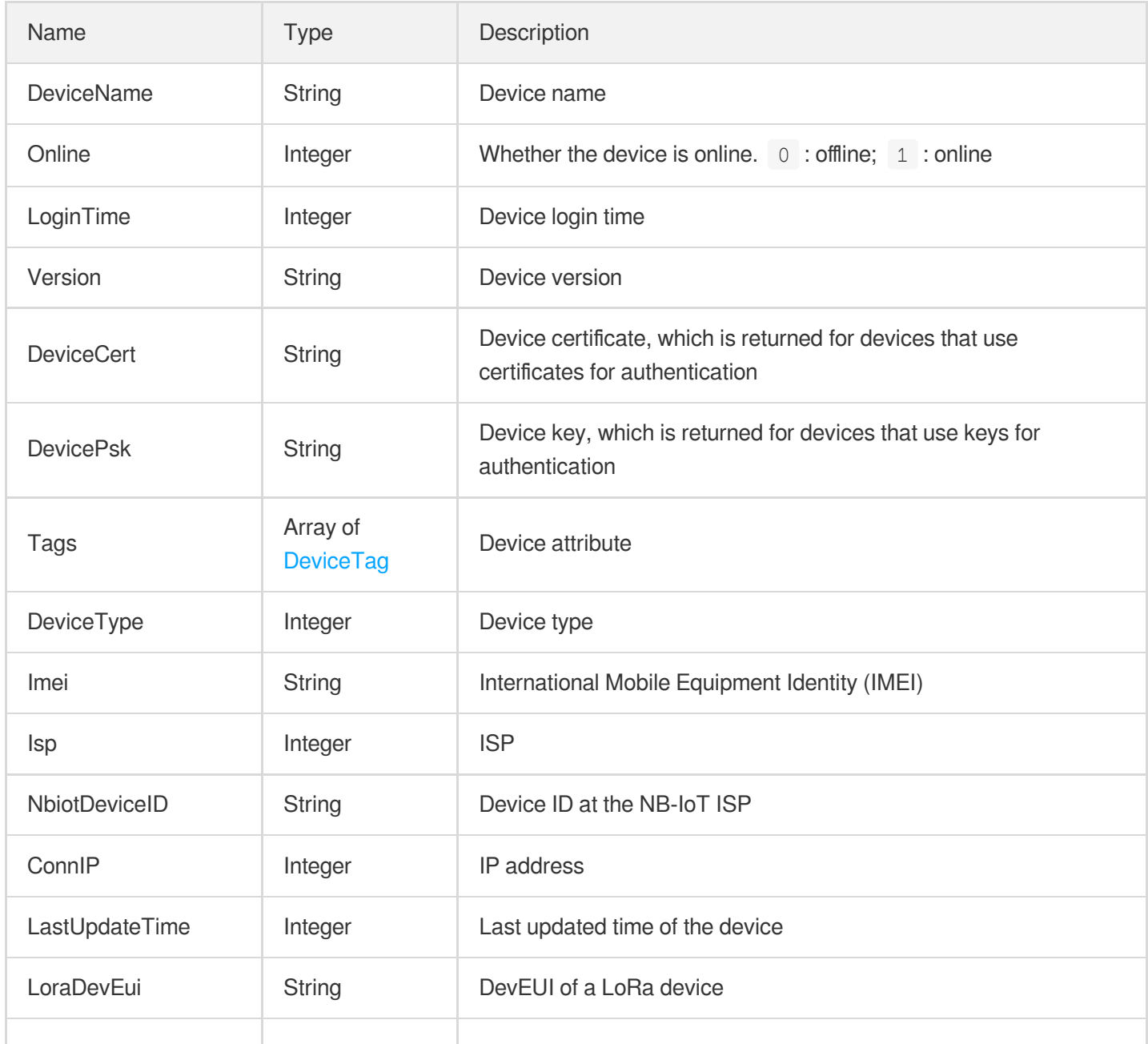

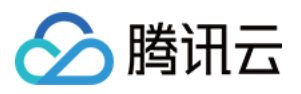

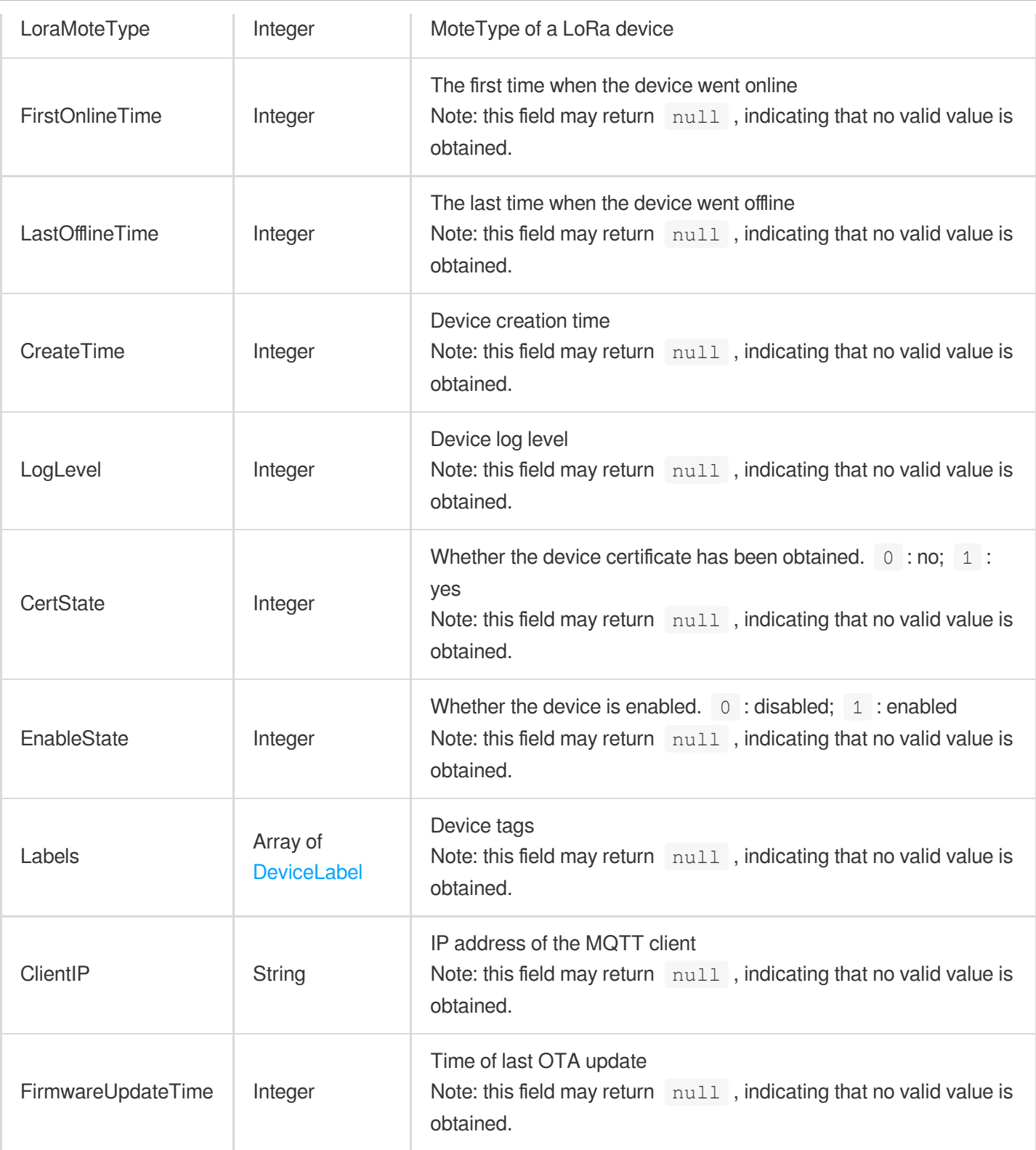

### <span id="page-125-0"></span>**DeviceLabel**

Device tags

Used by actions: DescribeDevice, DescribeDevices.

the contract of the contract of the contract of the contract of the contract of

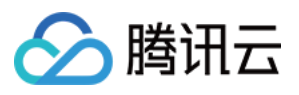

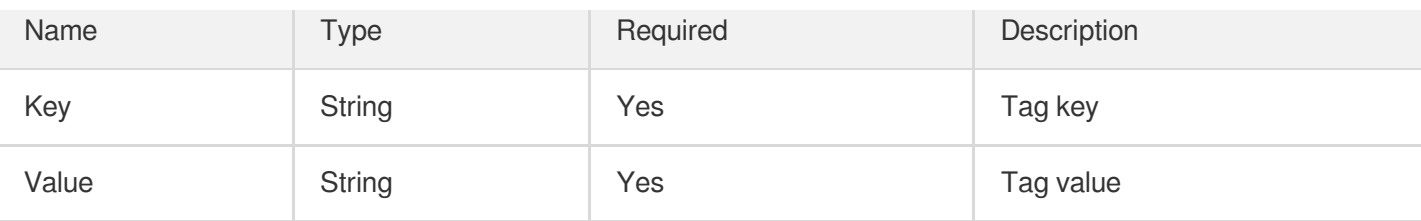

### <span id="page-126-0"></span>**DeviceTag**

Device attribute

Used by actions: CreateDevice, DescribeDevice, DescribeDevices.

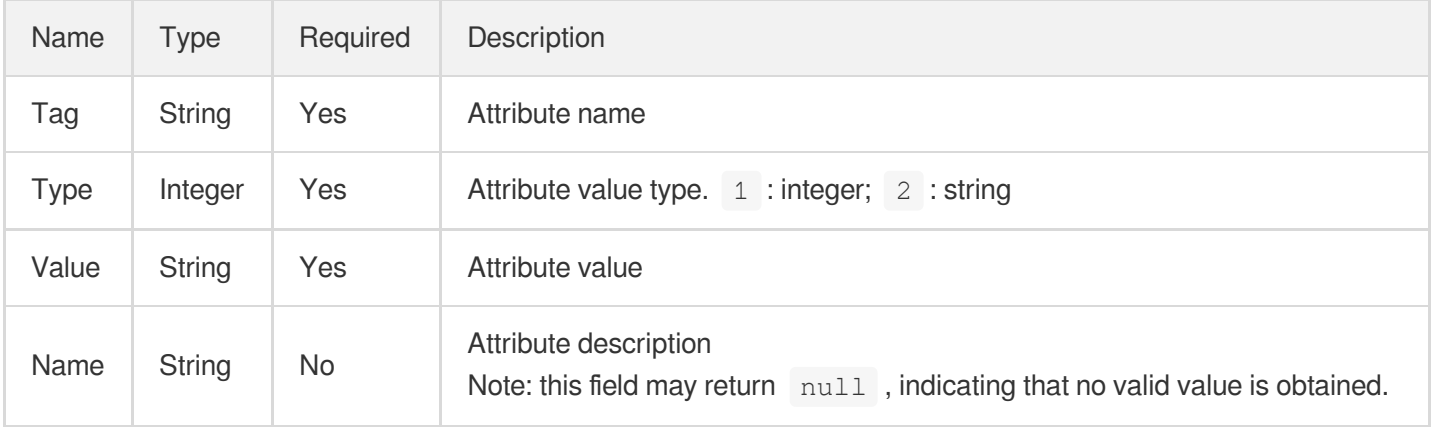

### ProductInfo

Product details

Used by actions: DescribeProducts.

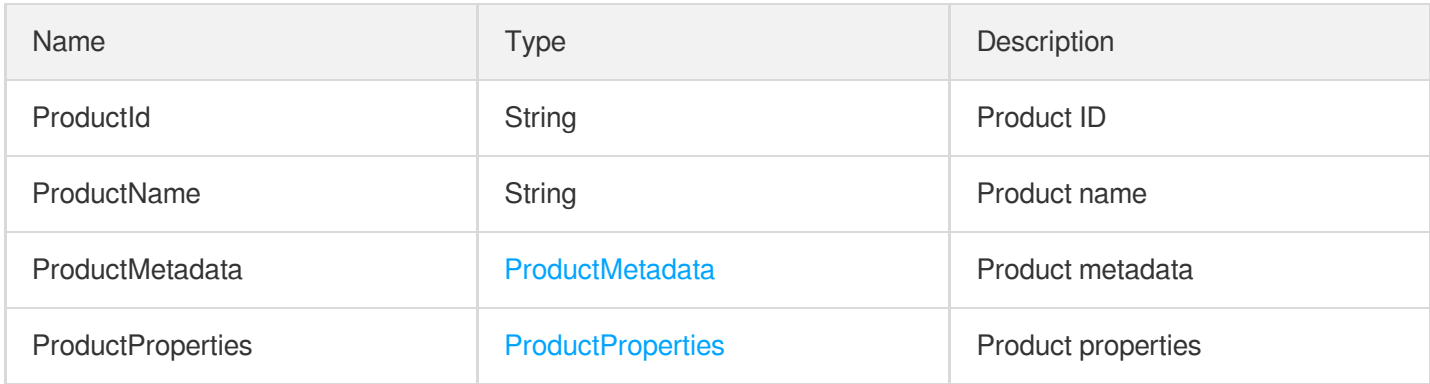

### <span id="page-126-1"></span>ProductMetadata

Product metadata

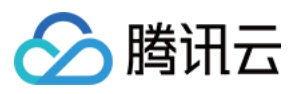

Used by actions: DescribeProduct, DescribeProducts.

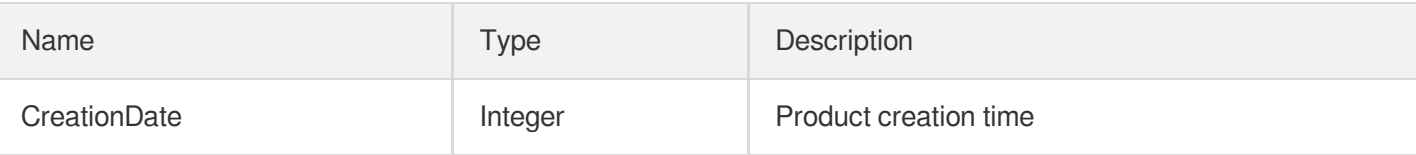

### <span id="page-127-0"></span>**ProductProperties**

Product properties

Used by actions: CreateProduct, DescribeProduct, DescribeProducts.

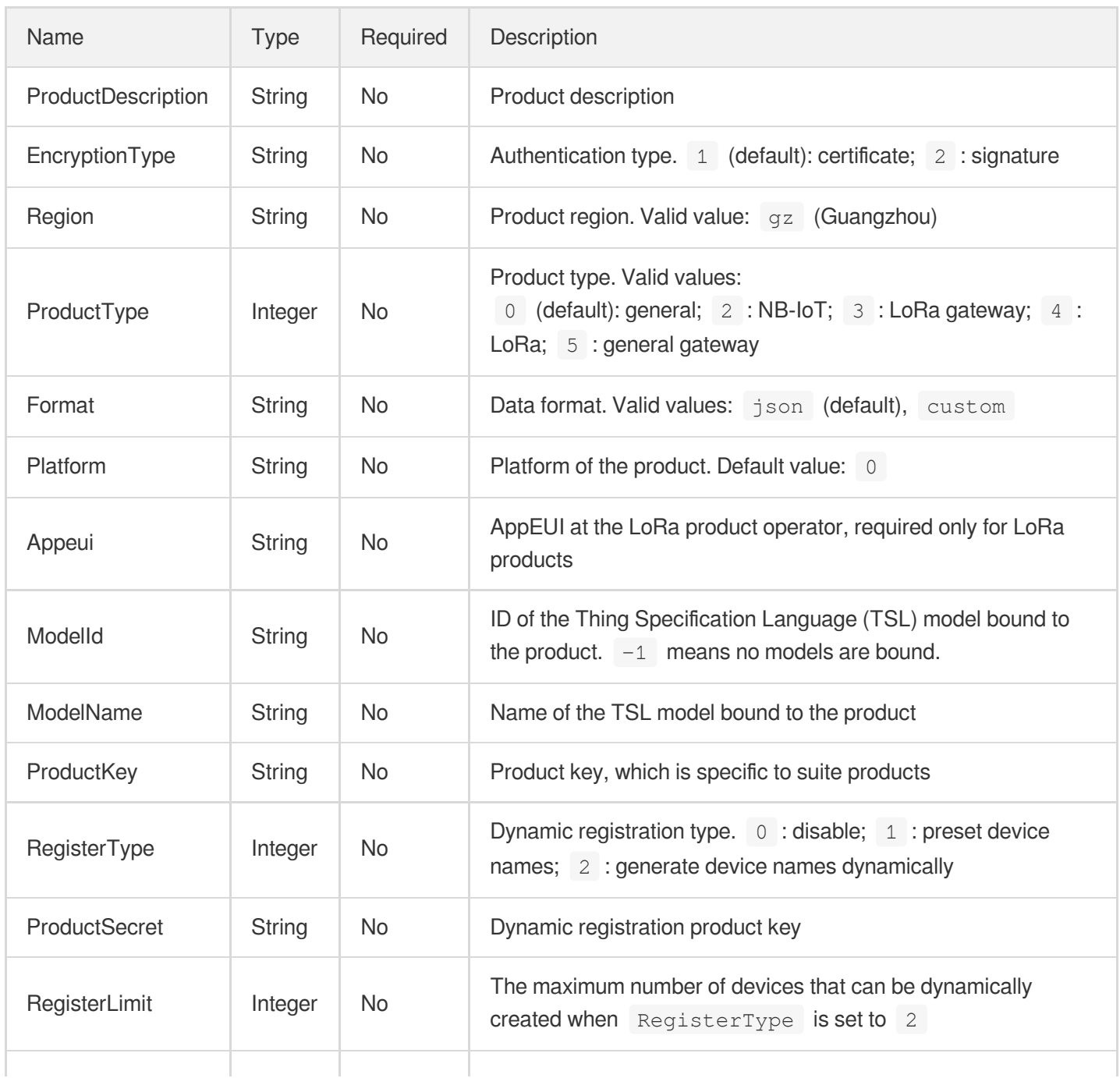

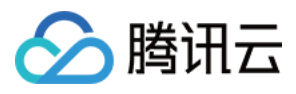

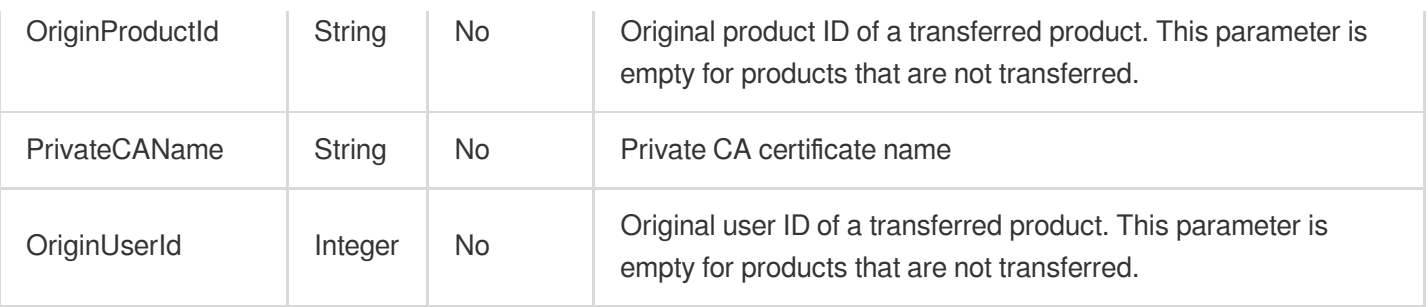

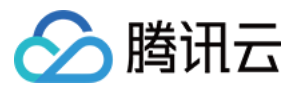

## Error Codes

最近更新时间:2022-09-28 10:37:24

### Feature Description

If there is an Error field in the response, it means that the API call failed. For example:

```
{
"Response": {
"Error": {
"Code": "AuthFailure.SignatureFailure",
"Message": "The provided credentials could not be validated. Please check your si
gnature is correct."
},
"RequestId": "ed93f3cb-f35e-473f-b9f3-0d451b8b79c6"
}
}
```
Code in Error indicates the error code, and Message indicates the specific information of the error.

### Error Code List

#### **Common Error Codes**

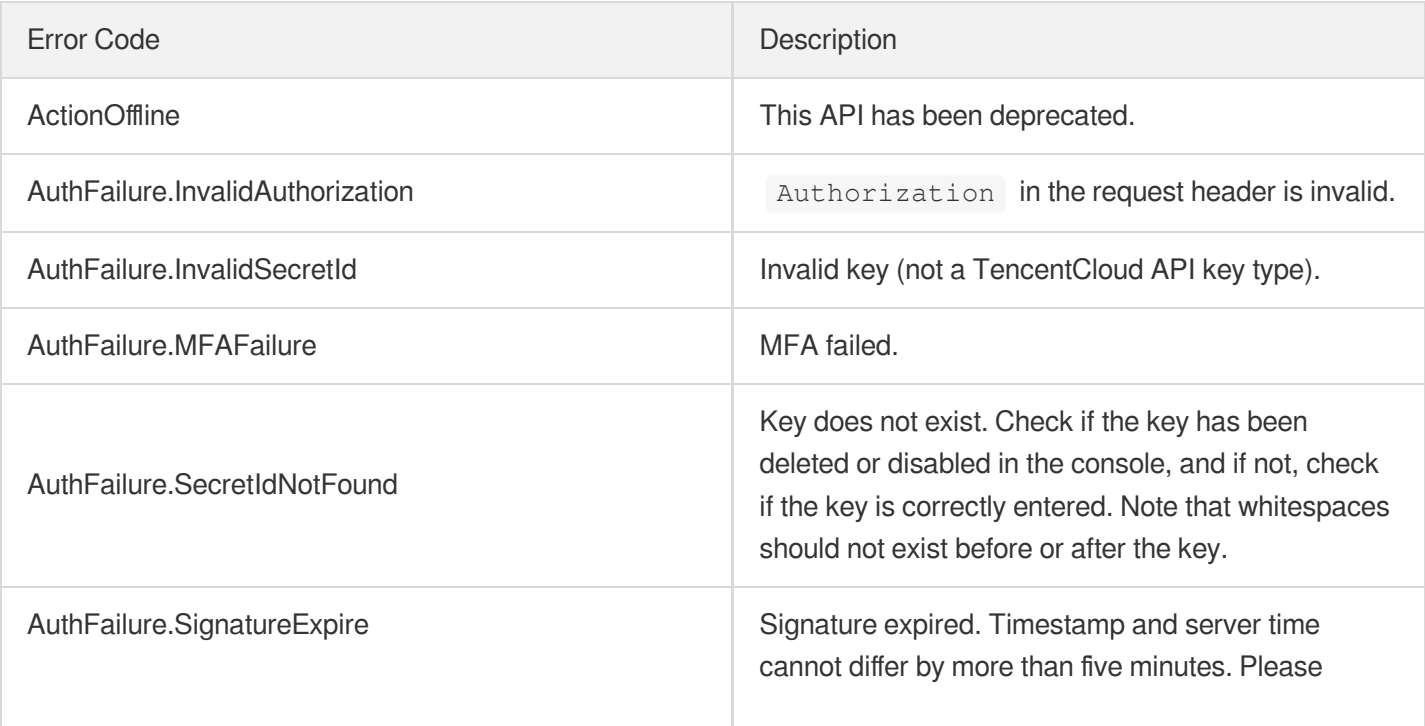

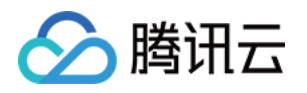

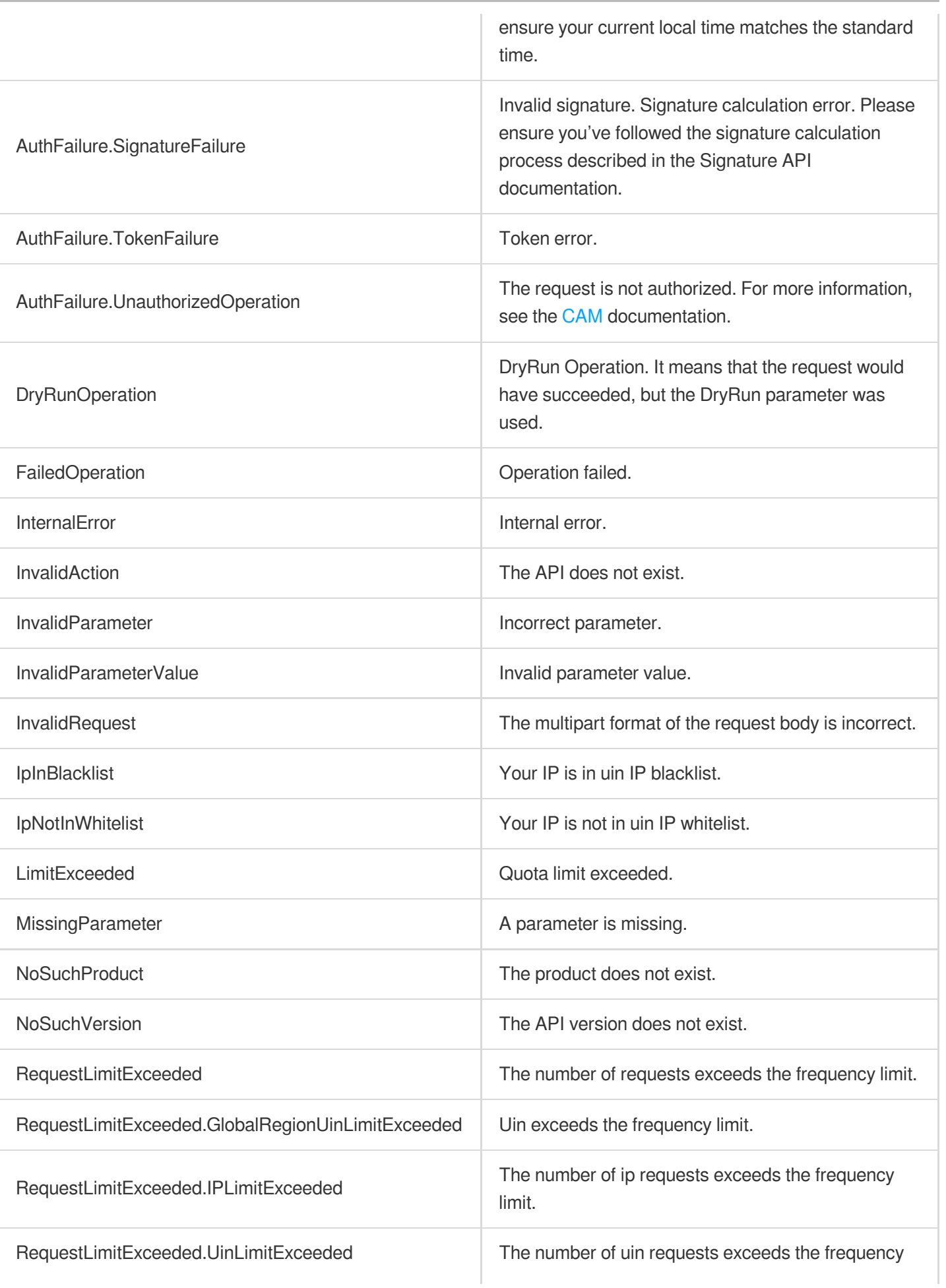

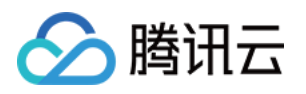

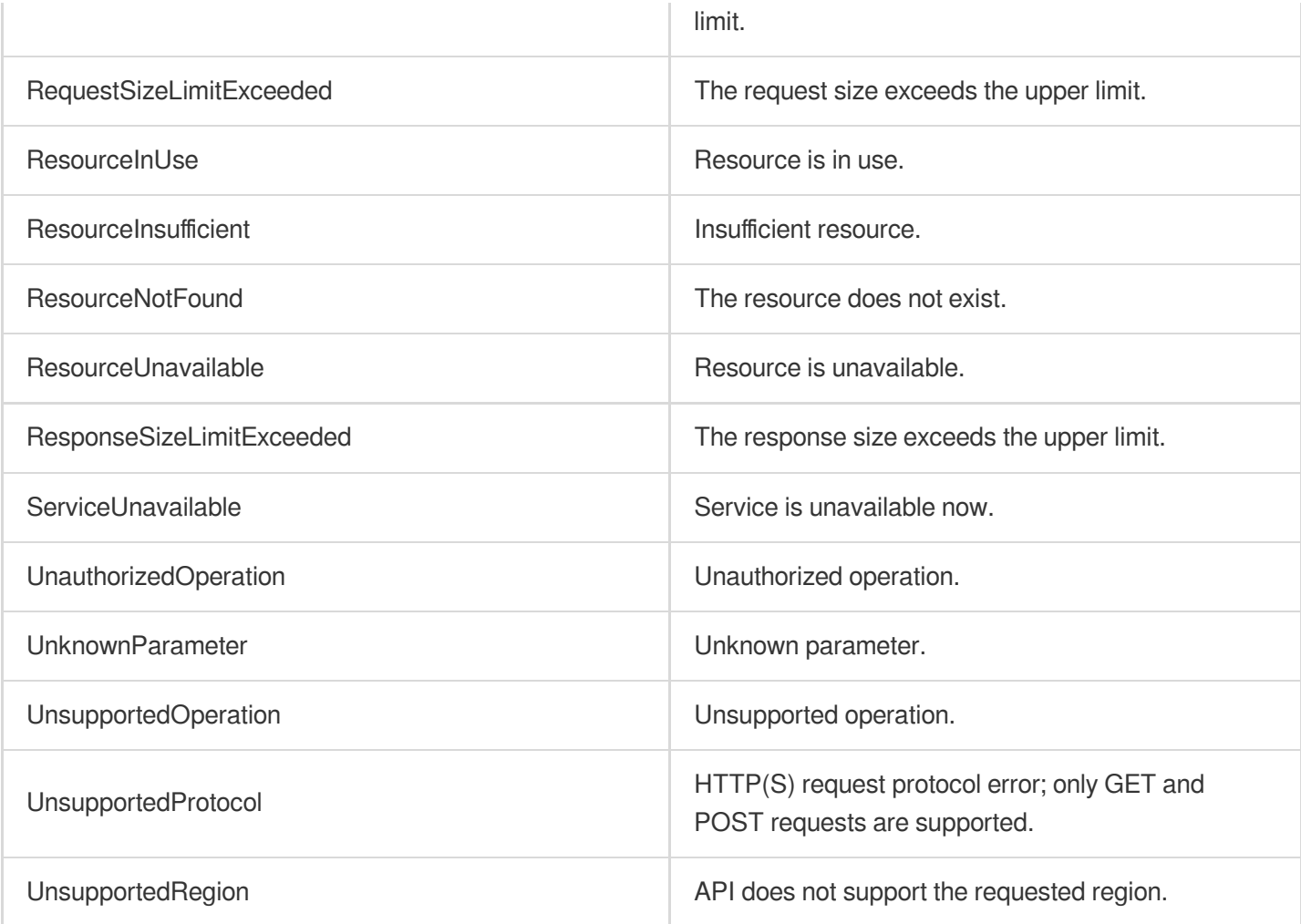

#### **Service Error Codes**

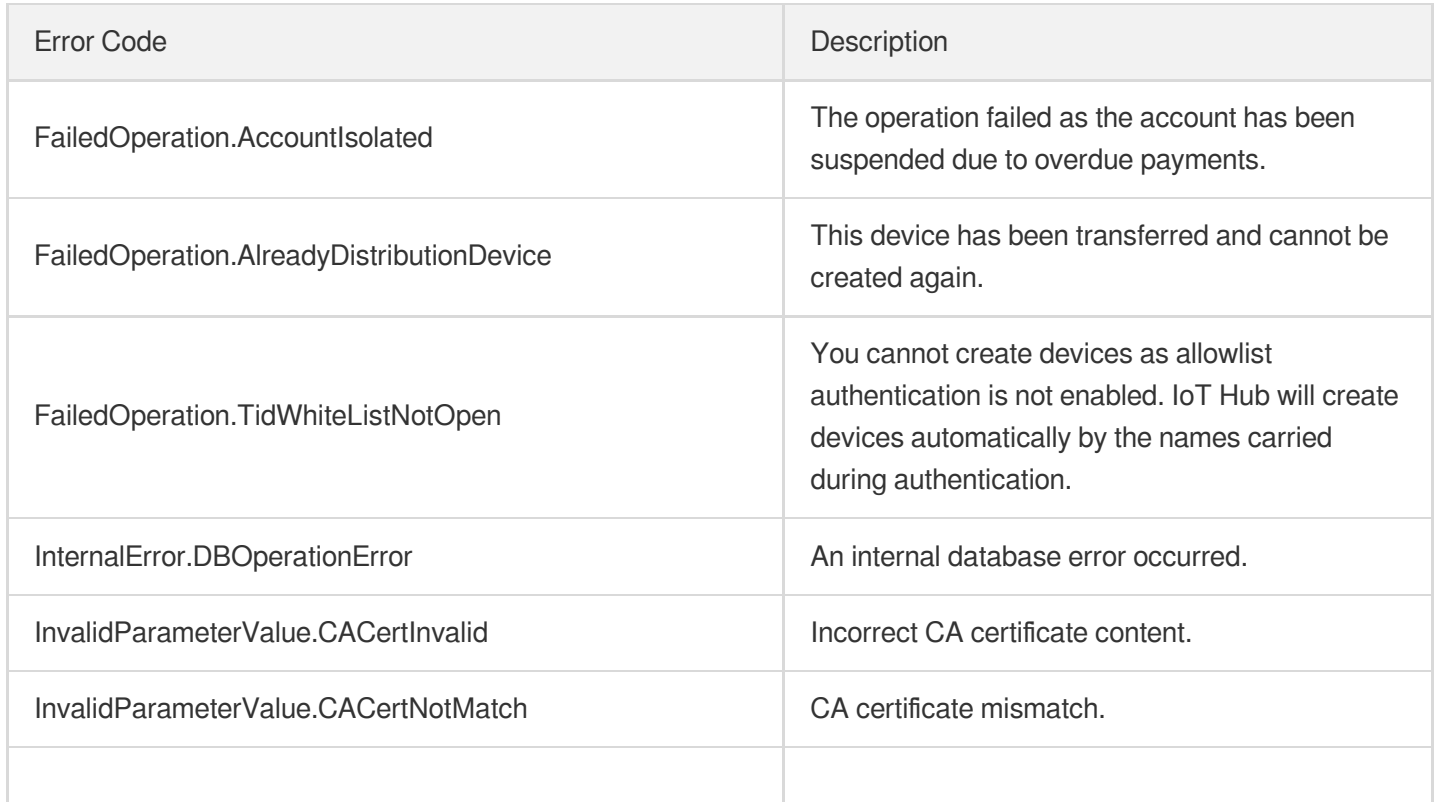

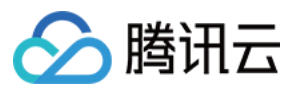

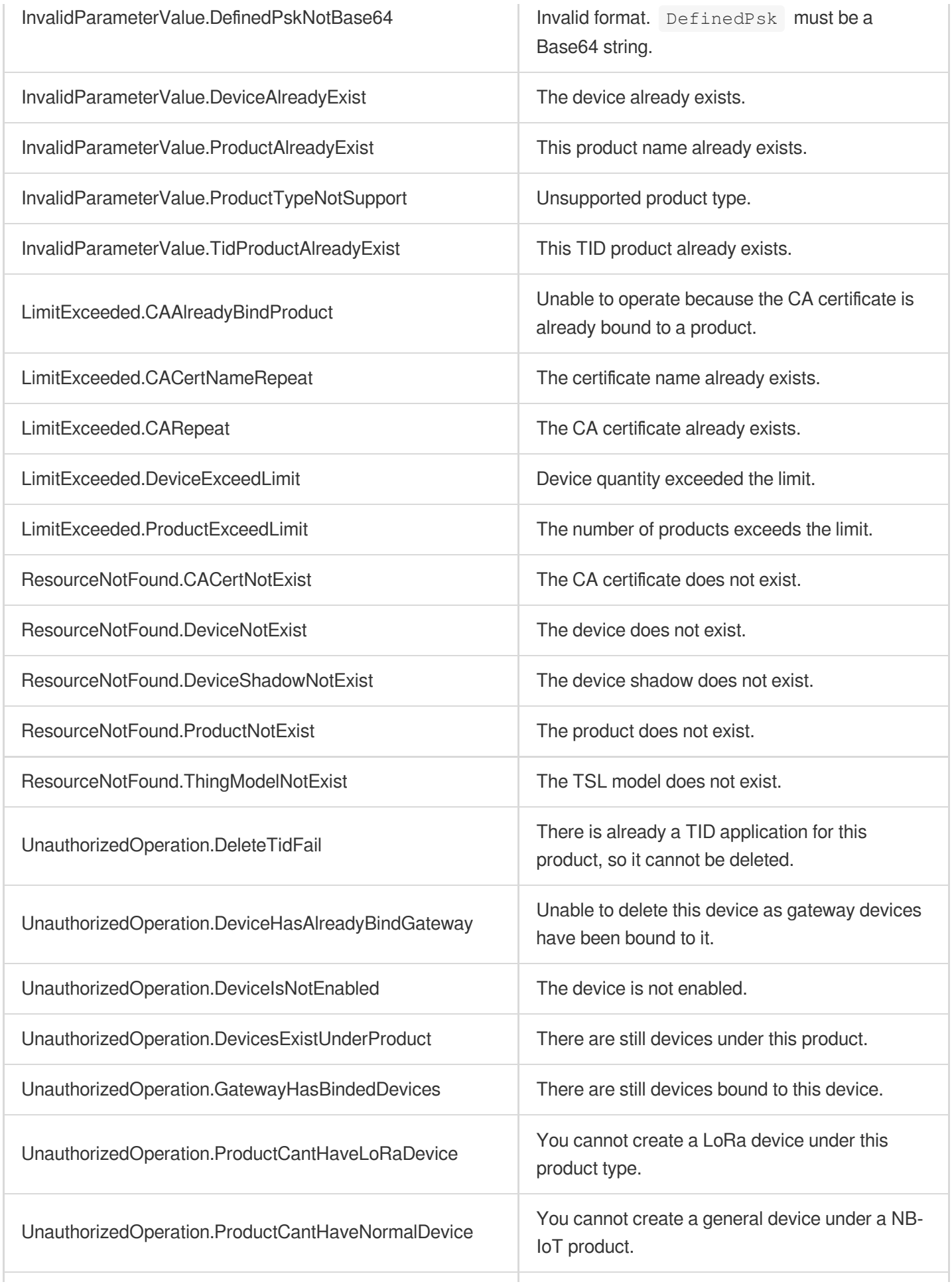

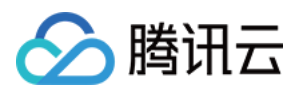

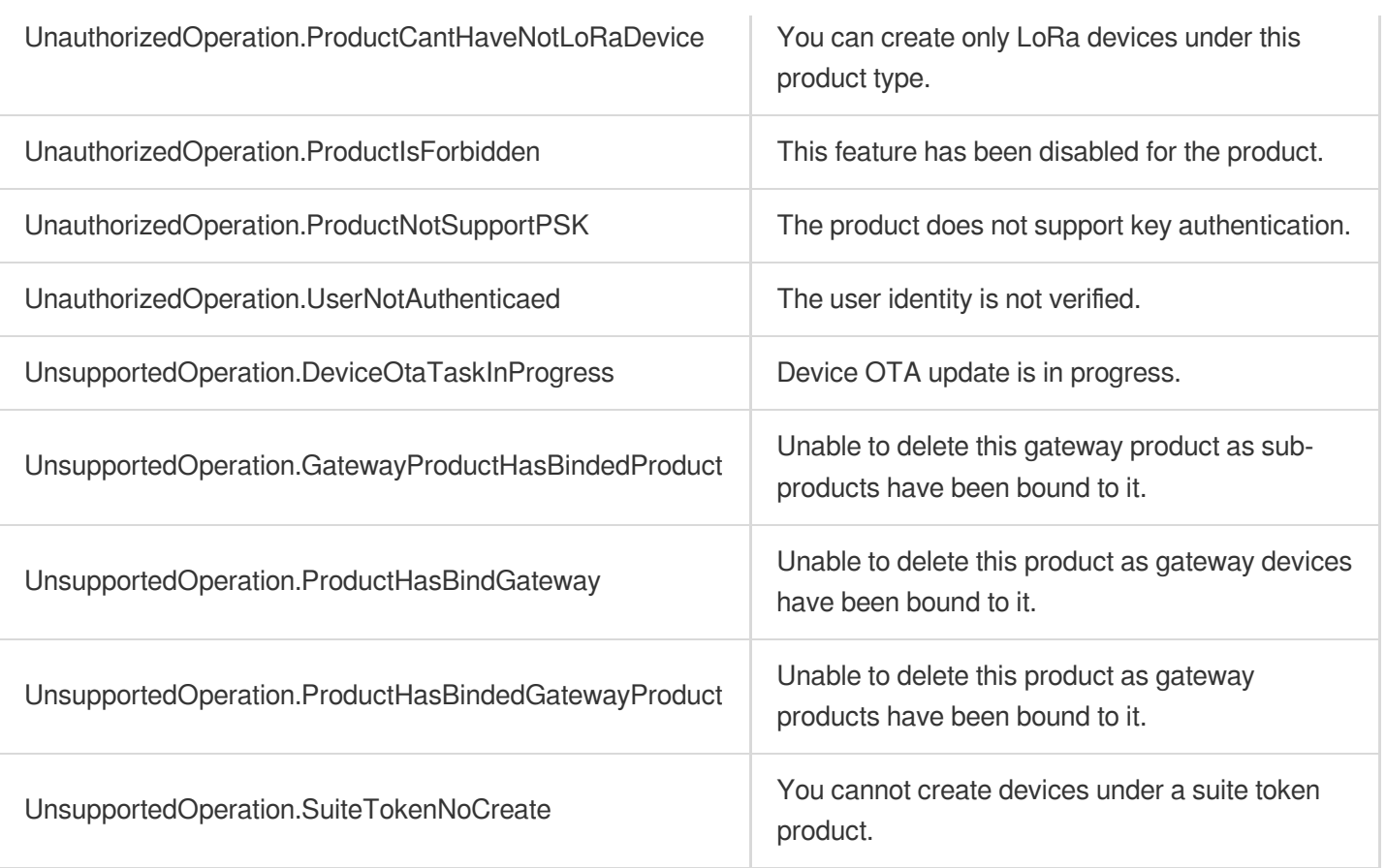